# PRODUCTIVITY

SECRETS

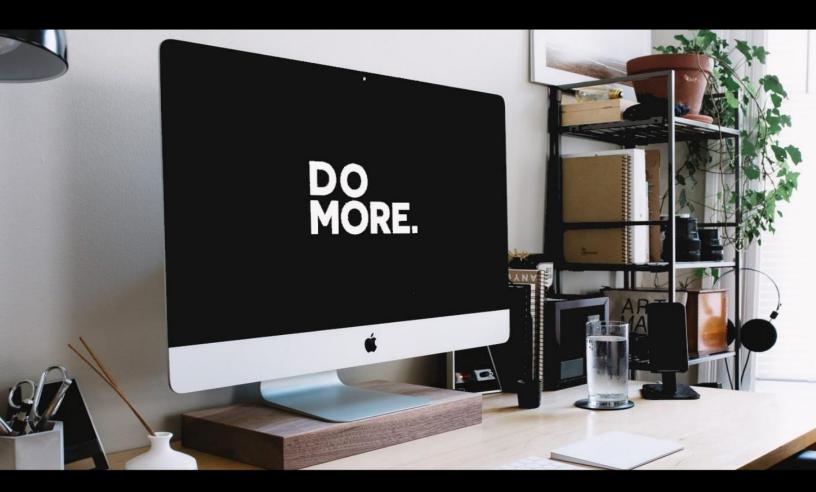

The Very Best Tools & Tips To DO MORE in LESS TIME

**OLAF the TOOLFINDERR** 

Productivity Secrets Contents

### Contents

- 5 Introduction
- **16** How To Use This Guide

# Operating System

- 19 <u>Ditto Copy Paste | Clipboard Manager</u>
- **21** Bulk Rename Utility | File Renamer
- 23 <u>Lightshot | Print Screen Utility</u>
- 25 <u>Microsoft Onedrive | Automatic Backups</u>
- 27 <u>AutoHotKey | Windows Keyboard Tool</u>
- 29 <u>7+ Taskbar Tweaker</u>
- 31 <u>1Password | Password Manager</u>

# Microsoft Office

34 Microsoft Office Dictate | Fast "Typing"

### Time Management

37 Focus Booster | Pomodoro App And Time Tracker

#### Chrome Extensions

- **40** Fatkun | Batch Image Downloader
- **42** Eye Dropper & Color Picker
- **44** BlurPage | Hide Sensitive Information
- **46** FreshStart | Browser Session Manager
- **48** <u>Video Speed Controller</u>

Productivity Secrets Contents

# Create & Design

- 51 <u>Canva | Online Design Tool</u>
- 53 <u>Logomaster | Logo Design Tool</u>
- 55 MyEcoverMaker | DIY Beautiful eBook Covers

# Video Audio Image Editing

- 58 Movavi | Video Editing Software
- **60** AmberScript | Speech To Text
- 62 <u>Irfanview | Image Editor</u>

#### Social Media

- 65 <u>ConnectExplore | Facebook Interest Targeting</u>
- 67 Invite Post Likers | Automate Facebook Followers
- 69 Onlypult | Scheduled Posting For Social Media

## **Outsourcing**

- **72** Fiverr | Freelance Services
- 74 Online Jobs PH | Filipino Workers Marketplace

#### **Collaboration**

77 Trello | Project Management

Productivity Secrets Contents

#### Sales Funnels

- 80 ClickFunnels | Sales Funnels
- **82** Funnel Scripts | Copywriting

## **Email Marketing**

- 85 ActiveCampaign or Wild Mail | Email Marketing
- 87 Thrive Leads | Email List Building
- 89 <u>UpViral | Contests & Giveaways</u>

#### **WordPress**

- **92** <u>2FAS Light | Authenticator</u>
- 94 Yoast Duplicate Post | Copy Pages, Posts, etc
- 96 Broken Link Checker | Links Management
- 98 Interlinks Manager | Easy Internal Link Building
- 100 Kinsta | WordPress Hosting
- **102** Toolbar Publish Button | Updating Made Easy
- 104 Hide WP Toolbar | Admin Toolbar Hide
- 106 WP Rollback | Version Control

### **SEO**

- 109 SEO PowerSuite | Rank Tracker
- 111 SEMrush | All-in-one Marketing Toolkit
- 113 The HOTH | Link Building

# Introduction

My 11-month-older-Irish-Twins-obnoxious-but-sweet brother calls me *The neurotic structopath*.

And for lack of a better word that might be the case indeed... So, he is right in something after all

My quest for digital, later online, productivity probably started when I got access to FileMaker 2 on our first Apple Macintosh. By the way one of the first Macs to be introduced in the Netherlands. And that while my father had worked half his life for IBM at that time, and continued to work there for many years after this as well.

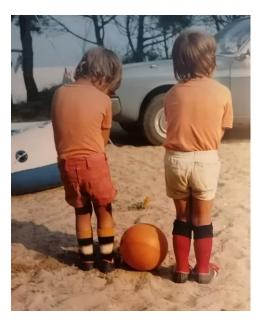

Olaf and Zoran, 4 and 5...

But even at the age of 8 I already had this (some might call it obsessive) need to do things efficiently and fast. But at the same time, I am a perfectionist so it should not hurt the high quality I want(ed) to deliver.

I already had discovered that there are only 24 hours in a day, so time is limited. Therefore, I discovered, if you want to get more done in the same number of hours, you will have to leverage yourself.

My solution: Tools!

### How it all started

I don't like to talk about myself, but in this case, I think I have to explain a little where my passion and quest to become an entrepreneur come from.

And because a picture says more than 1,000 words, at the end of this ebook there are some more pictures for your entertainment.

Long ago, we are talking the 80's, I used to arrange my collection of cassette tapes (do you remember those?) in a binder. It was a necessity I thought, since I had a lot of tapes being the music freak that I am. That way I could find artists and songs more easily.

Which meant I had all these tapes numbered from 1 to around 500, with the titles of the cassette tapes as a guide.

That could be for example The 1984 Grandmix by Ben Liebrand or something.

But not only did I sort them by number, no way! I also did it the other way around. By artist and even by album.

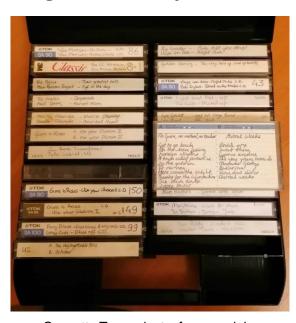

Cassette Tapes, just a few remaining

So I could find my favorite artists (Stray Cats! Yes, I am that old) just by looking them up in my binder and finding the correct number of my cassette tape to play.

Whack 'm in my Sony cassette player and boom! Easy peasy.

In that sense I was ahead of Spotify some 25-odd years before they ever saw the light ©

#### Italy

I've lived in Italy for two years in 1995-1996 and to keep in touch with my friends back home, I hosted a soccer betting competition.

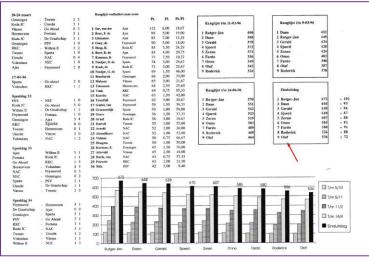

Soccer pool 1996

I know you guys in The US think soccer is a women's game, but never mind.

The reason that I mention it, is because in that year and age, before email or online sports pools, I managed to whip something up on my laptop.

And as you can see, it looked pretty professional, to me at least.

Too bad I finished last though 😣

#### **Business**

In Italy I "worked" as a professional field hockey player. Even worse than soccer, right?!

And although I had some jobs at high school and during my time as a student, it was there where I started my first real business.

This venture was a mail order catalogue of field hockey products, like shirts and sticks. Those were the days. We are still talking 1995-1996, so no email or internet, just regular mail.

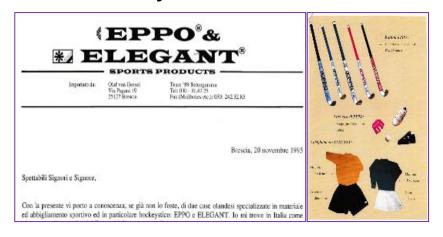

"Sales Letter" + catalogue 1995

And it was just like this: find all the clubs in the whole of Italy and regular mail (again, no email yet) their secretaries.

Since I was sponsored by a brand in the Netherlands, I resold all their products to these clubs and of course within my own club as well.

Good fun, with the benefit of making some extra cash on the side.

#### Internet

Another example was my need to categorize internet pages. Before the search engines even existed or worked properly, I had my own Search Engine so to speak in the shape of starting page lists existing of bookmarked pages.

Of course, categorized by interest and 5 layers deep

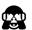

So maybe I also was ahead of Google in those days 📆

Later on, I developed a What To Bring On *Vacation List* that I still use today.

Obviously, categorized with neat little tick boxes.

Very handy indeed!

| Reisbenodigdheden              | √ Camping                        | 1       | Kleding (sport)                           | 1             |
|--------------------------------|----------------------------------|---------|-------------------------------------------|---------------|
| Annuleringsverzekering         | Aardappelschilmesje              | ٠,      | (Bad)slippers + sloffen                   | -11           |
| Buitenlands geld               | Afwashak                         | +       | Blouses                                   | -             |
| Geld                           | Afwasmiddel + borstel            | _       | Broeken                                   | -             |
| Groene kaart + kentekenbewijs  | Bestek                           | -       | Handdoeken                                | -             |
| Inentingenboekje               | Blikopener                       | -       | Jassen                                    | -             |
| Knijpers ligstoelen            | Campinggids                      |         | Joggingschoenen                           | $\neg$        |
| Medicijnen/EHBO                | Gaslamp + sokjes                 | $\neg$  | Korte broeken                             |               |
| Moneybelt                      | Gereedschappen                   |         | Onderbroeken                              |               |
| Navigatiesysteem               | Grondzeil                        |         | Petten/hoeden                             |               |
| Oordopjes                      | Jerrycan (water + benzine)       |         | Pyjama                                    |               |
| Paspoort                       | Kaasschaaf                       |         | Riem                                      |               |
| Portemonnee                    | Kookpitjes                       | -       | Schoenen                                  | -             |
| Reisgids/reisinformatie        | Kruiden                          | _       | Sokken                                    | $\perp$       |
| Reiskussen                     | Kurketrekker                     | +       | Trainingsbroeken/pak                      | $\perp$       |
| Reisschema                     | Kussens + slopen                 | +       | Truien/sweaters T-shirts                  | +             |
| Reisverzekering<br>Riibewiis   | Lucifers/aanstekers<br>Naaigerei | +       | T-shirts<br>Wandelschoenen + laarzen      | +             |
| Rijbewijs<br>Sleutels          | Pannen                           | +       | Wandelschoenen + laarzen<br>Waterschoenen | +             |
| Sleutels<br>Tickets boot       | Pannen Pollepel                  | +       | Waterschoenen<br>Zwembroeken              | +             |
| Tickets boot Tickets vliegtuig | Servies                          | +       | Zwembroeken                               | +             |
| Vaccinatiepapieren             | Slaapzakken + Maties             | -       | Business                                  | 4             |
| Visa                           |                                  | -       | Adapters                                  | - V           |
| Visa<br>Vouchers accommodatie  | Soepkommen<br>Stoelties          | -       | Geluidskabels + -boxen                    |               |
| Hond                           |                                  | -       | Kostuums & stropdassen                    | -             |
|                                | Suikerpot                        | -       | Lange VGA kabel                           | $\rightarrow$ |
| Adaptil<br>Bench               | Tent + stokken<br>Theedoeken     | +       | Lange VGA kabel<br>Laptop/iPad/Tablet     | -             |
| Grondpinnen                    | Wasmiddel + lijn + knijpers      | -       | Muis + mat                                | -             |
| Grondpinnen<br>Handdoeken      | Zaklantaarn                      | -       | Netwerkkahel                              | -             |
| Kleedjes + kussens             | Zakmes + schaar                  | -       | Presenter                                 | -             |
| Medicijnen + supplementen      | Zakilles + schaal                | +       | USB sticks                                | -             |
| Paspoorten                     |                                  | -       | Visitekaarties                            | _             |
| Schapengaas                    | Skispullen + wintersport         | - 1     | Drank en eten                             | 4             |
| Speeltjes + hersenwerk         | Colshirts                        | ٠,      | Bier                                      | - "           |
| Tuigen + lijnen                | Hoofdband                        | +       | Chips                                     | -             |
| Voer + snacks                  | Maillots                         | -       | Koffie                                    | -             |
| Voerbakken + drinkbakken       | Moonboots                        | -       | Smints                                    | -             |
| Weegschaal                     | Muts                             | $\pm$   | Thee                                      | -             |
| Zwembad                        | Oorwarmers                       | $\neg$  | Voedsel voor onderweg                     | $\neg$        |
| Diversen                       | √ Pasfoto's                      | $\neg$  | Toiletspullen                             | ٧             |
| Beachball/badminton            | Schaatsen                        | $\neg$  | Aftershave                                | 11            |
| Boeken                         | Sjaals                           | $\neg$  | Baardtrimmer                              | $\neg$        |
| Crypto/puzzelboekjes           | Ski's                            |         | Deodorant                                 |               |
| Fototoestel                    | Skibroek                         |         | Douchezeep                                |               |
| Kattenbenodigdheden            | Skihandschoenen                  |         | Gel/wax                                   |               |
| Paraplu                        | Skijas                           |         | Haarvezels + spray                        |               |
| Post regelen                   | Skischoenen                      | $\perp$ | Kam/borstel                               |               |
| Koptelefoons                   | Skistokken                       | T       | Leesbril/bril/lenzen                      |               |
| Luidsprekertjes                | Skitruien/sweaters               | T       | Nagelknipper/vijl/schaartje               |               |
| Rugzak/Dagrugzak               | Sneeuwbrillen                    | $\perp$ | Pil/condooms                              | $\Box$        |
| Schrijfgerei                   | Sneeuwkettingen                  | $\perp$ | Scheermesjes + zeep                       | $\perp$       |
| Spelletjes + speelkaarten      |                                  | +       | Shampoo                                   | $\perp$       |
| Telefoon + oplader             |                                  | $\perp$ | Tampons                                   | $\perp$       |
| Tennisrackets + ballen         |                                  | +       | Tandenborstel + pasta<br>Zonnebrand       | $\perp$       |
| Tijdschriften                  | +                                | +       | Zonnebrand<br>Zonnebrillen                | +             |
| Voetbal                        |                                  |         | Zonnebrillen                              | $-\Box$       |

Travel Packing Checklist, today.

# **Get serious, Olaf! The Corporate World**

After that I had to return to find a more responsible "normal job", so I entered the corporate world so to speak.

First off as an all-round IT-specialist where I learned about software development, databases etc. Boring stuff, but good to know!

Second off I was recruited as junior account manager in call center software. So again in tools and systems!

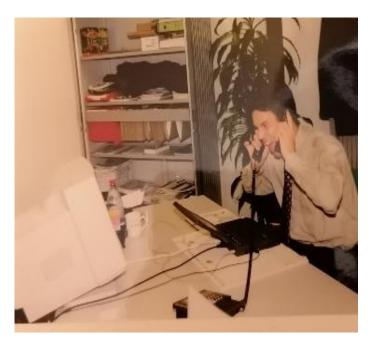

Olaf's first sales job (watch that monitor...)

And from that moment on I have always been in the world of (mainly software) marketing and sales.

Started as a junior account manager, all the way "up" to the board of directors of a software company

Of course, responsible for marketing and sales.

But I always felt the need to be an entrepreneur, much more than working for somebody else or working in a corporate environment.

That's why I also always had multiple businesses or business plans on the side.

And that's why I left the last business I was in as well. And with becoming an entrepreneur again I also said goodbye to my 6-figure income. And my wife quit her job at the same time because we left for another part of the Netherlands to try our luck.

Oops. Talking about burning one's bridges.

Now there was no way back, the only way is up!

### **Olaf's businesses (selection)**

10

That said, you see I also did have a couple normal jobs.

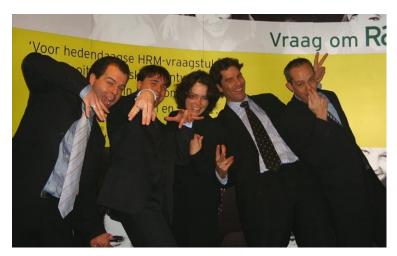

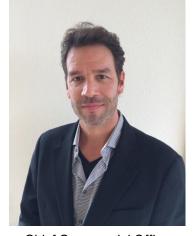

Sales Manager

Chief Commercial Officer

But always with entrepreneurial jobs on the side or as a main business.

Such as, in order of appearance 😉

- Mail order business
- TV-show about golf "Hole in one"
- Automated driving range
- Italian ties and sandwiches
- Frozen yoghurt franchising
- Developing frozen yoghurt powder mix for machines
- Vinyl records selling
- Interim health care management and services
- Houseboat Bed and Breakfast in Amsterdam
- Google search engine specialist
- Instagram growth hack
- SEO-agency
- Marketing agency
- Funniest animals affiliate website
- Sneaker comparison websites (and a lot more affiliate websites)
- Hair fibers sales funnel

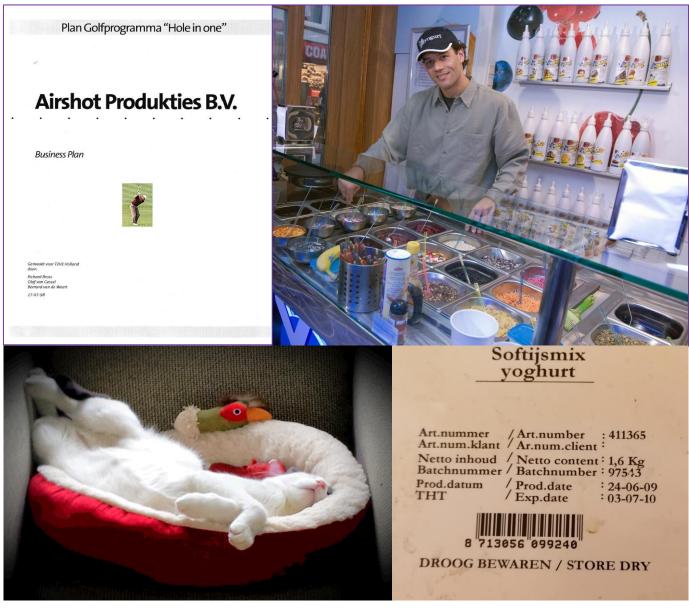

Businesses (selection). Clockwise: Golf Show, Frozen Yoghurt, Frozen Yoghurt Mix, Funniest Animals Website

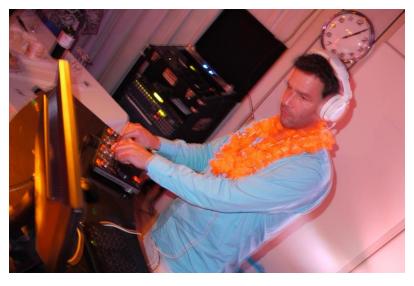

And that while I always wanted to be a Formula 1 Driver or a DJ!

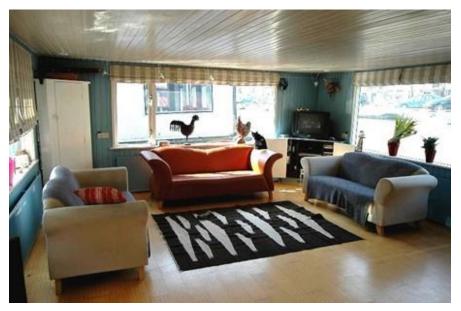

B&B Amsterdam: Airbnb before it existed

#### **Bed and Breakfast**

The B&B in Amsterdam I talked about was in our houseboat while we lived next "boat". I started this to support ourselves during the startup of my actual business: the Italian frozen yogurt franchise chain, called Yoyogurt.

But both of these businesses meant I would have to know about a couple of very important things, as it turned out to be:

creating a website

12

- getting the website on the Internet
- getting the website to be found by means of SEO and Google AdWords

And you must realize that at that time Google just started, and there was no such thing as air Airbnb or WordPress...

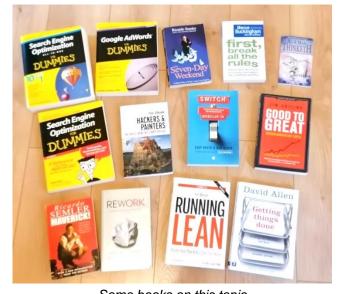

Some books on this topic

Which was good for me, because that way I had to develop the necessary skills to get this business to work. And that skills still benefit me today.

#### **Do More**

In all my businesses, whether as an employee or as a self-employed entrepreneur, I have always been looking for ways to do things smarter, better, and more efficient.

That is why over the past 30 years -and counting- I have gained a lot of experience (earned) and knowledge (learned) about all kinds of tools that can increase your productivity or improve your sales.

And if you know me a little -by now you should- you will understand that I don't take the first tool and run with it. I will investigate thoroughly and will at least test 3 or 4 of tools against each other for a long period and scrutinize whatever there is to be found!

# **Why Tools**

13

Well obviously, if you want to become more productive, there are more ways that lead to Rome. As we say in Holland.

What I found though is that of course you could concentrate on your mentality, your work ethic, working harder, working more hours, or similar things that will improve your productivity.

But this is **hard to do for people** and will give you only **minor improvements**. Because still there are only 24 hours in one day.

The right tools however will improve your productivity enormously. And this without having to change your whole attitude or being. Which is not the same as saying that a healthy work ethic and knowing your direction, will not benefit you considerably as well

### Who is this guide for

The tools I will be talking about range from regular tools you would need in any office to a lot of more specialized ones for making money online. In less time and with less effort.

And if you are already making money online or offline, these tools can help you **make more money faster**.

If you are working for a boss, these tools will still help you a great deal. Because they will shave hours of every day, so less stress there.

Or on the flipside: you could get a lot more things done, which will make you stand out from your co-workers.

# If you work more than 1 hour a day on a computer, you will benefit.

### **Today**

After we've moved to a quieter village in 2015, me and my wife both have been selfemployed again.

She's currently crushing it in the world of dogs, and I am working hard to do the same in internet marketing.

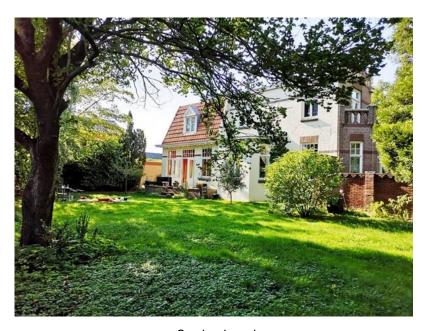

Our backyard

Come to think of it, I could already have been a millionaire or billionaire a couple of times. If only I had pursued my ventures in Internet searching, bed and breakfasts or offering endless streaming

music... 😭

Anyhow, I hope you will enjoy my guide and that you may find a lot of tools that will fast forward your business!

Good luck **&**Olaf

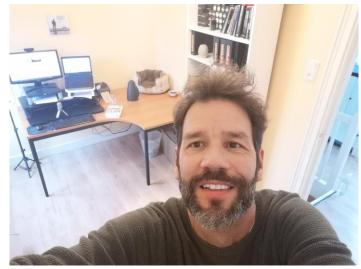

My workspace today

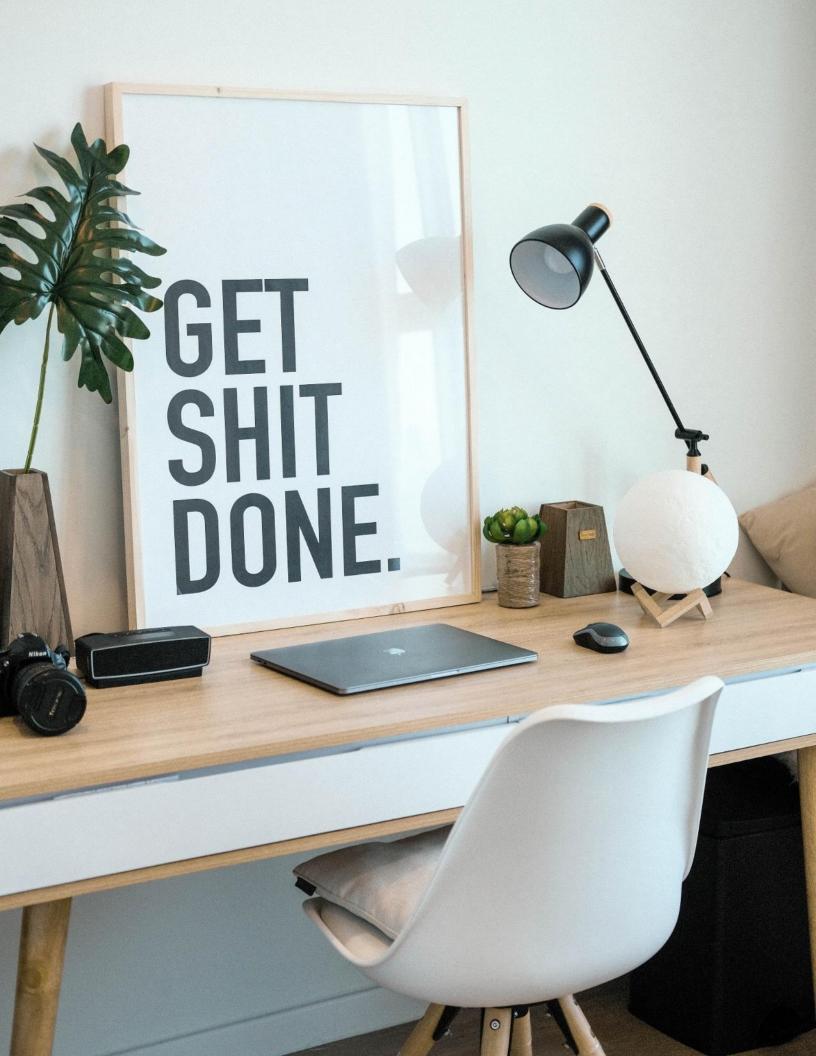

16 Productivity Secrets How To Use This Guide

# How To Use This Guide

My name is Olaf, and I am a full-time online entrepreneur from The Netherlands. I've lived for 30 years in Amsterdam, but now my wife and I have moved to a quieter place in the countryside with our cats and dogs.

As you have seen in the introduction, I have been passionate about processes and efficiency almost since the day I was born. Everything I do always can be done faster or more efficiently...

During high school, university, corporate jobs, numerous ventures, and in my current profession as a self-employed online entrepreneur, I am always on the hunt for opportunities to do things faster and better. So you don't have to!

Hence my passion (some say it's more of an obsession) for tools to

#### **GET MORE SH\*T DONE IN LESS TIME**

And I must say I am really thrilled that you are reading my guide!

The mere fact that you are putting in the time means you are serious about ramping up your business. This guide will help you a lot with that for sure.

In fact: everybody that is behind a computer for more than an hour per day will benefit hugely from these tools, tips and tricks. 17 Productivity Secrets How To Use This Guide

#### How to use

On every tool page, you see a description, a couple of links, and the feature that I like best. On the second page of each tool, you will find a couple of screenshots of the product at hand and reviews.

Whenever you are interested in knowing more about the specific productivity tool, you can either get started right away or follow my tutorial first through the links provided at the left of the page.

#### **Logical structure**

This guide is structured in terms of possible number of users. So it starts with the low hanging fruit almost everybody will use (.i.e. operating systems) and ends with the more specialized tools for specific purposes.

I trust these tools will help you as much as they help me every day. Have fun and remember: **WORK SMARTER, NOT HARDER!** 

Well, I hope my OCD will help you with whatever you are doing on your computer. Use my tips and you too will get a lot more done for sure!

# Enjoy! Olaf

PS: since this guide contains a lot of links to video tutorials, <u>I strongly suggest to start</u> with the secret on page 48.

This will be a huge timesaver and will give you a big unfair advantage to start with!

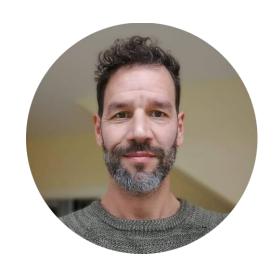

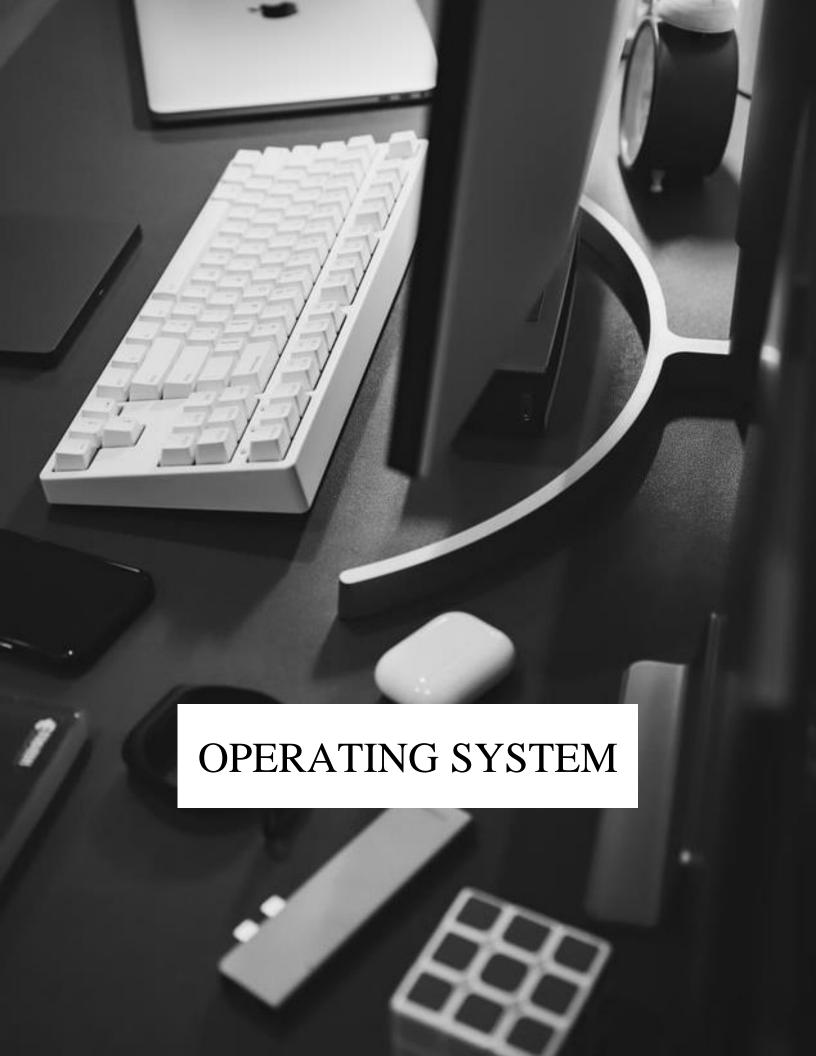

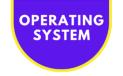

# Ditto Copy Paste | Clipboard Manager

#### IF YOU COPY PASTE, YOU TOO CAN SHAVE OFF HOURS PER WEEK

# COPY PASTE TOOL SAVES TIME AND MONEY

# FAVORITE FEATURE

Stores "favorites" that won't be deleted.

They will have a yellow star as a sign.

You can add your own keywords to them for easy lookup.

#### LINKS

GET STARTED WINDOWS

GET STARTED MAC (ALT)

**TUTORIAL** 

Every day you must copy & paste a lot of stuff when you are an (online) entrepreneur like me. And many times, you already copied it some time ago. Am I right?

Looking up these items (again and again) costs you a lot of time & therefore MONEY. And this when you already know you will need this info repeatedly. **Enter Ditto!** 

Ditto automatically stores an unlimited number of items. Text snippets, including rich text, images, and other copied files:

- Snippets of (developer) code
- FAQ's
- Bank Account Numbers
- VAT Numbers
- Copyright Icons
- Other Special Characters
- Website Addresses
- Your Home Address

Brilliant! This is the tool that you should start using now.

TYPE: WINDOWS/MAC ADD-ON

**PRICING:** FREE

DIFFICULTY: OOO OO

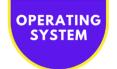

| https://toolfinderr.rocks/1password-tutorial             | ×          |
|----------------------------------------------------------|------------|
| https://youtu.be/4qtl3hjdP2Q                             | Ditto - 1/ |
| https://www.youtube.com/channel/UCKXd14ujUHlfcsbj9tRvzuQ | 1/10065    |
| https://toolfinderr.rocks/1password-teams                |            |
| FREE TRIAL SINGLE FREE TRIAL SINGLE                      | Productivi |

| General   Supported Types   Keyboard Shortcuts   Copy Buffers   Quick Paste   Friends   Stats   About |  |  |  |  |  |  |
|----------------------------------------------------------------------------------------------------|--|--|--|--|--|--|
| Start Ditto on System Startup  Compact and Repair Database                                            |  |  |  |  |  |  |
| Display Icon in System Tray                                                                           |  |  |  |  |  |  |
| Maximum Number of Saved Copies 10000                                                                  |  |  |  |  |  |  |
| Paste Entries Expire after 5 Days                                                                     |  |  |  |  |  |  |
| Language English ▼ About Language                                                                     |  |  |  |  |  |  |
| ✓ Set Database Path                                                                                   |  |  |  |  |  |  |
| C:\Users\ogessel.KANTOOR\AppData\Roaming\Ditto\Ditto.db                                               |  |  |  |  |  |  |
| Allow Duplicates                                                                                      |  |  |  |  |  |  |
| ✓ Update Clip Order On Paste                                                                          |  |  |  |  |  |  |
| ✓ Save Multi-Pastes                                                                                   |  |  |  |  |  |  |
| ✓ Hide Ditto on Hot Key if Ditto is Visible                                                           |  |  |  |  |  |  |
| Amount of text to save for description 400                                                            |  |  |  |  |  |  |
| On copy play the sound Play                                                                           |  |  |  |  |  |  |
| Paste Clip in active window after selection                                                           |  |  |  |  |  |  |
| Maximum Clip Size in Bytes (Leave blank for no limit)                                                 |  |  |  |  |  |  |

sourceforge.net > ... > Desktop Environment > Ditto ▼

#### Ditto | Reviews for Ditto at SourceForge.net

May 13, 2020 - This software is very easy to use and time saving. And very good features with the special paste options. **Ditto** Clipboard Manager 3.22. 20.0 is set to open when Windows starts but tends to unexpectedly disappear from my task bar icons.

★★★★★ Rating: 4.7 - 135 votes - Free - Windows

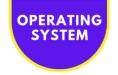

# Bulk Rename Utility | File Renamer

#### A VERY SPECIFIC TOOL FOR QUICKLY RENAMING FILES

#### **ABOUT**

# FAVORITE FEATURE

Delete certain parts of the original filename (e.g. DCIM), replace that with something meaningful and add numbers to the end automatically! Like <u>IrfanView</u>, this tool is a little daunting initially, to say the least... The number of options and possibilities is endless.

But don't let it scare you, because BULK RENAME can save you a LOT OF TIME.

Especially when you are in SEO, or just want your images to be better found in Google. Then you know that the filename IS important!

#### **LINKS**

GET STARTED WINDOWS

GET STARTED
MAC (ALT)

**TUTORIAL** 

With this tool, renaming a bunch of files is a breeze. That is once you get the hang of it.

Example use cases renaming:

- Phone Images (DCIM to something meaningful)
- For SEO

Check the tutorial to find out how it works.

Give this a chance although it looks frightening at first!

TYPE: WINDOWS/MAC ADD-ON

**PRICING:** FREE

DIFFICULTY: OOOO

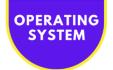

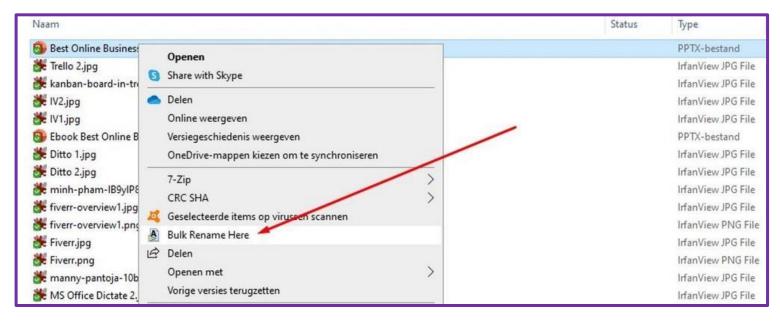

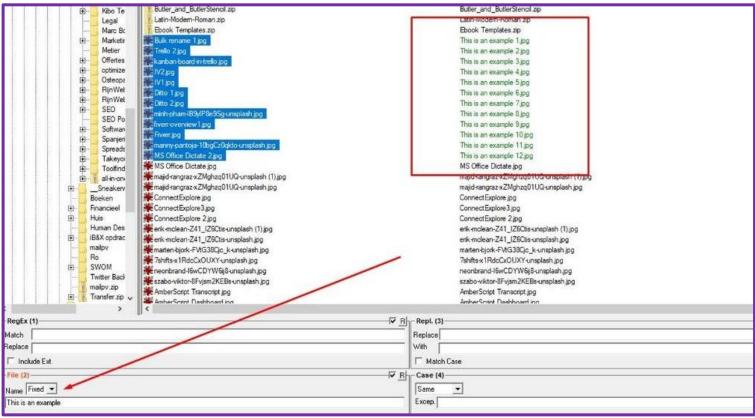

download.cnet.com > ... > File Management ▼

### Bulk Rename Utility - Free download and software reviews ...

Jul 27, 2016 - **Bulk Rename Utility** takes the pain out of renaming and managing **files** and folders, assuming you can get past the frightening user interface.

★★★★★ Rating: 4.5 - 75 votes - Free - Windows - Utilities/Tools

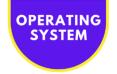

# Lightshot | Print Screen Utility

#### FOR ALL YOUR PRINT SCREEN NEEDS

#### **ABOUT**

# FAVORITE FEATURE

Make a print screen, edit it with arrows, comments, etc. and upload it to the cloud.

Share the link wherever you want. Super handy for support, developers, FAQs...

#### LINKS

GET STARTED
TUTORIAL

Another one of those tiny little applications that I use a lot!

This particular one I use at least twice every day.

If you are working online, sooner or later you will need a screenshot or two. Enter Lightshot that lets you do all kinds of handy things with your screenshots.

Of course, there are many screenshot apps out there. But this has been my personal favorite for years now. Available for Windows 10 and Mac.

#### **Lightshot features**

- Edit screenshot immediately after it's taken
- Share screenshots via FB, Twitter, etc.
- Screenshot history
- Copy a screenshot to clipboard
- · Save screenshots to PC or in the cloud
- Use keyboard shortcuts
- Print directly from the screenshot

TYPE: WINDOWS/MAC ADD-ON

**PRICING:** FREE

DIFFICULTY: 😂 🕏 🕏 🕏

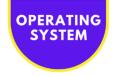

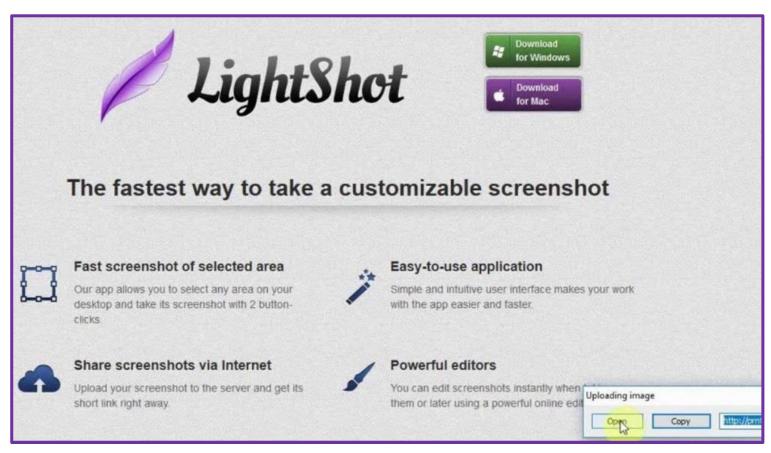

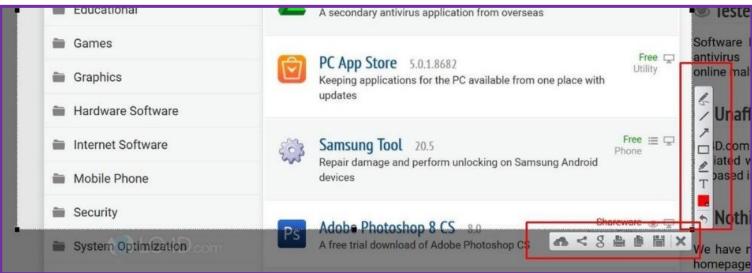

download.cnet.com > ... > Desktop Publishing Software ▼

LightShot - Free download and software reviews - CNET ...

Jul 23, 2019 - LightShot allows you to select and take a screenshot any area on your desktop with 2 clicks. Simple interface, nothing useless and light weight ...

★★★★ Rating: 4 - 5 votes - Free - Windows - Design/Graphics

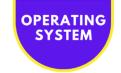

# Microsoft Onedrive | Automatic Backups

#### SAVE LOADS OF TIME AND ALWAYS HAVE A BACKUP

#### FAVORITE FEATURE

By backing up to OneDrive you also automatically get Internet access to these files from anywhere.

And even if you lose your PC, your files are always safe!

#### LINKS

GET STARTED MICROSOFT

GET STARTED MAC

**TUTORIAL** 

#### **ABOUT**

If you are like me, chances are you don't backup often enough.

Am I right?

And if you **do** make a backup, the process is very timeconsuming and a hassle to get it right. It will take you at least 1 hour every week or so to get the right files and documents backed up.

That's why since a couple of years now I do not ever back up again! And I don't have to save anything again either. How nice!

I just use my 1TB (!) free OneDrive storage that came with my Microsoft 365 subscription. I never knew that I was entitled to this, but hey. Never too old to learn, right?

And even without subscription you still get 5GB for free.

**TYPE:** MICROSOFT OFFICE ADD-ON

**PRICING:** FREEMIUM

DIFFICULTY: OOOO

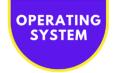

# Set up protection of important folders

Selected folders will sync in OneDrive. New and existing files will be added to OneDrive, protected, and available on your other devices even if you lose this PC. <u>Learn more</u>.

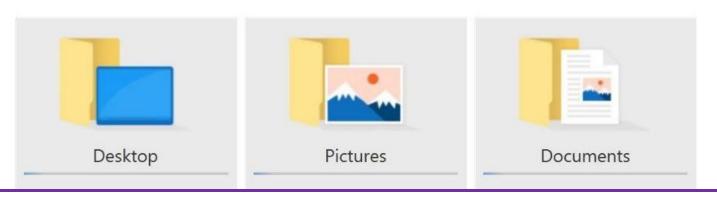

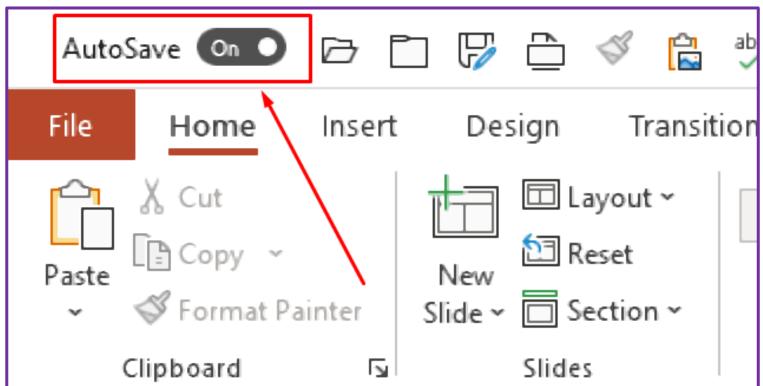

www.getapp.com > Collaboration > Microsoft OneDrive ▼

#### Microsoft OneDrive Reviews - Ratings, Pros & Cons, Analysis ...

Read the latest user opinions and **reviews** for Microsoft **OneDrive** - Secure access, sharing & file ... **Autosave** features come very handy for all Office app files.

★★★★ Rating: 4.4 - 8,278 votes

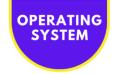

# AutoHotKey | Windows Keyboard Tool

#### AUTOMATE KEYBOARD COMMANDS

#### **ABOUT**

# FAVORITE FEATURE

I repurposed a function key to open up the folder I'm currently working in the most.

So in my case: F7 opens up the right folder in a split second.

#### LINKS

GET STARTED WINDOWS

GET STARTED
MAC (ALT)

**TUTORIAL** 

This is quite an advanced tool, but indispensable if you do a lot of work from behind your laptop or computer.

And yes, it's an acquired taste for sure, but when you really start to grasp the possibilities of it, it will save you tons of time.

Over and over again, I use it to look up things on Google much faster. I select some text, I click control-q and the text will be looked up.

Easy and quicker than the mouse! The script:

^q::

Send ^c

Send ^t

Send ^v

Send {Enter}

Return

That's it! Enjoy.

If you feel like it, just try it out!

TYPE: WINDOWS/MAC ADD-ON

**PRICING:** FREE

DIFFICULTY: OOOO

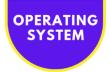

```
Help
     , SampleMenu
                       Add , Item &One`tCtrl+O , T
Default , Item &One`tCtrl+O
Menu
Menu
      , sampleMenu ,
        SampleMenu ,
                       Icon , Item &One`tCtrl+O , C:\Windows\system32\SHELL32.dll , 5
Menu
Menu , SampleMenu ,
                       Add , Item &Two , :MyMenu
Menu ,
        SampleMenu ,
                       Icon , Item &Two , C:\Windows\system32\SHELL32.dll , 22
     , SampleMenu , Add
Menu
                              Item T&hree`tCtrl+H
Menu , SampleMenu ,
                       Add
                       Disable , Item T&hree`tCtr1+H
Menu , SampleMenu ,
Menu , SampleMenu , Add , Item &Four`tShift+Ctrl+F , MyLabel
Menu , SampleMenu , Icon , Item &Four`tShift+Ctrl+F , C:\Windows\system32\SHELL32.dll , 28
Menu , SampleMenu , Add , Item Five , MyLabel
Menu , SampleMenu , Icon , Item Five , C:\Windows\system32\SHELL32.dll , 14
Menu , SampleMenu ,
return
MyLabel:
return
Target:
return
```

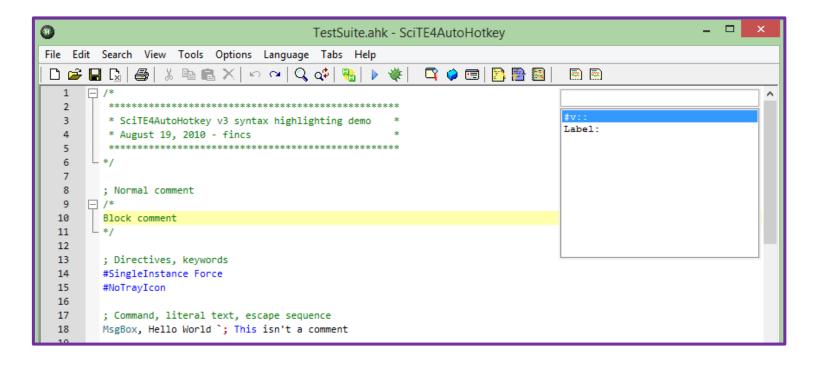

```
download.cnet.com > ... > Automation Software ▼

AutoHotkey - Free download and software reviews - CNET ...

Apr 9, 2020 - Editors' Review AutoHotkey automates keystrokes and mouse clicks to more efficiently handle repetitive tasks, like clicking through screens or entering your street address. You can also write macros or use the app's macro recorder. AutoHotkey supports scripting, too. Best of all, AutoHotkey is open source freeware.

★★★★ Rating: 4.5 - 184 votes - Free - Windows - Utilities/Tools
```

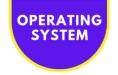

# 7+ | Taskbar Tweaker

#### KEEP YOUR BROWSER SESSIONS ORGANIZED

#### **ABOUT**

# FAVORITE FEATURE

The ability to reorder all the open programs on the taskbar.

In particular different Chrome sessions.

But changing volume by scrolling your mouse is also nice!

#### LINKS

GET STARTED WINDOWS

GET STARTED MAC (ALT)

**TUTORIAL** 

Everybody who works a lot with browsers and other programs on the computer knows that you can easily lose track of what browser tabs are opened where.

That's why they invented 7+ Taskbar Tweaker.

Well, it can do A LOT MORE, but I use it primarily for keeping my browser tab groups always in my preferred order:

- Websites that I'm working on
- Incoming Orders
- Tools
- Radio

This way I always click on the right browser tab group and I don't get lost in all the open tab sessions.

With this easy little program, I just drag and drop the right session in the right position.

No more time lost searching or clicking around!

TYPE: WINDOWS/MAC ADD-ON

**PRICING:** FREE

DIFFICULTY: OOO OO

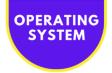

| Taskbar items                                           | Grouping and combining                                                                 | Other taskbar options                                                     |  |  |
|---------------------------------------------------------|----------------------------------------------------------------------------------------|---------------------------------------------------------------------------|--|--|
| Right click                                             | Grouping                                                                               | Mouse wheel                                                               |  |  |
| Jump list (default)                                     | Group by Application ID (default)                                                      | Cycle between taskbar buttons Skip minimized windows                      |  |  |
| Standard window menu                                    | O Don't group                                                                          |                                                                           |  |  |
| Middle dick                                             | When not grouping, place new items next to the existing ones  Don't group pinned items | Minimize/restore when mouse is over:  Taskbar buttons Thumbnails          |  |  |
| New program instance (default) Switch to Minimize Close | Drag within/between groups using right mouse button                                    | Control volume when mouse is over:  ☐ The taskbar ☐ The notification area |  |  |
| Dropping                                                | Combining                                                                              | Double click on empty space                                               |  |  |
| Pin to (default)                                        | Use taskbar settings (default)                                                         | Nothing (dofy lt)                                                         |  |  |
| Open with                                               | <ul> <li>Combine grouped buttons</li> </ul>                                            | Nothing (default)                                                         |  |  |
| Hovering                                                | Opon't combine grouped buttons                                                         | Middle click on empty space                                               |  |  |
| Show thumbnail preview (default)                        | Decombine:                                                                             | Nothing (default)                                                         |  |  |
| List O Tooltip Nothing                                  | ✓ Active group ✓ On mouse hover                                                        | Other                                                                     |  |  |
| Thumbnails                                              | and show labels                                                                        | Hide the Start button                                                     |  |  |
| ☑ Drag to reorder                                       | Left dick on combined item                                                             | Hide the "Show desktop" button                                            |  |  |
| Left click on the active thumbnail                      |                                                                                        | Display seconds on the tray clock                                         |  |  |

download.cnet.com > ... > Desktop Customization ▼

# 7+ Taskbar Tweaker - Free download and software reviews ...

Apr 16, 2013 - Gives the options to change a lot of small interaction details in Windows 7. I really love being able to close windows with a middle click and "show desktop" by clicking the an empty space on **taskbar**. None that I can think of. Great software for small UI tweaking.

★★★★ Rating: 4 - 14 votes - Free - Windows - Desktop Enhancement

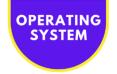

# 1Password | Password Manager

#### GO AHEAD. FORGET YOUR PASSWORDS!

#### **ABOUT**

# FAVORITE FEATURE

Apart from passwords, 1password can also store sensitive documents in its vaults.

And I also love the emergency access backup. If for some reason you lock yourself out, you can still access all your sites and apps.

#### LINKS

FREE TRIAL SINGLE
FREE TRIAL TEAM
TUTORIAL

It doesn't matter if you are an online marketeer, a developer, or somebody that doesn't work on dozens of websites or apps.

We all have the same problem: how the !@(\*&^%\$# are we going to remember all of those passwords?

Especially when they force you to change them more often, make them longer and/or force you to use numbers, special characters (@#\$\*((\*&^%\$#@#\$%^&!!!) and capitals....

With 1Password you only ever need to memorize 1 password!

All your other passwords and important information are protected by your Master Password, which only you know.

1Password can record your usernames and passwords when you sign in to apps and websites. Its automatic form filler allows you to sign in to your online accounts with a single click, look, or touch.

My only password manager ever again!

**TYPE:** PASSWORD MANAGEMENT TOOL

**PRICING:** PAID (FREE TRIAL)

**DIFFICULTY:** O O O

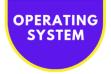

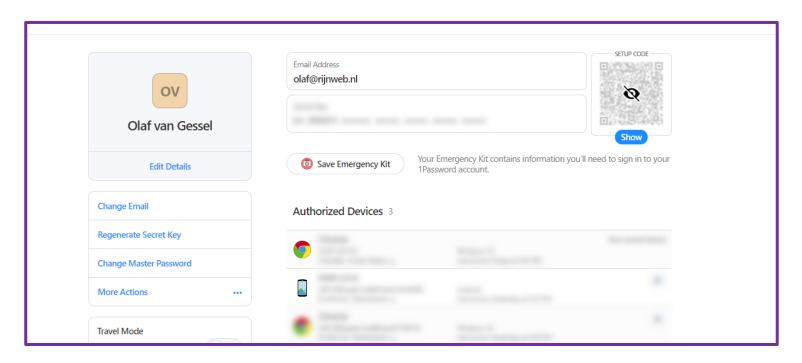

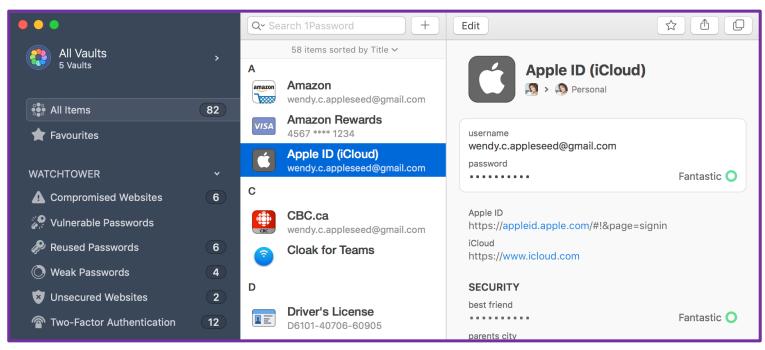

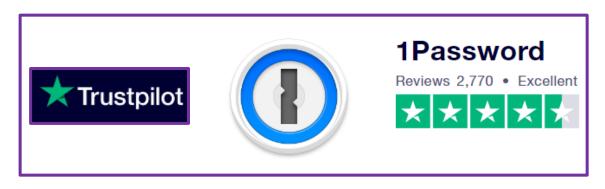

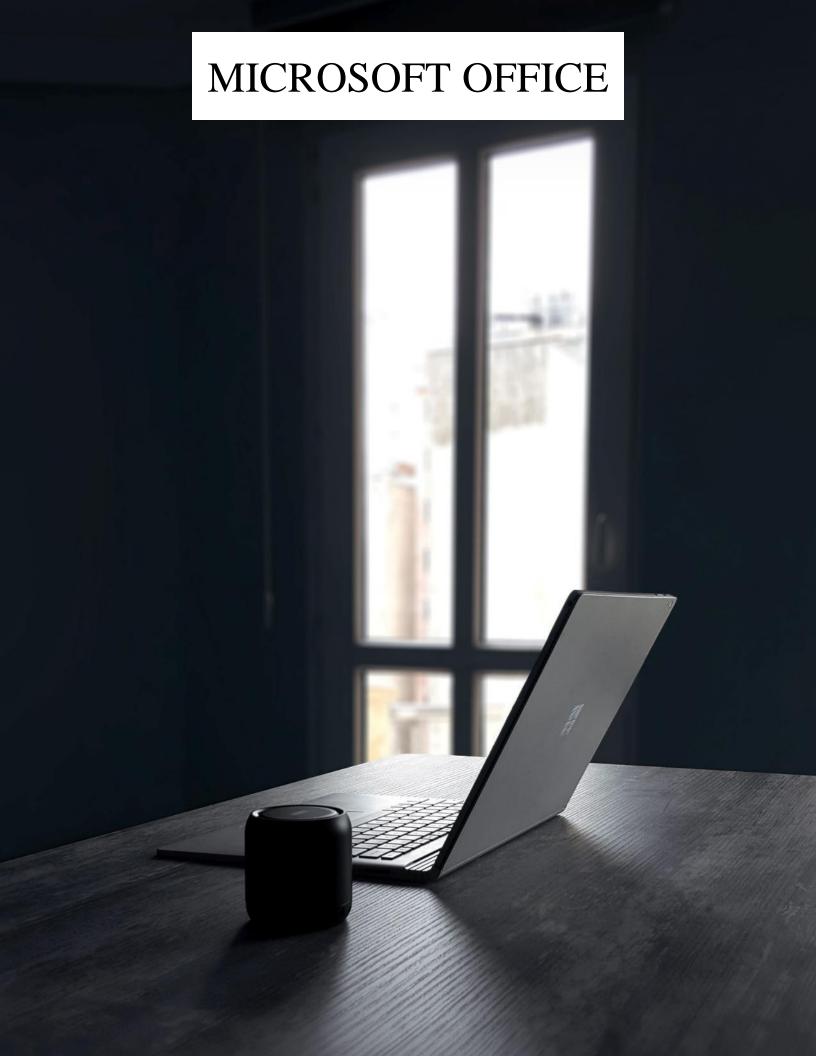

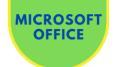

# Microsoft Office Dictate | Fast "Typing"

#### DON'T TYPE. TALK!

#### **ABOUT**

#### FAVORITE FEATURE

You can also add punctuation, new lines, etc.

All from within your good-old MS Office environment.

#### LINK

**TUTORIAL** 

The funny thing is, that maybe you think I am typing this piece of text but I'm actually using dictate myself all the time.

As I should because you must eat your own dog food, right!

Especially when writing an ebook or writing an email or whatever, this dictate-functionality is really brilliant.

We used to need special tools for this to make this work. And those were very expensive as well...

Now, just from within your Microsoft Office environment, you can push the dictate button and just ramble along.

#### Try it out!

**TYPE:** MS OFFICE FEATURE

**PRICING:** FREE

DIFFICULTY: O O O O

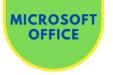

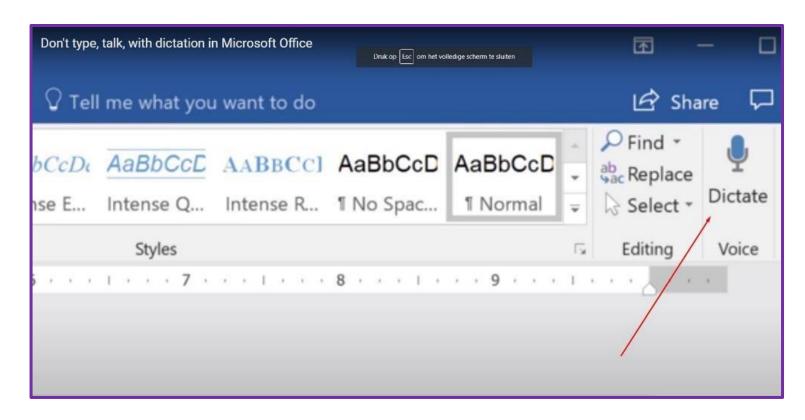

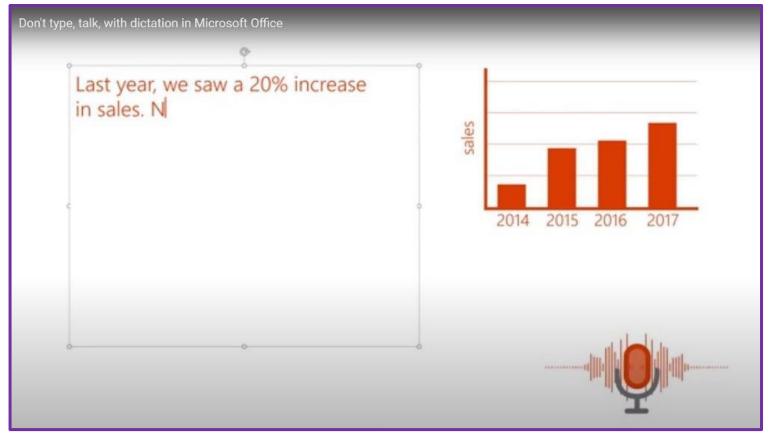

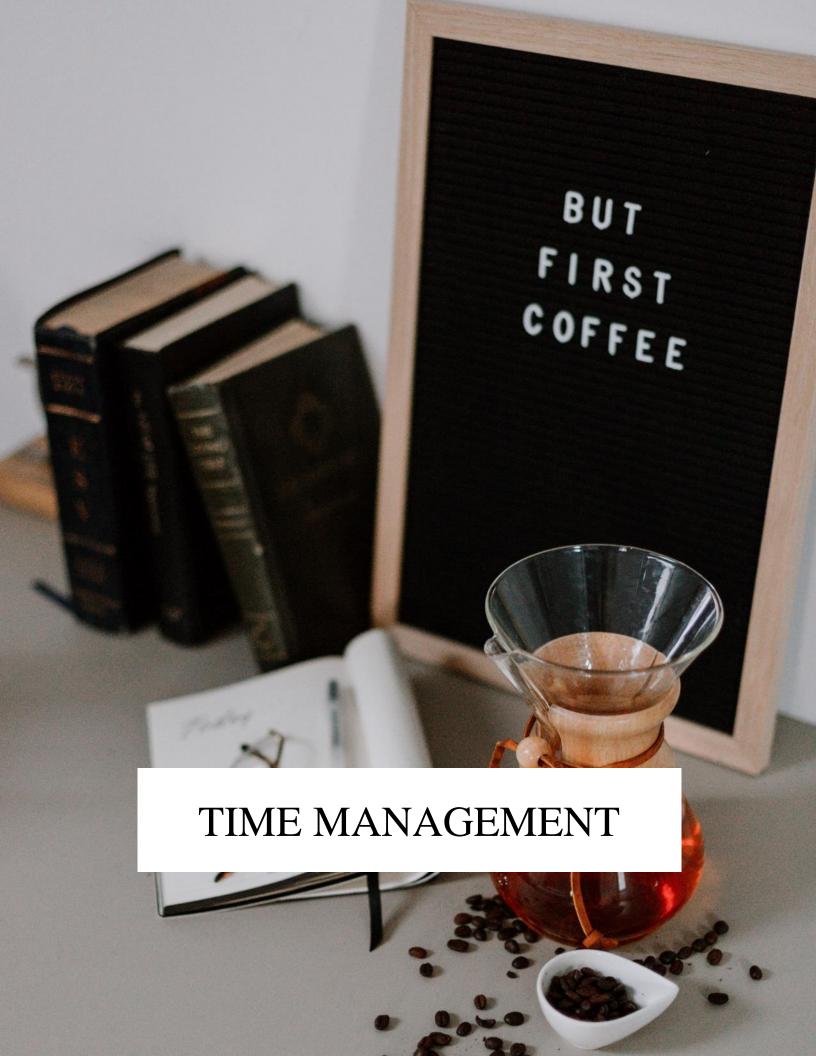

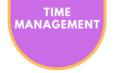

## Focus Booster | Pomodoro App And Time Tracker

### DO MORE FOR LESS

### **ABOUT**

## FAVORITE FEATURE

If you enter an hourly fee for a client, it will automatically calculate the total billable sum.

Just filter by period and the tag of the job and the amount of dollars rolls out.

Fantastic!

#### LINKS

GET STARTED
TUTORIAL

This is a great and very affordable tool (around 5 dollars per month at the time of writing) to **be more productive and have very cheap time tracking**.

I use it for two main purposes:

- 1. Pomodoro timer to keep focused
- 2. Time tracker for client-related activities

Focus Booster gives you insight into what you've spent your time on and helps you overcome distractions.

Your Pomodoro sessions are automatically recorded, so you can review your output to improve productivity or track client work.

This last feature alone saves me quite some time. No more manual recording, checking for appointments in your calendar to see how much time you spent, etc. Awesome time saver!

Online, Windows, Mac, and mobile.

**TYPE:** TIME MANAGEMENT

**PRICING:** PAID

DIFFICULTY: OOO

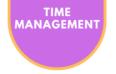

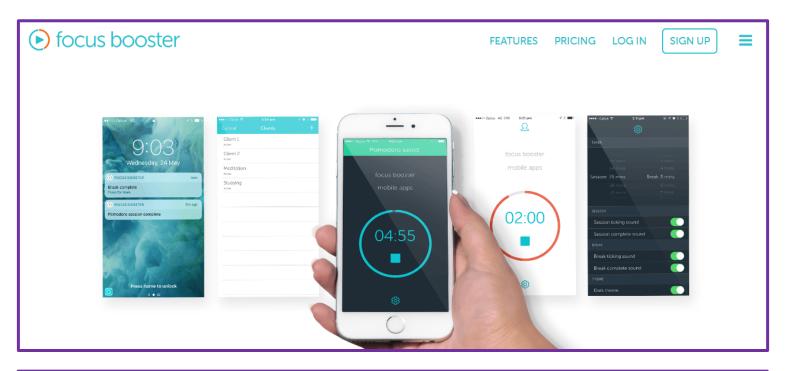

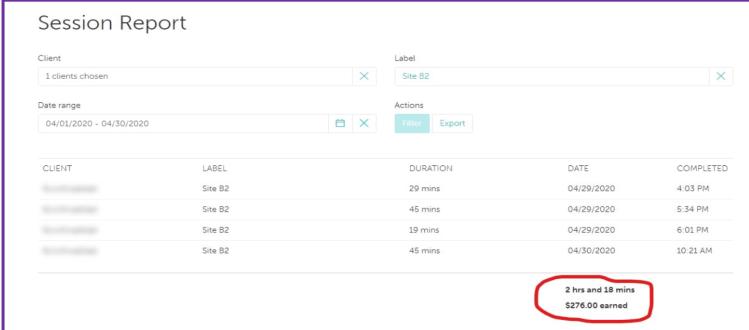

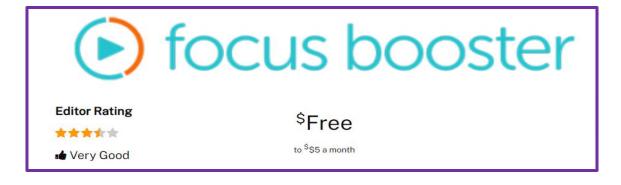

Focus Booster | Pomodoro App And Time Tracker

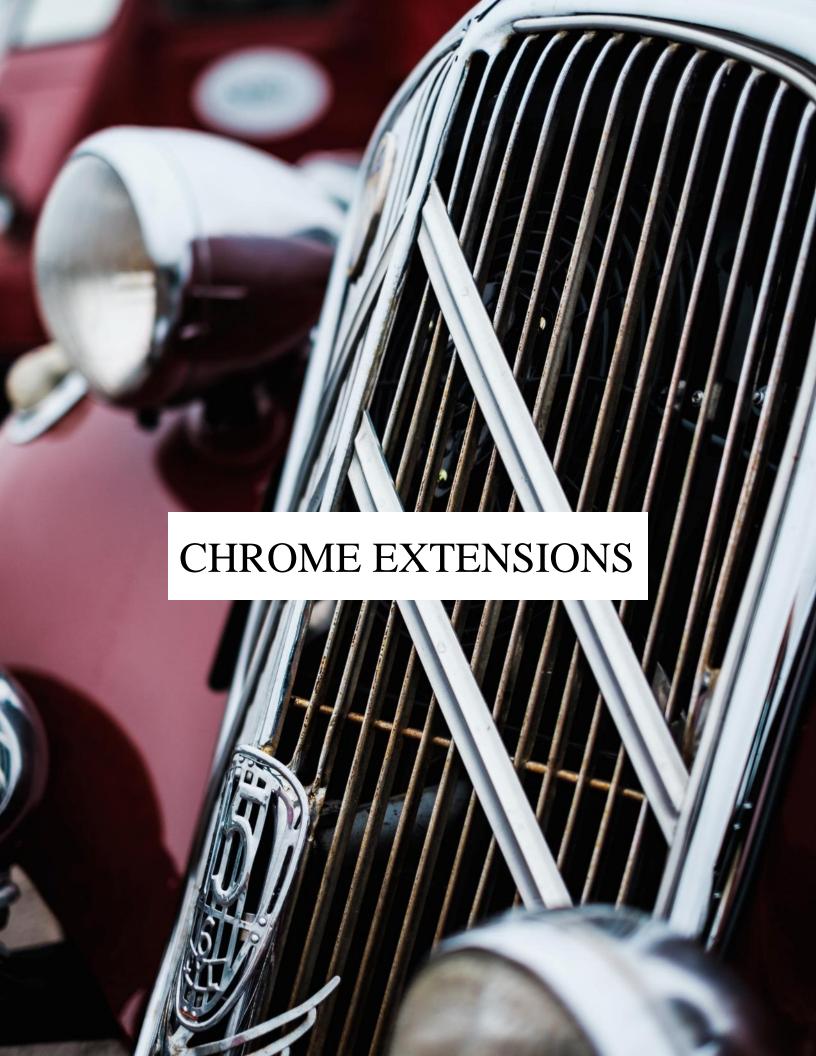

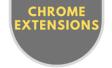

## Fatkun | Batch Image Downloader

## MY GO-TO TOOL FOR BULK DOWNLOADING IMAGES

## **ABOUT**

## FAVORITE FEATURE

The option to set the minimum width or height that an image must have to be downloaded.

When looking for high-quality images that saves a lot of time.

#### LINKS

## **GET STARTED**

## **TUTORIAL**

This is a huge time saver. Maybe you recognize this? You need images from a particular website. The problem is: you don't need just one, you need multiple or all of them!

#### **Enter this Free Chrome Extension Fatkun.**

With this, you can easily decide which images you want and which not.

E.g. based on

- current or all tabs
- · minimum width
- minimum height
- keywords

But you can also manually select or deselect what images to download. And even drag around the images you fancy.

WHAT A TIMESAVER!

**TYPE:** GOOGLE CHROME EXTENSION

**PRICING:** FREE

**DIFFICULTY: © © © © ©** 

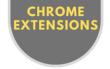

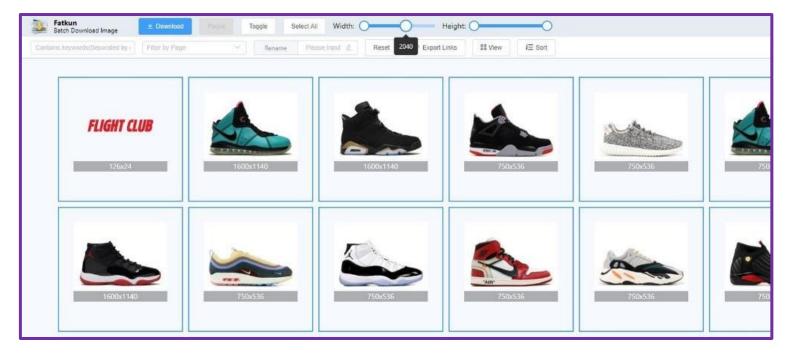

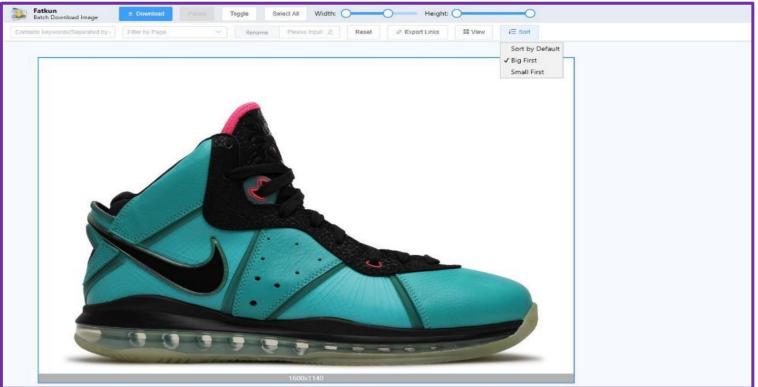

chrome.google.com → fatkun-batch-download-ima → nn... ▼

## Fatkun Batch Download Image - Chrome Web Store

**Reviews**. Related. Overview. An useful image batch download extension. You can filter by resolution or link. Just one click to download all images which selected ...

★★★★★ Rating: 4.3 - 2,422 votes - Free - Chrome

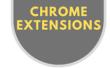

## Eye Dropper & Color Picker

### ESSENTIAL FOR WEBDEVELOPMENT AND GRAPHIC DESIGN

## **ABOUT**

## **FAVORITE FEATURE**

Stores all your last used colors.

So whenever you need it, it's there for you!

#### LINKS

**GET STARTED TUTORIAL** 

Ever needed to copy the color of an item on a webpage to your own website?

Or wanted to check the exact RGB or HEX color of something on the web? So you could use that same color for your own graphic designs or website...

**HELLO EYE DROPPER!** 

This tiny Chrome Extension can do a lot and especially saves lots of time!

## **Eyedropper features**

- Pick a color from a web page
- Store your favorite colors
- Add colors to your color history

TYPE: GOOGLE CHROME EXTENSION

**PRICING:** FREE

**DIFFICULTY:** ♦ ♦ ♦ ♦ ♦

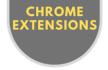

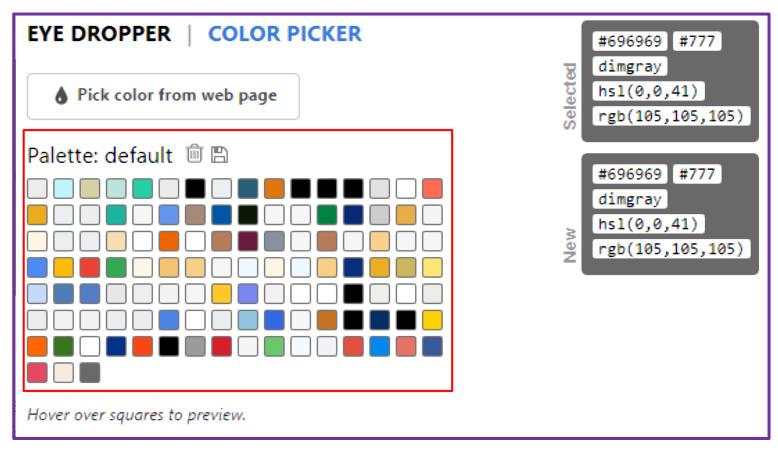

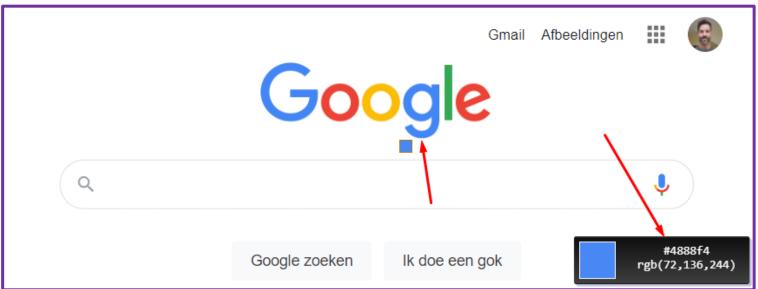

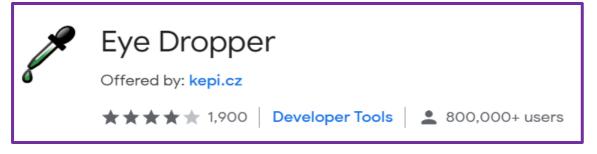

Eye Dropper & Color Picker

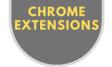

## BlurPage | Hide Sensitive Information

## HIDE SENSITIVE ITEMS WITH 1 CLICK

## **ABOUT**

## FAVORITE FEATURE

The simplicity of BlurPage makes it genius!

Just activate the extension and click the part you want to hide.

What a timesaver compared to editing a video or image!!

#### LINKS

**GET STARTED** 

**TUTORIAL** 

If you are in online marketing or affiliate marketing, you probably will have made a video or two. And you also make loads of screenshots to share with your followers, am I right?

Many times, at least in my experience, you will have to share some screens that contain sensitive or private information.

What I used to do was changing the video or images with video or image editors.

#### But that takes a lot of time!

That's why I'm pretty stoked with BlurPage, a Chrome extension that makes life a lot easier and makes hiding things much faster.

Simply point to the parts of the website that you don't want to be visible and BlurPage will automatically blur it for you.

## **JOB DONE!**

**TYPE:** GOOGLE CHROME EXTENSION

**PRICING:** PAID

DIFFICULTY: 🗘 🕏 🕏 🕏 🕏

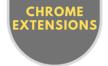

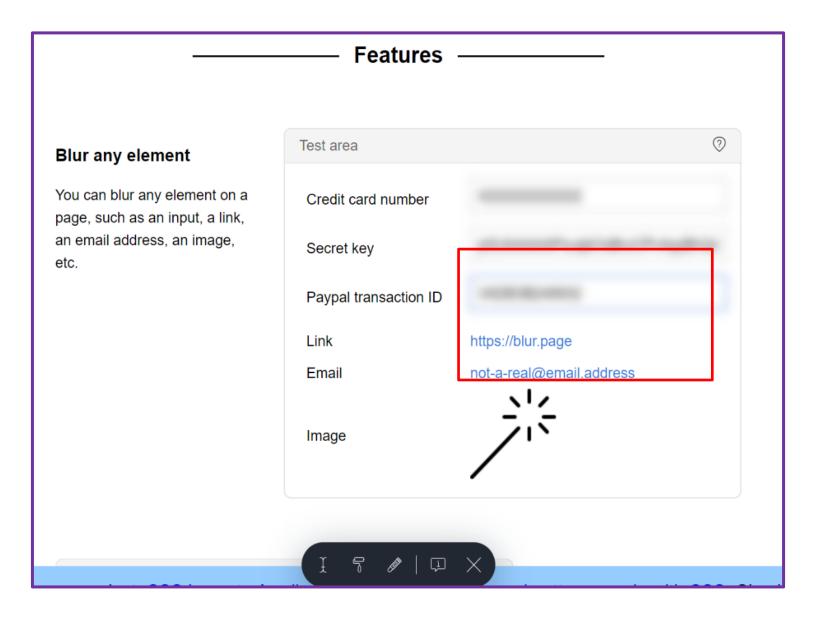

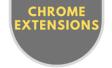

## FreshStart | Browser Session Manager

## EASILY SAVE BROWSER TABS FOR LATER USE

## **ABOUT**

# FAVORITE FEATURE

The option to manually add, delete or edit tabs in an existing saved group.

So, if you need an extra tab to go into e.g. your Business Websites Group that's easy peasy.

No sweat!

#### LINKS

**GET STARTED** 

**TUTORIAL** 

This is a nifty little productivity secret that will definitely save you heaps of time and frustration.

Picture this: you are working on 10+ different browser tabs that are grouped into four Chrome windows in your taskbar.

With FreshStart you can save these groups for later use.

I use it for a lot of purposes: to open all of the client websites that I currently work on, researched tabs in the past, my Shopify store + related ad tabs, Interesting tools, etc.

Or sometimes to just save all the tabs I had open when I had to shut down my computer for the day. Awesome!

#### **Features**

- · Save all open tabs to a new session
- Manually select what needs to be saved
- Crash recovery autosave your windows every few minutes
- Easily merge new tabs into existing sessions
- Export and import sessions

**TYPE:** GOOGLE CHROME EXTENSION

**PRICING:** FREE

DIFFICULTY: 🖸 🕏 🕏 🕏

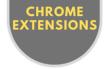

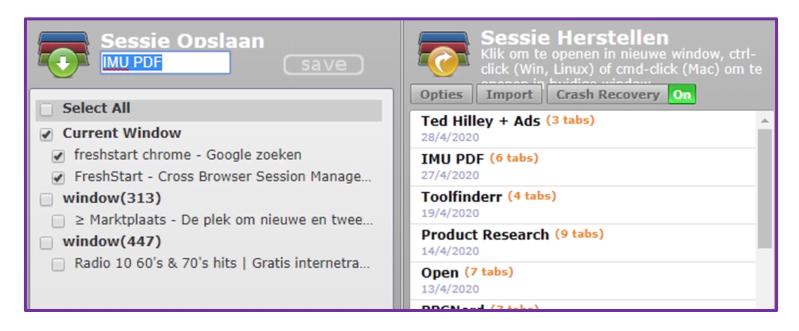

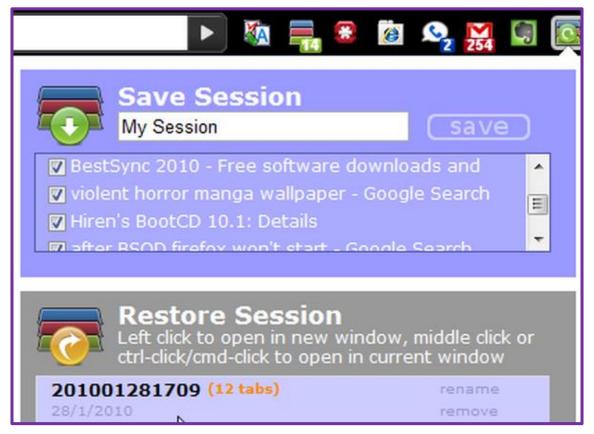

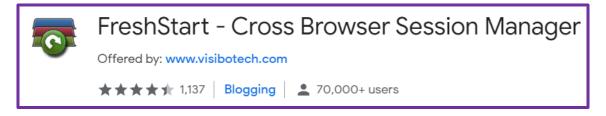

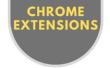

## Video Speed Controller

## PLAY ALL VIDEOS AT YOUR OWN PACE

### **ABOUT**

This is one of those productivity secrets that you wish you had discovered a long long time ago.

# FAVORITE FEATURE

The option to add your own keyboard shortcuts for the controls.

Plus the local setting, so you can also watch all your local videos e.g. mp4 at the speed of lightning.

Huge timesaver!

There's been an explosion of content online, but I'm still constrained by time. So, I needed to find a way to speed things up so I could watch more content at the same time.

The problem with the fast forward strategy that I used, is that you often lose good content in between. Do you know what I mean?

With Video Speed Controller you can easily adjust the speed and in the process save a lot of time. Without missing the good bits!

I use it for courses, (recorded) events, trainings, Facebook groups, tutorials, challenges, YouTube, Wistia, Vimeo, etc.

#### LINKS

## **GET STARTED**

### **TUTORIAL**

#### **Features**

- Custom keyboard shortcuts
- Preferred speed
- Remembers last setting
- All video platforms
- Disable on specific sites

**TYPE:** GOOGLE CHROME EXTENSION

**PRICING:** FREE

**DIFFICULTY:** 😂 🕏 🕏 🕏

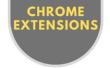

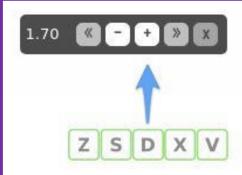

Speed up, slow down, rewind and advance any HTML5 video with quick shortcuts.

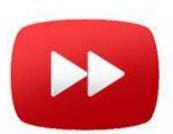

www.ghacks.net > Google Chrome \*

Video Speed Controller for Google Chrome - gHacks Tech News

Dec 18, 2018 — Video Speed Controller is a free browser extension for the Google Chrome web browser and compatible browsers that gives you better video ...

★★★★★ Rating: 4,5 · 6 reviews

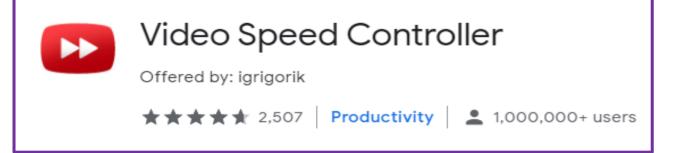

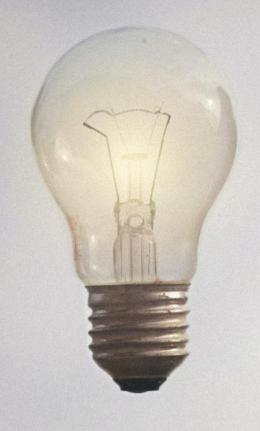

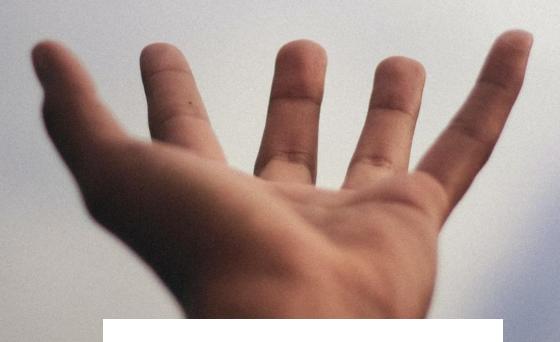

CREATE & DESIGN

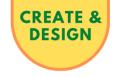

## Canva | Online Design Tool

### FOR ALL YOUR DESIGN NEEDS

### **ABOUT**

## **FAVORITE FEATURE**

The option to start with a template that is already perfectly suited for the job at hand.

Facebook Ads or Posts, Instagram Stories, Infographics, Brochures, YouTube Banners, etc.

You name it!

LINKS

**GET STARTED** 

**TUTORIAL** 

Great graphic design is the essential factor to seduce your potential customers to click your ads or links. So this is crucial when you run an online business.

However, if you have limited resources or you lack skills when it comes to designing and creating enticing images, then Canva is your perfect choice.

Canva is a very user-friendly online graphic design platform.

So, what can you e.g. do or make with Canva:

- social media graphics (Facebook Ads)
- <u>flyers</u>
- infographics
- posters
- resumes
- Instagram graphics
- YouTube Channel graphics

And lots more. Canva is available on web and mobile and integrates millions of images, fonts, templates, and illustrations.

**DESKTOP PUBLISHING TOOL** TYPE:

**PRICING: FREEMIUM** 

DIFFICULTY: OOO

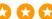

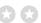

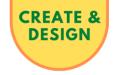

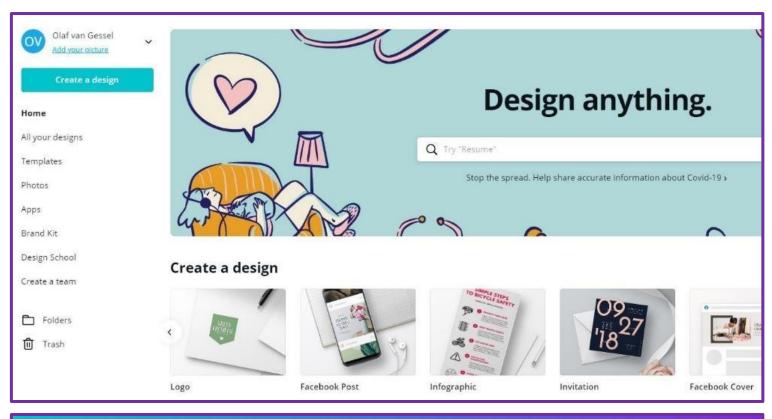

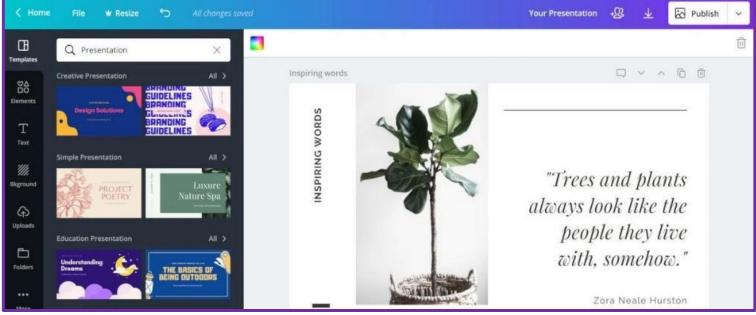

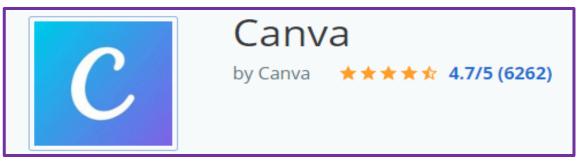

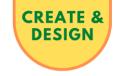

## Logomaster | Logo Design Tool

EASY TO USE, BEAUTIFUL RESULTS

### **ABOUT**

# FAVORITE FEATURE

The ease-of-use. Start with a category, some designs, and colors you like. Enter the company name and or slogan.

Choose and edit until satisfied.

#### LINKS

### **DISCOUNT**

Use coupon code OLAF15 for a **15% discount**.

#### **GET STARTED**

## **TUTORIAL**

Great value for money AND fabulous looking logos.

I and many friends of mine have used this AI-powered tool dozens of times now. Every time with stunning results.

People keep asking: where did you have your logo made? But actually, in this case, I am not telling them the truth...

## This is a secret too good to throw around.

Best of all: you get the designs for less than a 10<sup>th</sup> of what you would normally pay for logos of this quality.

#### **Features**

- Artificial Intelligence-based. Gives the best result in no-time
- Professional logo package (eps, png, svg, pdf)
- Royalty-free, so you can use it as much as you like
- Only pay when you are satisfied with your design

TYPE: LOGO CREATION TOOL

**PRICING:** PAID

**DIFFICULTY: © © © © ©** 

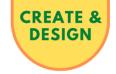

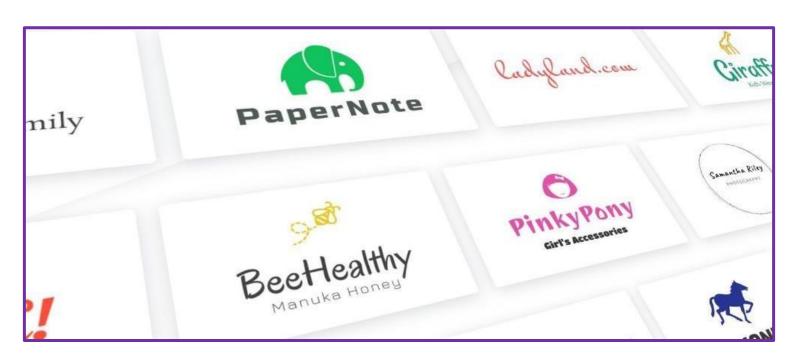

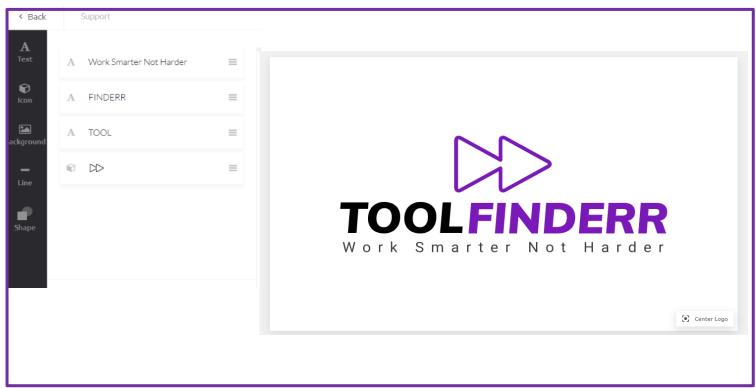

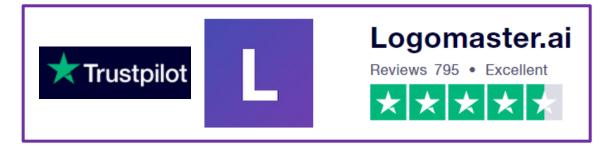

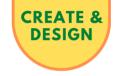

## MyEcoverMaker | DIY Beautiful eBook Covers

### PROFESSIONAL MARKETING MOCKUPS THAT SELL

# FAVORITE FEATURE

The fact that you can create stunning designs even if you have NO talent for designing at all. Plus, you don't need Photoshop for this, unlike many others.

Just use existing templates, fonts, and images and you're good to go!

Never hire designers again that cost too much and deliver too late!

#### LINKS

**TUTORIAL** 

**GET STARTED** 

## **ABOUT**

MyEcoverMaker is an intuitive, web-based cover design solution that enables you to make different types of cover graphics.

The program has a lot of good-looking templates, so you can generate professional eBook covers, DVD covers, binders, CD combos, iPad screenshots, and even membership card graphics.

The powerful 3D cover creator can be used by both graphic design gurus and people like you and me.

MyEcoverMaker has a lot of easy-to-use features to let you create eCover designs in 30 minutes or less.

#### **Features**

- · Instantly design amazing covers that sell
- Simple drag and drop interface
- Access to millions of FREE stock images
- Stunning one-click 3D title text effects
- High-quality 3D covers
- Create packages on the fly

**TYPE:** ECOVER CREATION TOOL

**PRICING:** PAID

**DIFFICULTY:** O O O

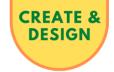

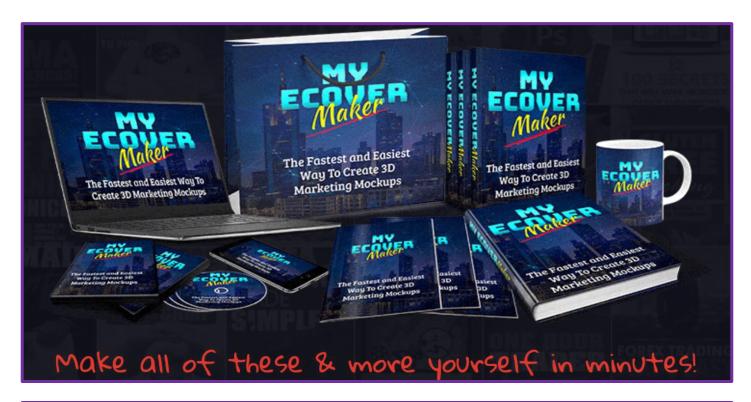

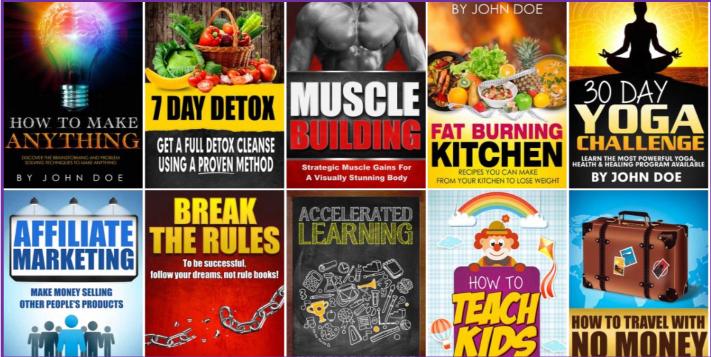

## MyeCoverMaker Reviews: Pricing & Software Features 2020 ...

Mar 17, 2020 - **MyeCoverMaker** provides reliable ways of instilling confidence in potential customers to drive more sales in a fractional production cost. The ease of use of this program is noteworthy. Its web-based nature means no download, is required.

★★★★ Rating: 8.4/10

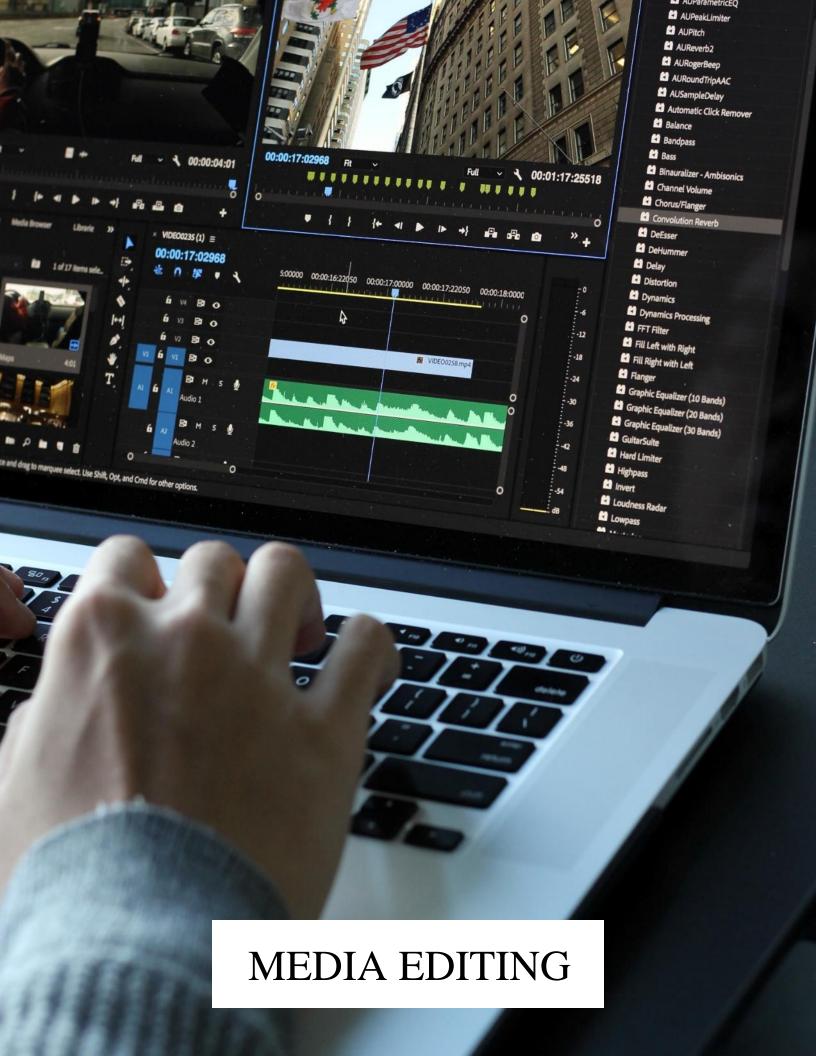

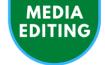

## Movavi | Video Editing Software

## EASY TO USE YET EXTREMELY POWERFUL VIDEO EDITOR

### **ABOUT**

OK let's be honest: when talking about video editing software, nothing is really easy to use.

# **FEATURE**The ability to easily

**FAVORITE** 

The ability to easily add smooth transitions and great-looking special effects.

These can be added in minutes.

#### LINKS

**GET STARTED** 

FREE VIDEO
EDITING COURSES

**TUTORIAL** 

But compared to a lot of other tools I tried and tested in the past, the video editing software of Movavi is refreshing. Although you would still need a couple of days to really get the hang of it. Movavi says 20 minutes, but then you would need to be very tech-savvy already. So, let's make that at least 2 hours.

Nevertheless, once you do, the possibilities are endless, and the ease of use is decent compared to its competitors.

#### **Features**

- Titles and transitions
- · Access to the Movavi effects store
- Chroma key: gorgeous backgrounds for your green screen
- Stabilization: free your video from the shaky movements
- Movie in Movie: overlap videos with different angles

**TYPE:** VIDEO EDITING SOFTWARE

**PRICING:** PAID

DIFFICULTY: OOO O

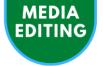

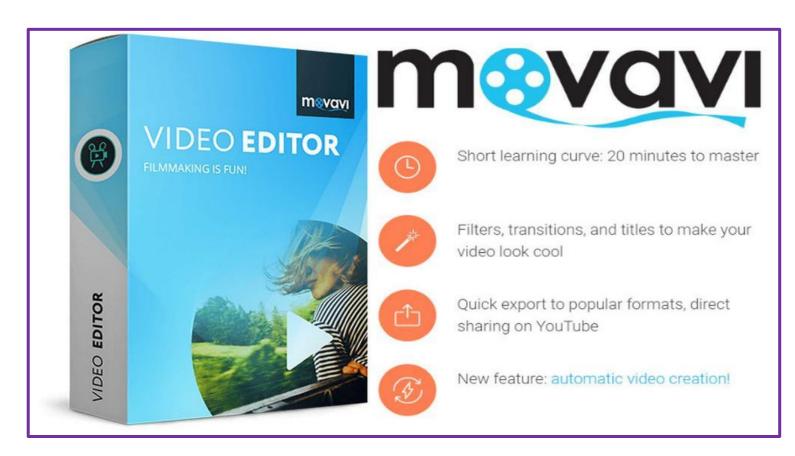

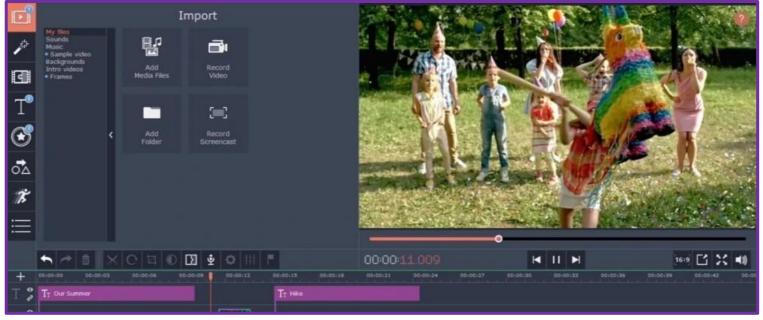

www.g2.com > ... > Movavi Reviews ▼

## Movavi Video Editor Business Reviews 2020: Details, Pricing ...

Filter 16 **reviews** by the users' company size, role or industry to find out how **Movavi Video Editor** Business works for a business like yours.

★★★★★ Rating: 4.7 - 16 reviews

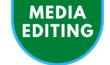

## AmberScript | Speech To Text

### GET VIDEO OR AUDIO FILES TRANSCRIBED PERFECTLY

#### **ABOUT**

## FAVORITE FEATURE

You can set the speed to e.g. 0.5 and then correct any misspellings on the go.

Not that there are many to begin with!

Plus it will learn from your corrections. Wow!

#### LINKS

**GET STARTED** 

**TUTORIAL** 

In the online business, many times you come across situations where you have video or audio but want that to be translated into text. For SEO purposes, to make a blog out of it or for a variety of other reasons.

In the old days, that would mean a lot of typing...

That's when a tool like AmberScript comes in very handy.

I have tried lots of tools, but my favorite is AmberScript.

#### **Main benefits**

- · Very user friendly
- Cheap
- · Very accurate and it's getting better every time through A.I.

Every time I use video or audio on one of my sites, I will add a transcript. It helps with SEO, dwell time, and conversions.

**TYPE:** TRANSCRIPTION SOFTWARE

**PRICING:** PAID

**DIFFICULTY:** O O O O

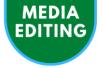

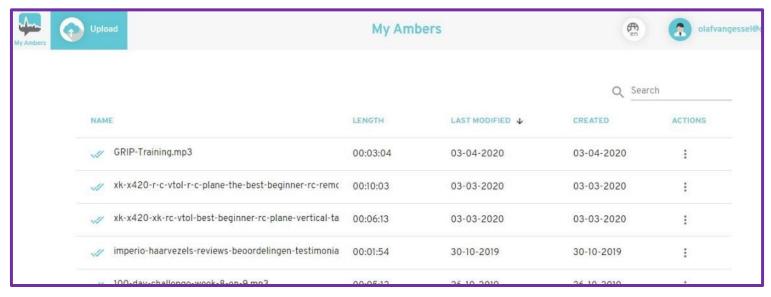

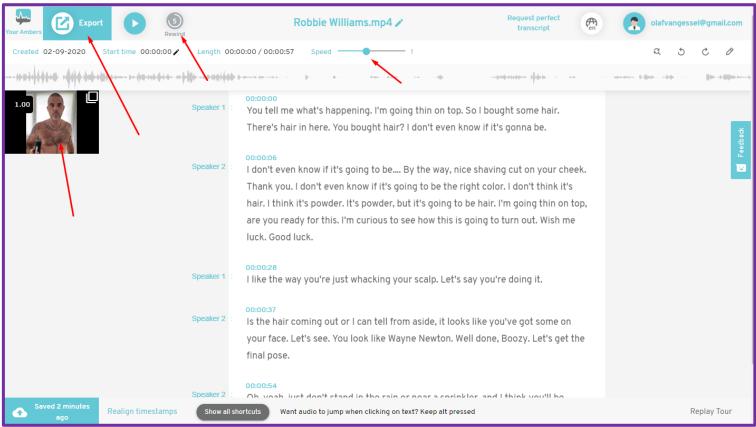

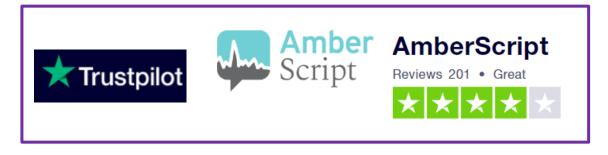

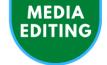

## Irfanview | Image Editor

## VERY VERSATILE IMAGE EDITING FOR FREE

#### **ABOUT**

## FAVORITE FEATURE

Processing images in bulk. Store once what you would like to do to your images.

After that, you fire the batch editor.

BANG: all done in seconds!

#### LINKS

GET STARTED WINDOWS

GET STARTED MAC (ALT)

**TUTORIAL** 

This image editing tool is also a MASSIVE time saver, especially when you use the bulk function.

This means you can edit multiple images at once. For example, crop, resize, flip, rotate, adjust, replace colors, add your watermark, add an overlay text or all of the above.

It's not modern nor intuitive but it's mega-powerful. Everything you need doing with images, IrfanView can do FOR FREE!

This makes it a great alternative for expensive tools.

We have many webshops that need lots of image processing. So, it's safe to say after years of hands-on experience:

whatever you want to do with images Irfanview can do!

**TYPE:** IMAGE EDITOR SOFTWARE

**PRICING:** FREE

**DIFFICULTY:** O O O

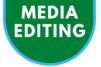

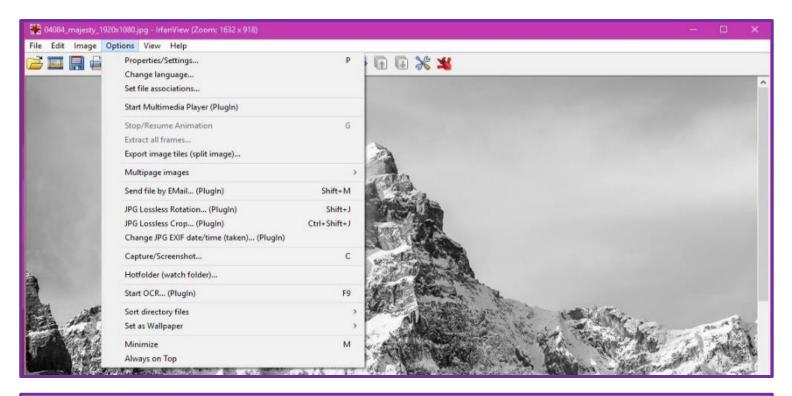

| Set for all                              | l images:                                    |             |      |                                       |                                                  |                                             |   | ×                |  |
|------------------------------------------|----------------------------------------------|-------------|------|---------------------------------------|--------------------------------------------------|---------------------------------------------|---|------------------|--|
| □CROP:                                   |                                              |             |      |                                       | CHANGE COLOR DEPTH:                              |                                             |   | _                |  |
| X-pos:                                   |                                              | Y-pos:      |      | (can be                               | 16,7 Million colors (24 BPP)                     | Sharpen:                                    | 1 | (1 - 99)         |  |
| Width:                                   | 1810                                         | Height:     |      | negative)                             | 256 Colors (8 BPP)                               | Brightness:                                 |   | (-255 - 255)     |  |
| Start<br>comer:                          | <ul><li>Left top</li></ul>                   |             |      | t top                                 | 16 Colors (4 BPP)                                | Contrast:                                   |   | (-127 - 127)     |  |
|                                          | Cente                                        |             |      |                                       | 2 Colors (black/white) (1 BPP)                   | Gamma correction:                           |   | (0.01 - 6.99)    |  |
|                                          | O Left bott                                  | Left bottom |      | t bottom © Custom colors: 0 (2 - 256) |                                                  | Saturation                                  |   | (-255 - 255)     |  |
| RESIZE:                                  |                                              |             |      |                                       | ✓ Use Floyd-Steinberg dithering                  | Color balance - R:                          |   | (-255 - 255)     |  |
| Set i                                    | new size:                                    |             |      |                                       | Use best color quality (slower for large images) | Color balance - G:                          |   | (-255 - 255)     |  |
| Set one or both sides to: Width: Height: |                                              |             |      |                                       | Auto-adjust colors                               | Color balance - B:                          |   | (-255 - 255)     |  |
|                                          | 800                                          | 000         | 800  | o pixels                              | Horizontal flip                                  | Blur filter:                                | 1 | (1 - 99)         |  |
| 0.5                                      | Set long side to: Set short side to:         |             | 2064 | O cm                                  | Vertical flip                                    | Median filter:                              | 3 | (3 - 9)          |  |
| 0                                        |                                              |             | 500  | inches                                | ☐ Rotate left                                    | Fine rotation:                              |   | (-360.0 - 360.0) |  |
| 0                                        | Set image size to: MegaPixel                 |             |      |                                       | ☐ Rotate right                                   | MISCELLANEOUS:                              |   |                  |  |
| Set new size as percentage of original:  |                                              |             |      | iginal:                               | Convert to grayscale                             | Overwrite existing files                    |   |                  |  |
| Width:                                   | %.                                           | Height:     |      | %                                     | Negative                                         | Delete original files after conversion      |   |                  |  |
| Preserve aspect ratio (proportional)     |                                              |             |      | al)                                   | ✓ Auto-crop borders                              | Create subfolders in destination folder     |   |                  |  |
| Use Resample function (better quality)   |                                              |             |      | Section 1                             | Canvas size Settings                             | Save files with original date/time          |   |                  |  |
| This                                     | This is the maximal size (if both sides set) |             |      |                                       | Add overlay text Settings                        | Apply changes to all pages (TIF/PDF saving) |   |                  |  |

download.cnet.com > ... > Photo Editors ▼

## IrfanView - Free download and software reviews - CNET ...

Dec 12, 2019 - Key Details of **IrfanView**. View and edit most graphics formats simply and quickly; Last updated on 12/12/19; There have been 2 update within ...

★★★★ Rating: 4.5 - 3,545 votes - Free - Windows - Multimedia

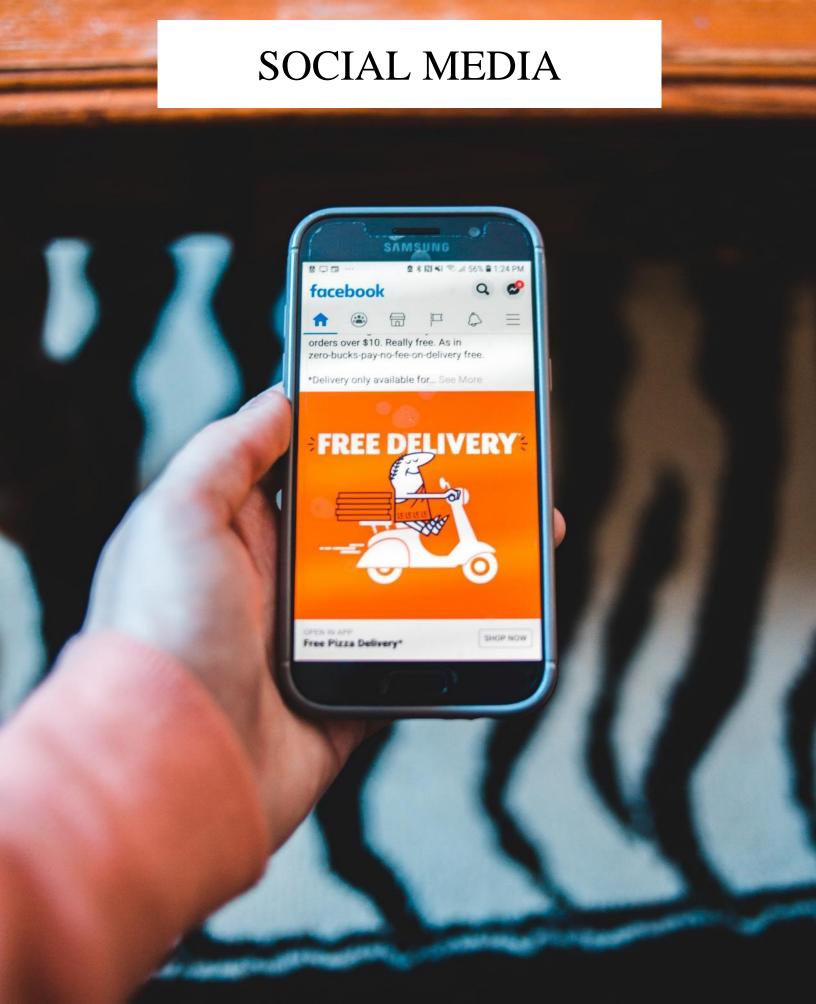

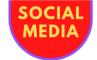

## ConnectExplore | Facebook Interest Targeting

## TARGET THE HOTTEST BUYERS YOUR COMPETITION DOESN'T KNOW EXIST

### **ABOUT**

Maybe you know from experience how hard it is to get Facebook Ads running profitably, consistently.

# FAVORITE FEATURE

This tool finds the exact niches you need by "layering".

#### **Example**

Your target group needs to be interested in fitness AND Arnold Schwarzenegger AND online shopping.

#### LINKS

GET STARTED

**TUTORIAL** 

Sure, we all had a streak where conversions were great, and clicks were cheap. But then something happened, right?

With ConnectExplore however, you get long-lasting profitable FB Ads. And all that in a fraction of the time you normally spend in that dreadful Facebook Ads Manager interface.

How? Check the links on the left.

## A few testimonials about ConnectExplore

"Normally it takes us multiple hours of research to find those lasertargeted interests in a new niche. ConnectExplore automates it for us, saving us hours of time!

We used ConnectExplore on a new Shopify store in a new niche we've never entered before. So far, we've made \$9633 pure profit – on just one item. This new store has now over 20 items, making \$8K/day... and it all started with ConnectExplore. Fully recommend using it."

**TYPE:** FACEBOOK ADS TOOL

**PRICING:** PAID

**DIFFICULTY:** O O O O

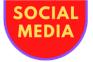

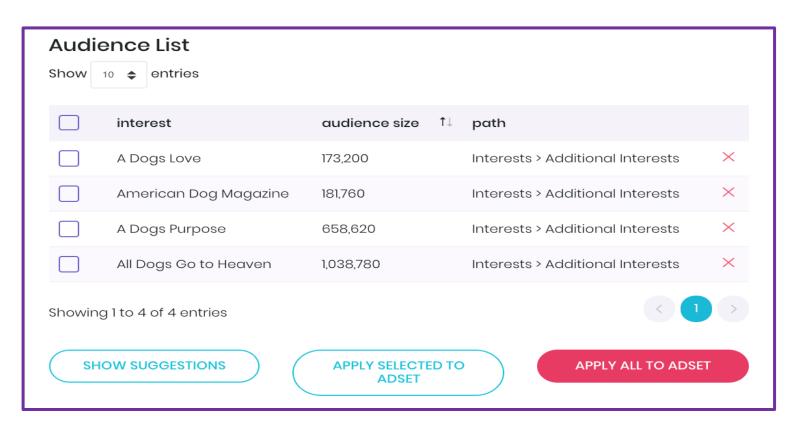

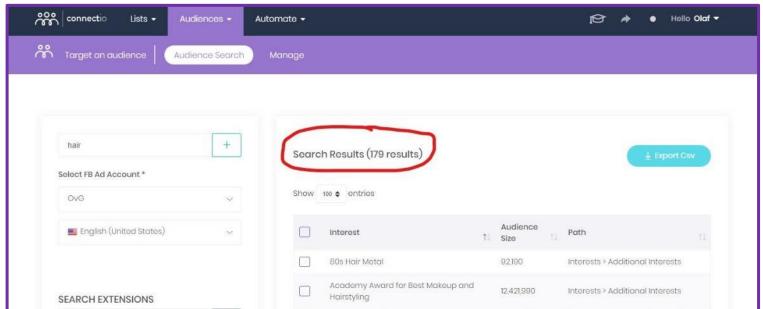

launchspace.net > software > review > connectexplore ▼

ConnectExplore Reviews: Overview, Pricing, and Features ...

With ConnectExplore you can expect to spend less time researching your audience and improve the ad targeting. This means less money spent on multivariant testing to identify the best audience. The platform is designed for a global market and works in 43 languages.

★★★★ Rating: 5 - 2 reviews

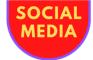

## Invite Post Likers | Automate Facebook Followers

### INVITE EVERYONE WHO LIKED YOUR POSTS TO LIKE YOUR PAGE

## FAVORITE FEATURE

In general: I just set it to invite post likers and auto-like shared posts.

Helped me growing a FB-fanbase to 15,134 followers in 4 months.

#### LINKS

#### **DISCOUNT**

The link below will give you a special **10% discount**. The prices via this url are already discounted.

**GET STARTED** 

## **TUTORIAL**

### **ABOUT**

Do YOU still manually invite people who liked your posts to like your Facebook page?

#### What a waste of time!

Use this script to invite everyone who liked your posts to like your Facebook page.

Set and forget.

This is the best way to grow your fanbase organically.

So, use this extension and save a lot of your precious time!

If you buy the whole suite you get a lot of other nice options:

- · like and reply to all comments, and more
- Facebook groups: send reminders, approve/decline posts/members, like/delete posts, unblock/remove members
- · auto-like and auto-comment on reviews, check-ins, mentions

**TYPE:** FACEBOOK FANPAGE TOOL

**PRICING:** FREEMIUM

DIFFICULTY: OOOO

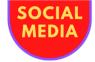

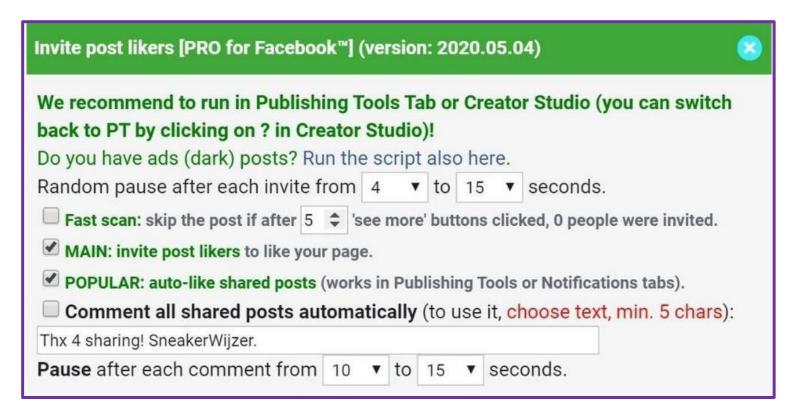

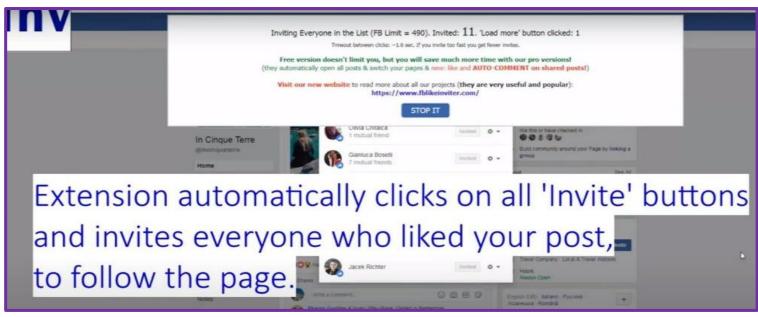

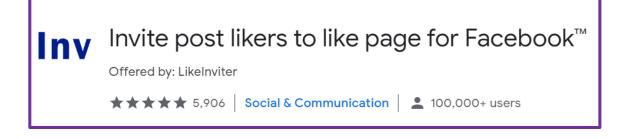

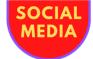

## Onlypult | Scheduled Posting For Social Media

## EASILY POST FROM YOUR PC TO INSTA AND MORE

#### **ABOUT**

## FAVORITE FEATURE

Two favorites here.

- 1) Follow your favorite accounts and reuse posts/images/videos for your own good.
- 2) Post to Insta using your PC. Upload, edit images or videos with nice filters, etc. and schedule your post in the future. You can even delete the post automatically after a set time!

#### LINKS

#### **GET STARTED**

## **TUTORIAL**

If you have multiple social media accounts and you need to post new material, you will know how much time this can take.

Especially when you must use your phone to do it. Even more so, if you have or are an agency that does posting for other companies.

That's why I use Onlypult for this, especially for Instagram since that is such a pain in the \*ss on your phone.

#### **Features**

- Upload photos and videos to social networks from your PC
- Manage multiple accounts
- Work with a team on the same accounts
- Follow your favorite accounts or competitors to get inspired
- Repost by using posts from competitors or followed accounts
- Analyze volume and growth
- Edit images or videos with the built-in editor
- Delete posts automatically after x hours
- Get insight with the Planner and Calendar Views
- Easily add hashtags with the Hashtag Manager

**TYPE:** SOCIAL MEDIA POSTING TOOL

**PRICING:** PAID

DIFFICULTY: OCC

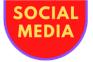

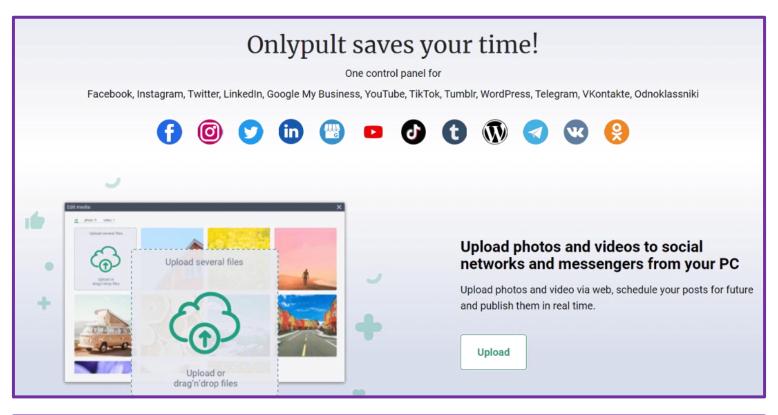

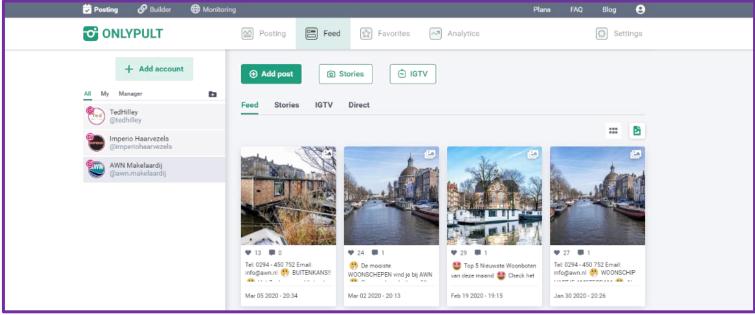

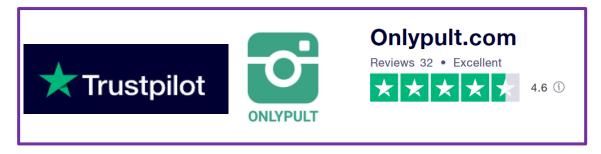

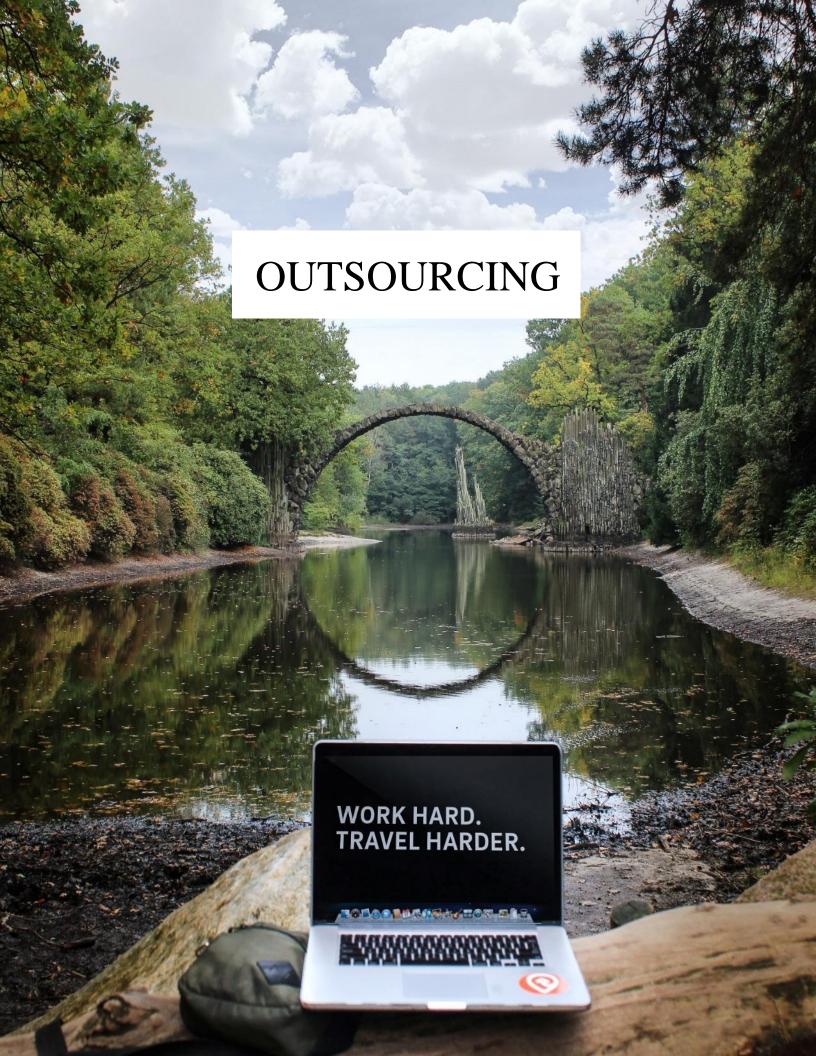

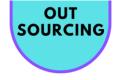

## Fiverr | Freelance Services

## FIND YOUR FREELANCER FOR EVERY SERVICE

## **ABOUT**

# FAVORITE FEATURE

When you order a "gig", most of the time you get the option to have the services expedited.

So, when you are in a hurry (and aren't we all sometimes) this can save your day.

#### LINKS

**GET STARTED** 

**TUTORIAL** 

Fiverr is THE tool when you need something you don't have the skills for. Or also if you do have the skills but you know a specialist can do it more cost-effective.

Fiverr is a fantastic solution for whatever you need, e.g.:

- · ad covers
- copywriting
- translations

Whatever you think of you can get it done through Fiverr. And their interface is easy to use and very straightforward.

The services start from a couple of dollars, of course depending on what you need.

Fiverr can really be a lifesaver in many ways.

So, if you need something done, check this out.

**TYPE:** FREELANCE MARKETPLACE

**PRICING:** PAID

DIFFICULTY: COCO COCO

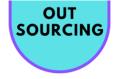

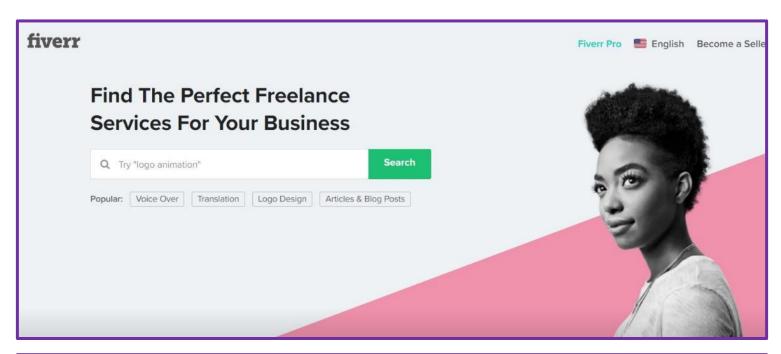

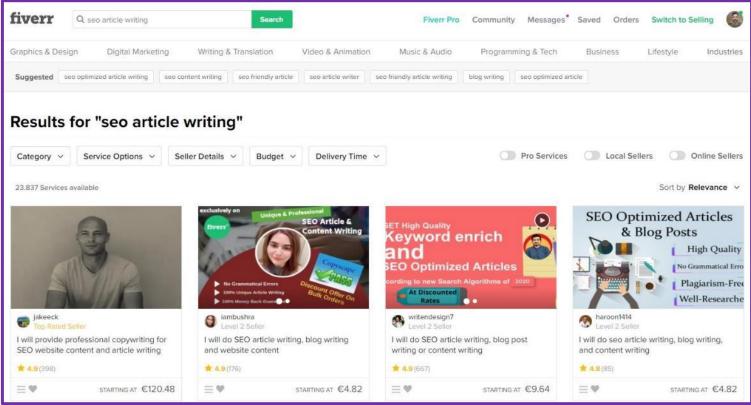

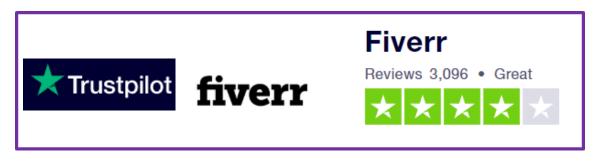

Fiverr | Freelance Services

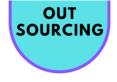

# Online Jobs PH | Filipino Workers Marketplace

# FIND YOUR VIRTUAL ASSISTANT FOR \$ 3-5 PER HOUR

## **ABOUT**

# FAVORITE FEATURE

You only pay when you are satisfied with the potential candidates.

So, you can post a job, see what comes up, and only start paying when you like your options.

Once you have found your perfect employee you can stop your payment again. No strings attached.

#### LINKS

GET STARTED
TUTORIAL

Online Jobs PH is the best place for Virtual Assistants for me.

Based in the Philippines, the marketplace has been around for ages. And that's saying something in this line of business.

## Finding new virtual employees in 3 steps

- 1. Post a job or search resumes
- 2. Find the perfect staff member
- 3. Hire and manage

That's all there is to it. Of course, finding the right worker or VA (Virtual Assistant) will take some time. Just like finding normal employees would, but then much quicker, easier, and cheaper.

For a decent VA, you'd pay around 3-5 USD per hour. Yes, you read that right. Three to five dollars per hour! And the best part is that they get your work done while you sleep. Wow!

I am using them for general VA's, WordPress development, product research for Shopify, blog posting, content etc.

So, if you need a cheap and reliable VA, start here!

TYPE: VIRTUAL WORKERS

**PRICING:** PAID

**DIFFICULTY:** 😂 😂 😂 😂

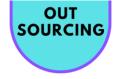

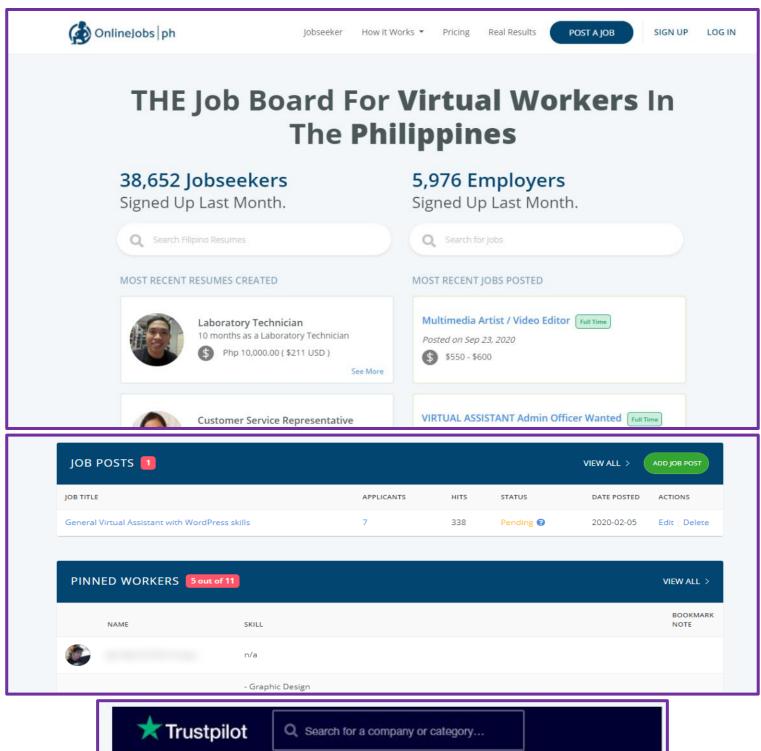

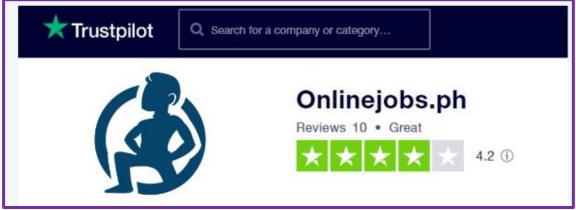

Online Jobs PH | Filipino Workers Marketplace

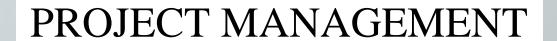

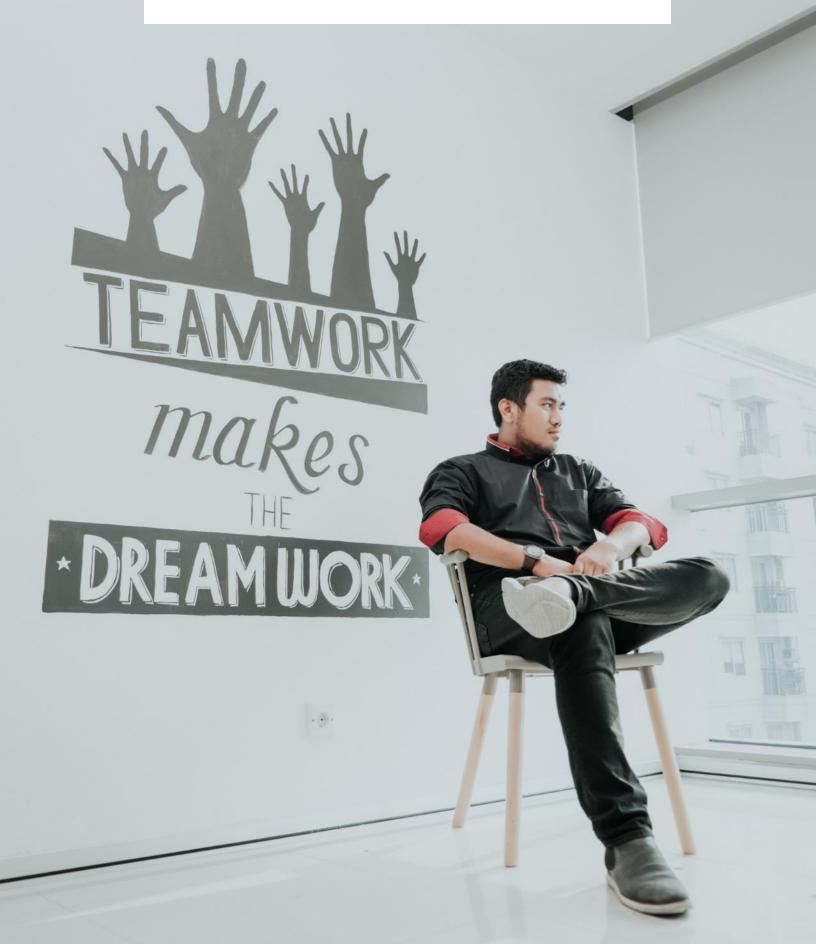

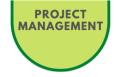

# Trello | Project Management

# EASILY WORK TOGETHER AROUND THE GLOBE

# **ABOUT**

# FAVORITE FEATURE

Trello's "Butler" feature gives your Trello boards SUPERPOWER.

Butler can automate all kinds of tasks to make your life easier.

### LINKS

GET STARTED

**TUTORIAL** 

If you are involved in lots of work projects or if you are selfemployed, efficient project management is critical.

Trello can be used for any project. Get rid of all your individual action items lists.

One place for all your projects. Doesn't matter if it's your solo project or a project with 100 people...

I use it a lot for single projects to manage my own progress, but also for multidisciplinary teams and to keep control over projects with Virtual Assistants.

Sure, it's a Freemium model but the Free version will get you a long way!

Until now, I never had to pay a dime...

**TYPE:** PROJECT MANAGEMENT TOOL

**PRICING:** FREEMIUM

DIFFICULTY: OOO OO

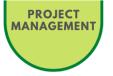

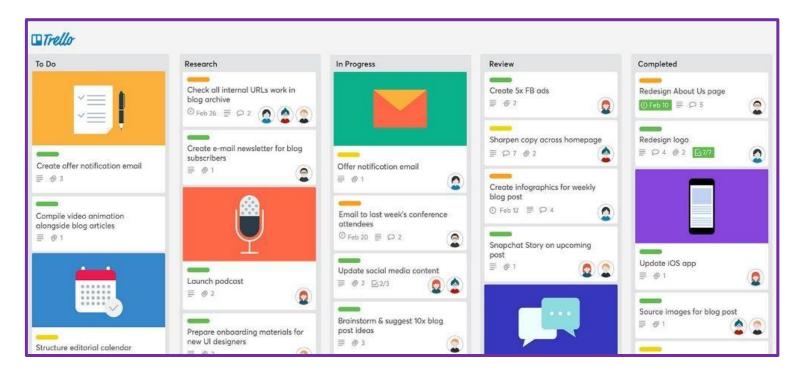

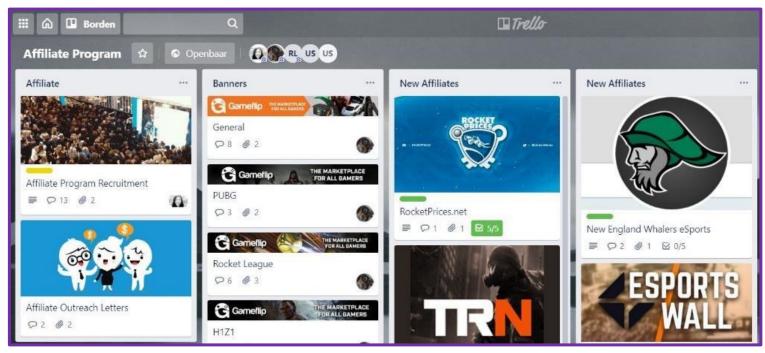

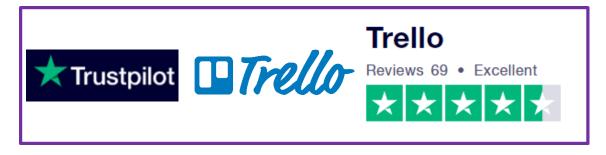

Trello | Project Management

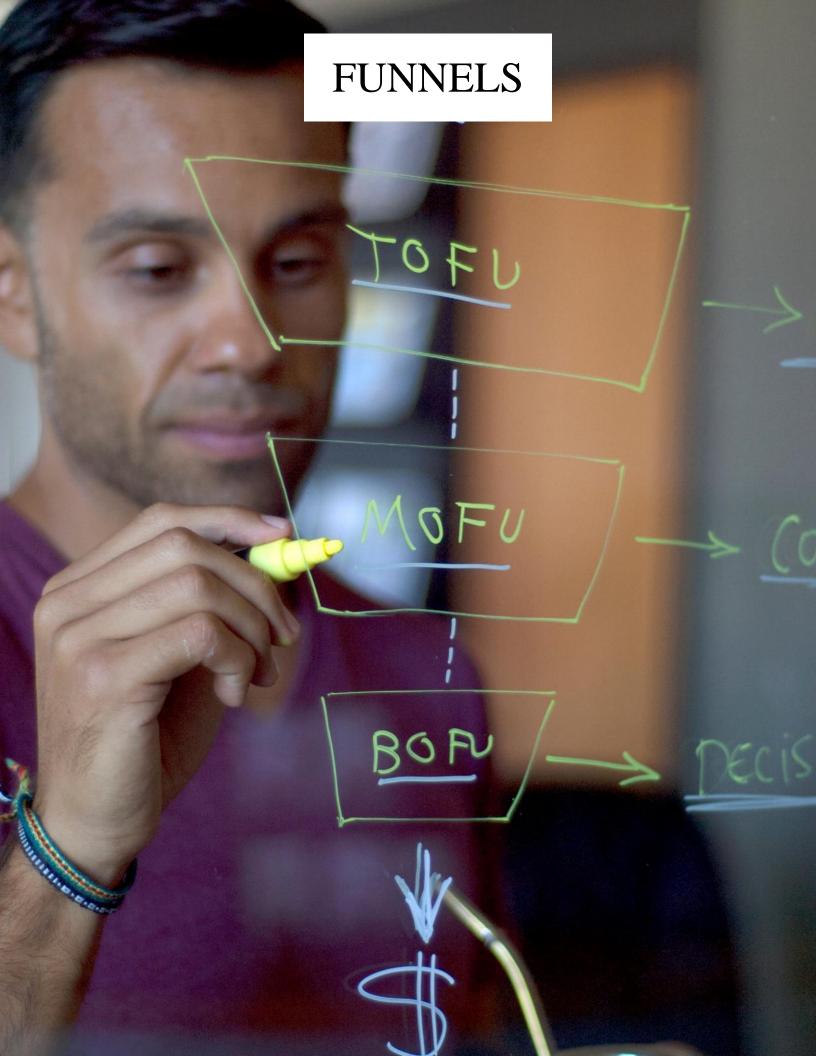

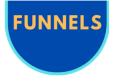

# ClickFunnels | Sales Funnels

# IF YOU WANT TO SELL ONLINE, THIS IS YOUR TOOL

# FAVORITE FEATURE

The autowebinar!

Practice your webinar, record it and let it run for years.

Passive income 2.0!

### **EXPERT TIP**

Start learning about the **system first**. So you know **why** this will be making you money.

Begin with the book, regardless if you are a rookie or seasoned pro.

### **LINKS**

FREE BOOK
FREE WEBINAR
GET STARTED
TUTORIAL 1/2

**TUTORIAL 2/2** 

# **ABOUT**

Granted, ClickFunnels is not the cheapest piece of software in the world, ranging from 97 to 297 dollars per month. But boy, is it worth it! It will make you loads of money and save a lot of time in the process.

I have used several tools to build marketing and sales funnels over the years. And I keep using ClickFunnels as the one and only. Why?

It's because of the ease-of-use, the beautiful landing pages, and last but not least the amazing conversion rates.

ClickFunnels should be used for selling online products that you don't need a shop for:

Max 3 products, e-books, videos, or memberships work fine!

If you want passive income, then ClickFunnels is your tool.

Sales Funnels made easy.

TYPE: SALES FUNNEL SOFTWARE

**PRICING:** PAID (FREE TRIAL)

DIFFICULTY: OOOO

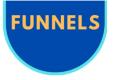

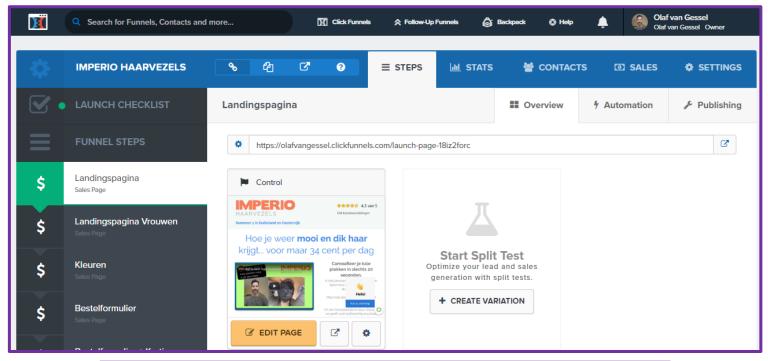

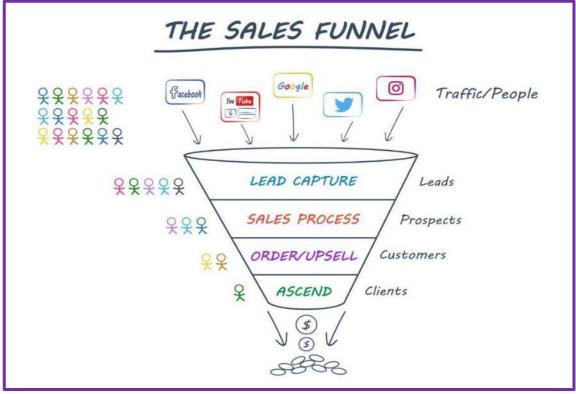

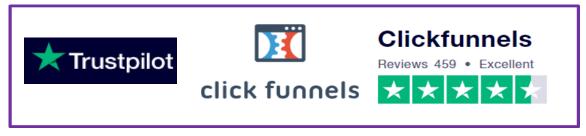

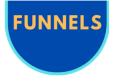

# Funnel Scripts | Copywriting

SALES LETTERS, WEBINARS, EMAILS AND ADS WRITTEN IN NO TIME

### **ABOUT**

Funnel Scripts was created by Jim Edwards and Russell Brunson to support all the scripts that can be used within ClickFunnels.

But in the meantime, it has evolved into so much more. With Funnel Scripts you can easily create all the sales copy you like. Ranging from Facebook Ads to video sales letters to automated webinars to one-time offers. You name it and it's there.

You can use Funnel Scripts to get all your scripts written in under 10 minutes without hiring an expensive copywriter.

It works even if you hate writing and never want to know anything about copywriting. Just answer some questions and you're done.

# **FAVORITE FEATURE**

Choose from prewritten products or services. That way the system gets populated with good copy.

All you must do is change the answers to your situation and Bob's your uncle!

### LINKS

FREE WEBINAR **GET STARTED TUTORIAL** 

### I use it for:

- video sales letters
- email scripts
- Facebook Ads
- · meaningful bullets
- killer headlines

MARKETING FUNNEL SOFTWARE TYPE:

PRICING: PAID (FREE TRIAL)

**DIFFICULTY:** \$\infty\$ \$\infty\$ \$\infty\$ \$\infty\$

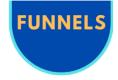

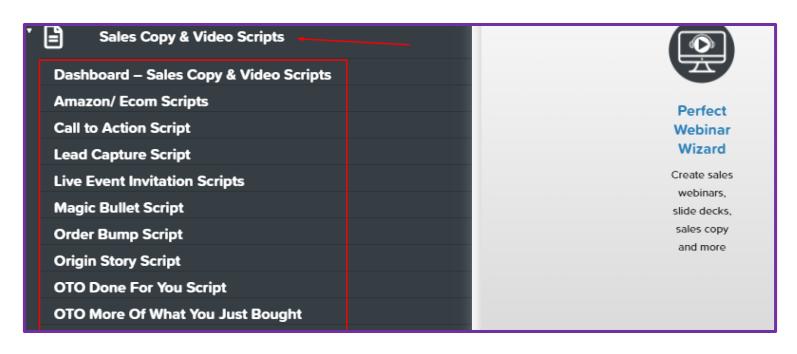

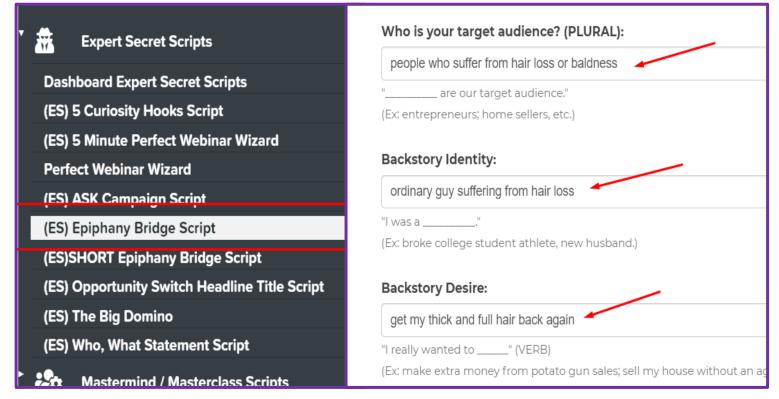

smartbusinesstrends.com → funnelscripts-review ▼

Funnel Scripts Review: The Fastest Way To Write Great Copy

May 25, 2019 - Funnel Scripts is a platform that aims to replace your copywriter by providing you with custom sales copy for everything from sales pages to ...

★★★★ Rating: 4.7

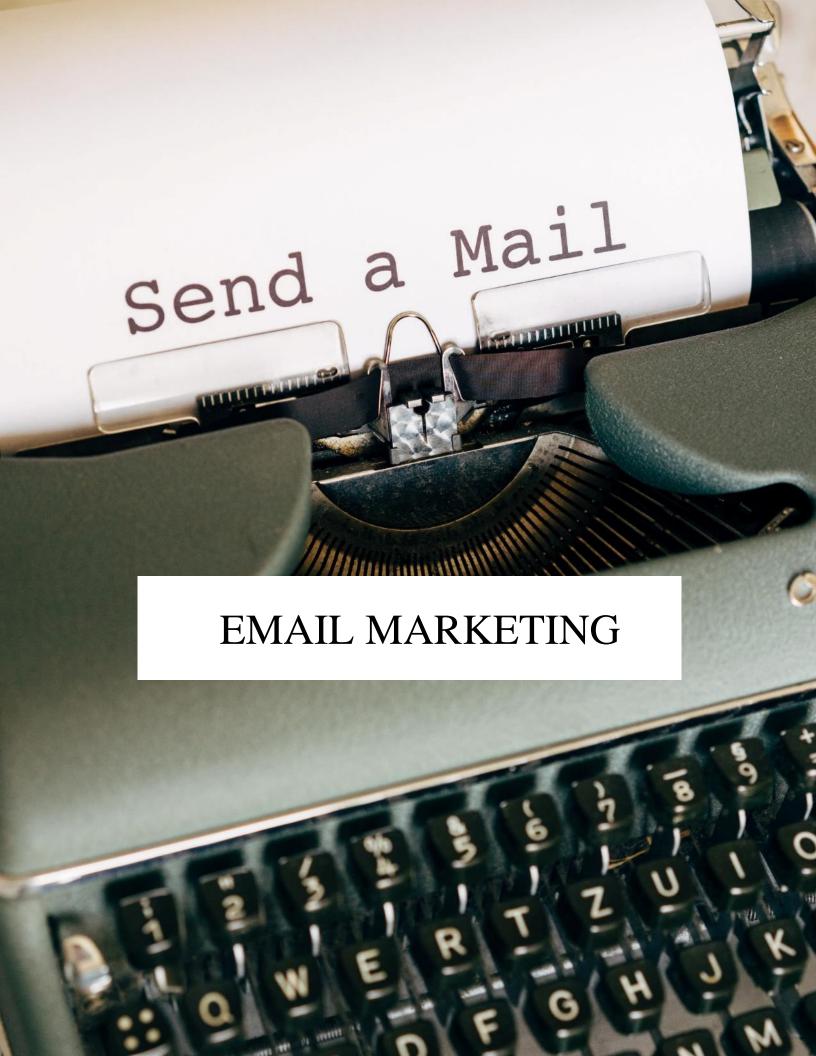

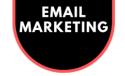

# ActiveCampaign or Wild Mail | Email Marketing

## MANAGE CONTACTS AND SEND EMAILS WITHOUT HASSLE

## **ABOUT**

FAVORITE FEATURE

Automated email flows based on people showing interest in products on our website. On autopilot!

**ACTIVECAMPAIGN** 

**FREE MIGRATION** 

FREE TRIAL

**TUTORIAL** 

WILD MAIL

**REVIEWS WILD MAIL** 

**WHY WILD MAIL?** 

**14 DAY FREE TRIAL** 

**ROI & REVENUE** 

**TUTORIAL** 

The money is in the list.

You may have heard this before about email marketing. It means that the real money is not made by affiliate marketing, nor by dropshipping or anything else.

The real money is in your email list. That's why ActiveCampaign (AC) is such a lifesaver. With AC it is very easy to segment, filter, and specify exactly who is going to get which email from you.

And creating a flow or multiple flows (email sequences) is a breeze.

Of course, like any other tool, it takes some time to get used to. But once you get the hang of it, AC is the most versatile and extensive email marketing tool there is.

An even better option would be to choose Wild Mail. This is ActiveCampaign, but then offered by a partner that offers free templates and ROI-reporting to make the software even better.

You just get more features and better support for less!

We have been using Wild Mail for years now and we till see new possibilities. Check the <u>WHY WILD MAIL?</u> link for the differences and bonuses why you choose Wild Mail over regular AC.

**TYPE:** AUTORESPONDER

**PRICING:** PAID

DIFFICULTY: OOOO

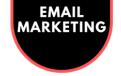

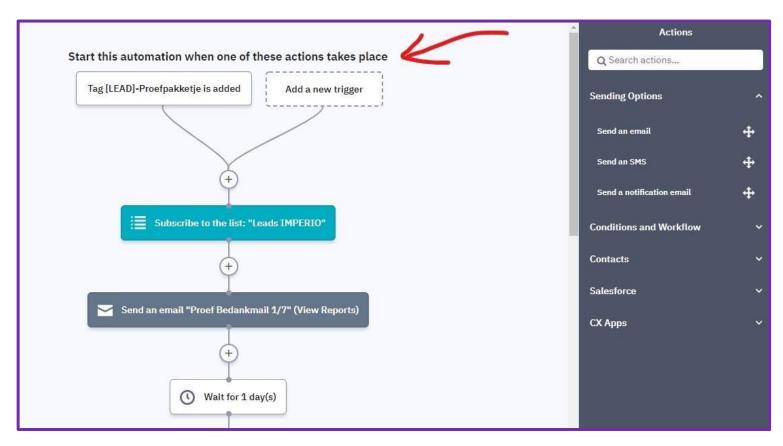

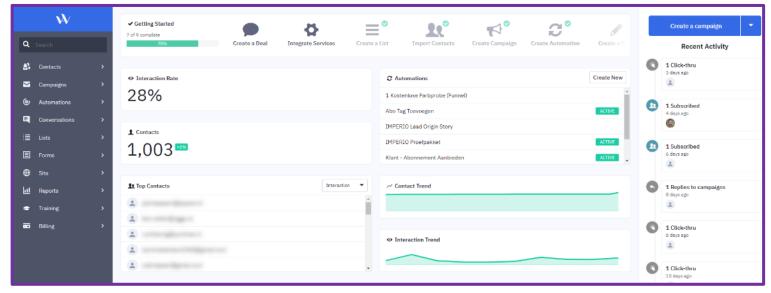

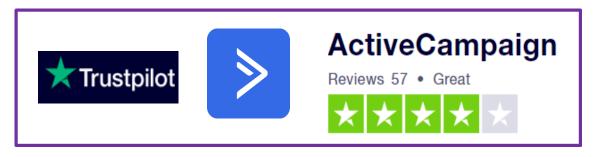

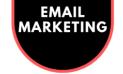

# Thrive Leads | Email List Building

## ULTIMATE LIST BUILDING PLUGIN FOR WORDPRESS

## **ABOUT**

# FAVORITE FEATURE

Thrive Leads has all types of opt-in forms available. Therefore, also a lot of non-obtrusive ones that I like to use. Like the ribbon.

Besides that, I like the powerful A/B testing and the advanced targeting.

And you can buy a flat fee site license which makes Thrive a bargain.

### LINKS

INTRODUCTION
GET STARTED
TUTORIAL

If the money is in the list, as we have seen on the previous pages, how on earth are you going to build that list?

Well, we all know that for this you need opt-in forms and of course something good to give away, the so-called lead magnet.

And if you have created your lead magnet, then how are you going to get people to subscribe to your email list?

To overcome this, lots of people that have WordPress websites choose Thrive Leads as their favorite opt-in plugin.

With Thrive it's very easy and intuitive to build your opt-in pages and link them to your favorite autoresponder software.

Check out my Tutorial and the Get Started links and list building via opt-in pages will no longer frighten you.

Start your list building today with Thrive Leads!

**TYPE:** EMAIL OPT-IN BUILDER

**PRICING:** PAID

**DIFFICULTY:** O O O O

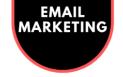

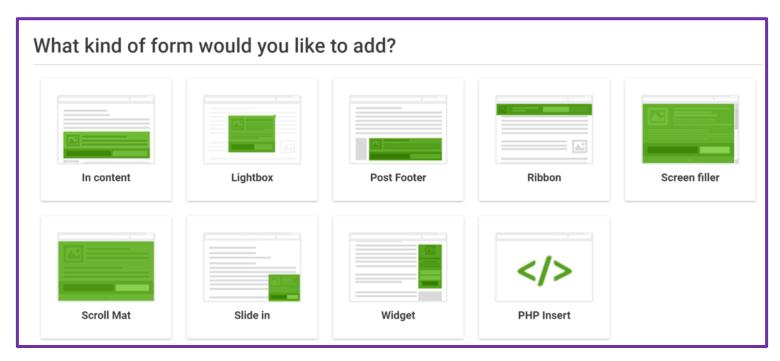

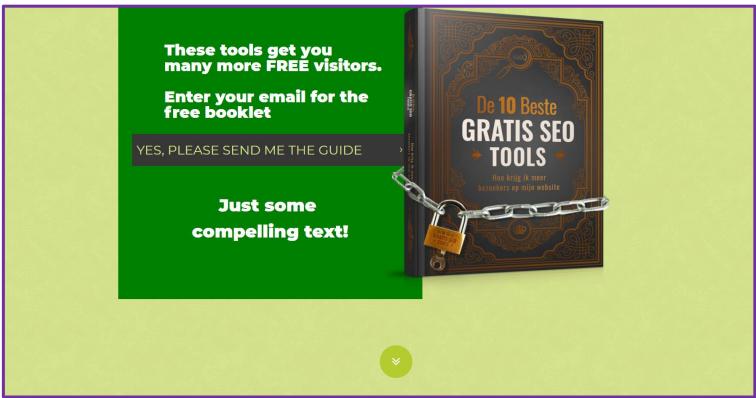

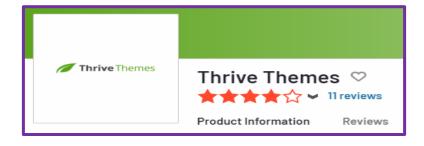

Thrive Leads | Email List Building

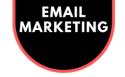

# UpViral | Contests & Giveaways

# THE ULTIMATE VIRAL REFERRAL MARKETING PLATFORM

# FAVORITE FEATURE

For me, the best part of UpViral is the support you get in the system.

It can get a bit overwhelming at first. But when you check the tutorials in the learning center and the business cases you will have your campaign up and running quickly.

Then wait till you see those results...

### LINKS

GET STARTED

FREE WEBINAR

SUCCESS STORIES

TUTORIAL

# **ABOUT**

Building an email list is crucial, as we have seen previously. So how do we go about it?

You can use smart opt-in software like Thrive, but still you would have to create a awesome lead magnet and run a lot of ads to get your list going. This can get very expensive very quickly.

# A smarter option is to use UpViral

UpViral is a brilliant system that gives you another way to gather lots of people for your email list. By referral (think Dropbox).

Through contests and/or giveaways it's easily possible to get thousands of new subscribers to your email list and you just have to spend a couple of hundred dollars to do so.

In UpViral there are <u>many examples and case studies</u> on how you can achieve this. And with the intuitive interface it's easy to setup, use and manage. Now just let your email list grow on steroids, and you will be very glad that you gave UpViral a shot.

This is my #1 in terms of best ROI on email subscribers

**TYPE:** EMAIL LIST BUILDER

**PRICING:** PAID

DIFFICULTY: OOOO

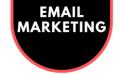

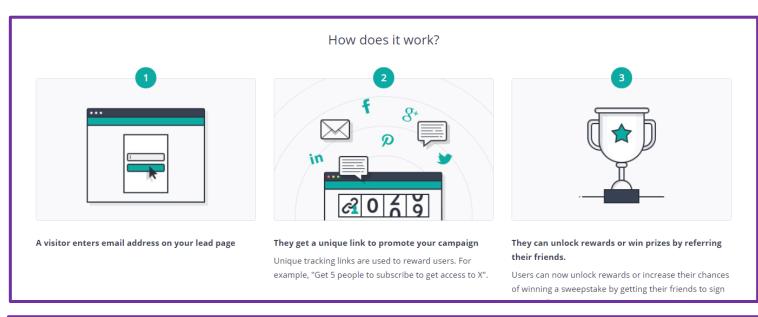

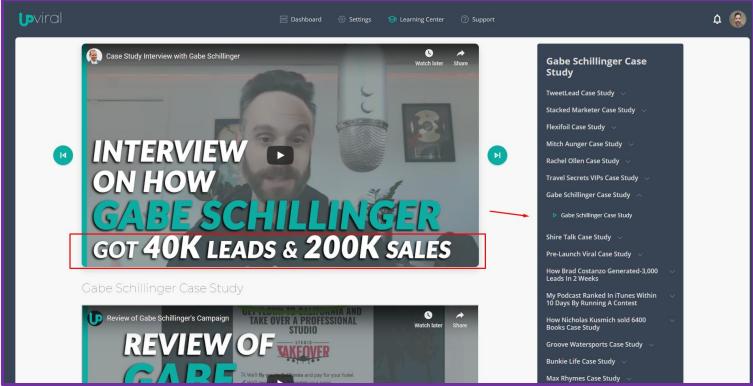

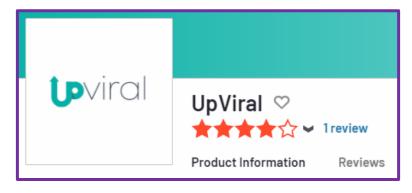

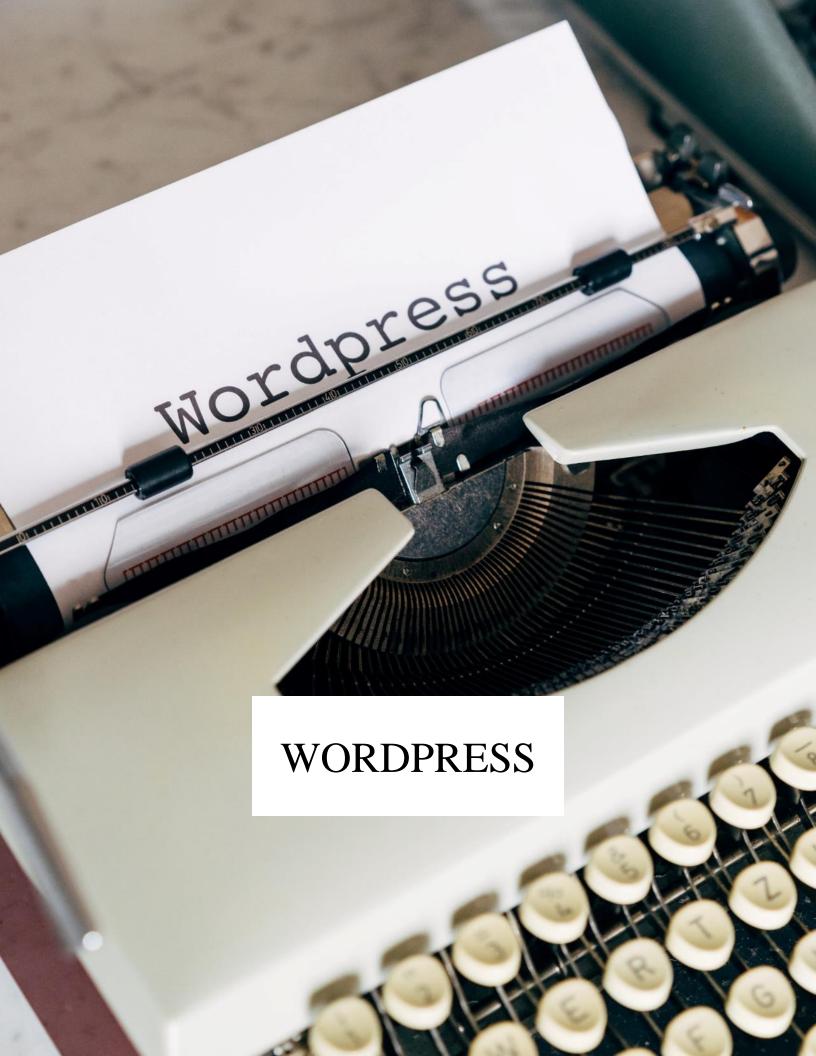

# 2FAS Light | Authenticator

## IF YOU LOVE SECURITY AND PRODUCTIVITY

## **ABOUT**

# FAVORITE FEATURE

That this plugin actually **does** remember your device.

In contrast to the other tools I've tested...

### LINKS

GET STARTED
TUTORIAL

Everybody with one or more WordPress websites knows how important it is to keep your WordPress website safe and secure from hacking with two-factor authorization.

The problem is that most plugins work with the Google Authorization app but can't remember the device you logged on with. This means you have to look up your Google Authenticator code every time you want to log in.

Enter 2FAS (2-factor authorization service) light!

This simple and lightweight plugin is easy to set up and enables you to add your device to the trusted devices with one click.

This means you will never have to search for your authenticator code for that device ever again. This will save you loads of time while still keeping your website safe and secure.

Give hackers no chance and stay productive!

**TYPE:** AUTHENTICATOR PLUGIN

**PRICING:** FREE

DIFFICULTY: 😂 😂 😂 😂

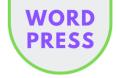

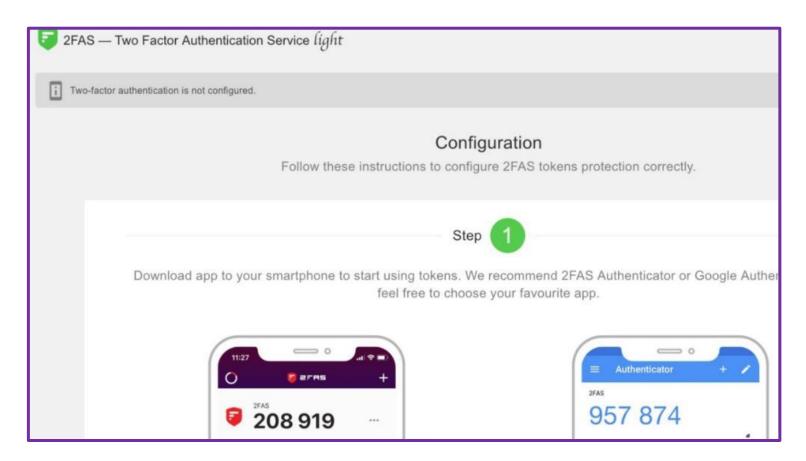

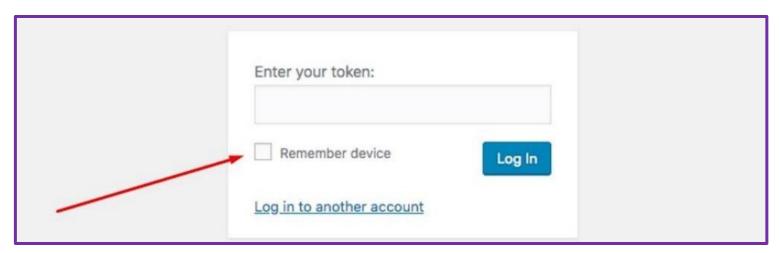

wordpress.org > plugins > 2fas-light ▼

# 2FAS Light - Google Authenticator - WordPress plugin ...

Phishing and keylogger attacks If you're not completely sure that the devices used by you or your sub-users are completely free of keyloggers and viruses, then using **2FAS Light** to protect your **WordPress** site from security breaches is a great solution! Any password discovery attempt is useless with **2FAS Light**.

★★★★★ Rating: 4.4 - 24 votes - Free

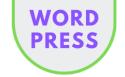

# Yoast Duplicate Post | Copy Pages, Posts, etc

### SAVE LOADS OF TIME BY COPYING WORDPRESS ITEMS

## **ABOUT**

# FAVORITE FEATURE

You can clone everything from a few different places in WP.

In admin or within a post, page, or custom post type.

Even cloning in bulk is possible.

### LINKS

**GET STARTED** 

**TUTORIAL** 

When building a website, you need to create a lot of posts and pages. Especially in the beginning, this is a lot of work.

The great news, however, is that with this plugin you can duplicate posts and pages easily. So, when you are happy with a page or post in terms of design, layout, Yoast, etc. you can use it as a template with just 1 click.

This means building the rest of your WordPress website will go a lot faster.

Apart from posts and pages, you can also use this to duplicate other items. For example, custom post types or commonly used items like clients, projects, testimonials, or whatever else you have in your WordPress setup.

This is a great timesaver when building a new WP website.

You wish you had discovered this plugin earlier!

**TYPE:** WORDPRESS PLUGIN

**PRICING:** FREE

**DIFFICULTY:** ♥ ♥ ♥ ♥ ♥

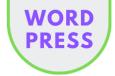

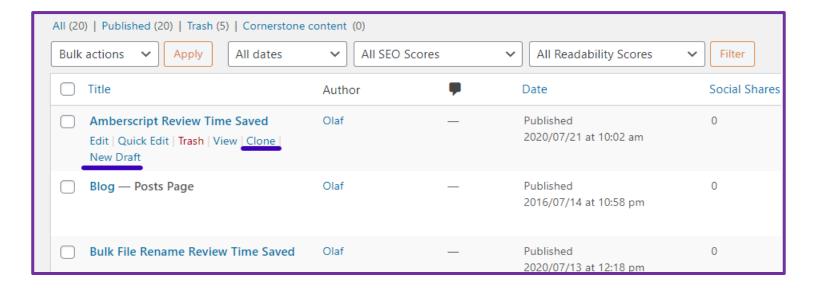

| Enable for these post types | Posts                |  |
|-----------------------------|----------------------|--|
|                             | ✓ Pages              |  |
|                             | ✓ Blocks             |  |
|                             | ✓ Services           |  |
|                             | ✓ Employees          |  |
|                             | ✓ Testimonials       |  |
|                             | ✓ Projects           |  |
|                             | ✓ Clients            |  |
|                             | ✓ Thrive Symbols     |  |
|                             | Cost Calculator Logs |  |
|                             | ✓ ClickFunnels       |  |

wordpress.org > plugins > duplicate-post ▼

Yoast Duplicate Post — WordPress plugin | WordPress.org

Description · In 'Edit Posts'/'Edit Pages', you can click on 'Clone' link below the post/page title:
this will immediately create a copy and return to the list. · In 'Edit ...

★★★★★ Rating: 4,8 · 475 votes · Free

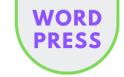

# Broken Link Checker | Links Management

### CHECKS ALL YOUR INTERNAL AND EXTERNAL LINKS

## **ABOUT**

This clever little WordPress plugin is also a huge time saver.

# FAVORITE FEATURE

Automatically redirect non-working links to any page you like.

Of course, you will get a message, but your site will always work!

### LINKS

GET STARTED
TUTORIAL

If you have a WordPress website, you know how important it is to have no 404's. Not only will you lose dwell time because your visitors will exit your page when links don't work, but you will also lose SEO-points if you have too many 404-errors.

So, you need an automated tool to check for broken links occasionally. Because manually is such a drag and frankly undoable if you manage multiple WordPress websites.

Install this plugin and you don't have to worry about this ever again. Easy-peasy.

### Some of the features

- Monitors links and images in your posts, ages, etc.
- Notifies you either via dashboard or email
- Makes broken links display differently in posts
- Prevents search engines from following broken links

TYPE: WORDPRESS PLUGIN

**PRICING:** FREE

DIFFICULTY: O C C C

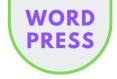

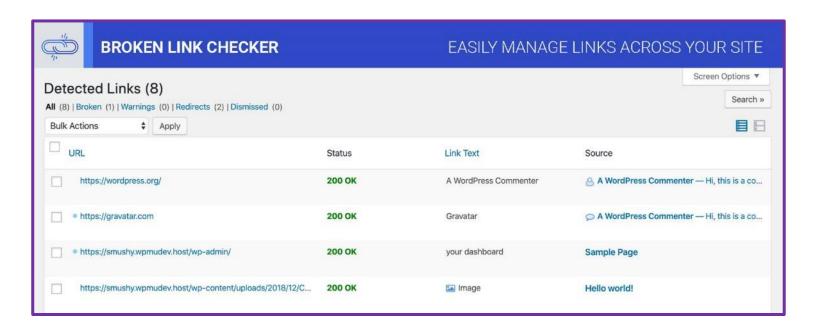

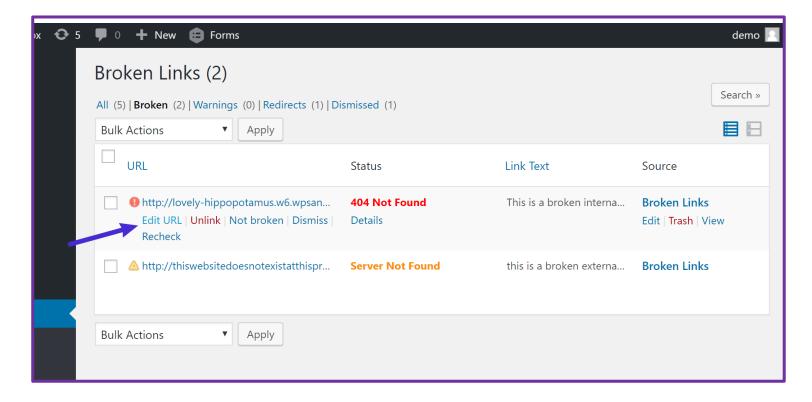

wordpress.org > plugins > broken-link-checker ▼

Broken Link Checker − WordPress plugin | WordPress.org

Broken Link Checker. By WPMU DEV · Details · Reviews · Installation · Support · Development ...

★★★★ Rating: 4.1 - 387 votes - Free

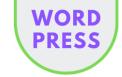

# Interlinks Manager | Internal Link Building

### CREATE INTERNAL LINKS AUTOMATICALLY

## **ABOUT**

FAVORITE FEATURE

Set and forget.

Every time you write something with a designated keyword in it, Interlinks Manager will create a link for you.

LINKS

**GET STARTED** 

**TUTORIAL** 

When you know a little bit about SEO, you also know that your internal links are very important.

Definitely not as important as external links, but still you can gain a lot of positions by putting in internal links to relevant pages and posts.

Doing this by hand however, takes a lot of time that you could also spend on something more valuable.

That's why they created Interlinks Manager. Just specify the keyword(s) that should have internal links and you're done.

#### **Features**

- Analyze internal links
- Calculate the link juice
- Get interlinks suggestions
- · Create auto interlinks
- Link tracking

TYPE: WORDPRESS PLUGIN

**PRICING:** PAID

**DIFFICULTY:** O O O O

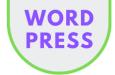

| Interlinks Manager - AIL |                  |            | Filter by Category All | ▼ Perform your Search                               |
|--------------------------|------------------|------------|------------------------|-----------------------------------------------------|
| AIL ID                   | Name <b>②</b>    | Category ? | Keyword <b>?</b>       | Target                                              |
| 28                       | Air Max 90 Heren | None       | Air Max 90 Heren       | https://www.sneakerwijzer.nl/nike-air-max-90-heren/ |
| 27                       | Air Max 90 Dames | None       | Air Max 90 Dames       | https://www.sneakerwijzer.nl/nike-air-max-90-dames/ |
| 26                       | Air Max 98       | None       | Air Max 98             | https://www.sneakerwijzer.nl/model/air-max-98/      |
| 25                       | Air Max 90       | None       | Air Max 90             | https://www.sneakerwijzer.nl/model/air-max-90/      |
| 24                       | Huarache         | None       | Huarache               | https://www.sneakerwijzer.nl/model/huarache/        |
| 23                       | Air Force 1      | None       | Air Force 1            | https://www.sneakerwijzer.nl/nike-air-force-1/      |
| 22                       | Adidas Sneakers  | None       | Adidas Sneakers        | https://www.sneakerwijzer.nl/adidas-sneakers/       |

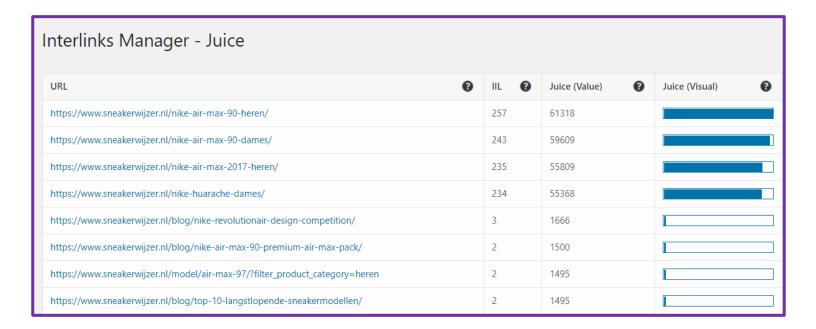

codecanyon.net > item > interlinks-manager •

# Interlinks Manager by DAEXT | CodeCanyon

Nov 2, 2015 - The **Interlinks Manager plugin** provides you a series of tools that helps you develop this structure, so you can increase your website visits, sell ...

★★★★★ Rating: 5 - 52 reviews - Starting from \$33.00 - In stock

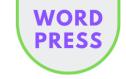

# Kinsta | WordPress Hosting

# THE BEST AND FASTEST 7 YEARS IN A ROW

# FAVORITE FEATURE

The one-click development site feature is great and works amazing.

With 1 click you create your test environment.

When happy, you push it to live with, again, just 1 click!

### LINKS

### SPECIAL OFFER

Two months for free.

### **CHECK HOW**

### **PERFORMANCE**

### **FEATURES**

KINSTA vs WP ENGINE

KINSTA vs SITEGROUND

**KINSTA vs FLYWHEEL** 

**TUTORIAL** 

## **ABOUT**

Kinsta is a GREAT WordPress hosting company. They eat, drink, and breathe WordPress. No wonder they win award after award and have been granted the prize for Best WordPress Hosting Company for years in a row.

We host all our sites at Kinsta and LOVE working with them.

# Why?

- blazing-fast websites
- 1 click staging (test) website
- highly secure
- automatic backups
- Google Cloud technology (reliable and FAST!)
- uptime checks every 2 minutes
- outstanding support from WordPress experts
- brilliant management dashboard

And good to know: they offer free migration and a 30-day money-back guarantee. No questions asked.

So why not give it a go? Check the reviews for yourself.

**TYPE:** WORDPRESS HOSTING

**PRICING:** PAID

**DIFFICULTY:** 😂 😂 🛇 🕏

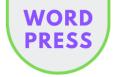

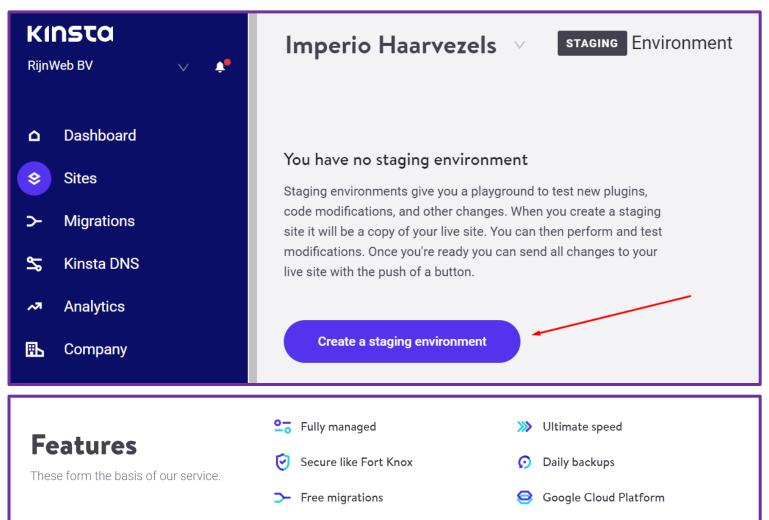

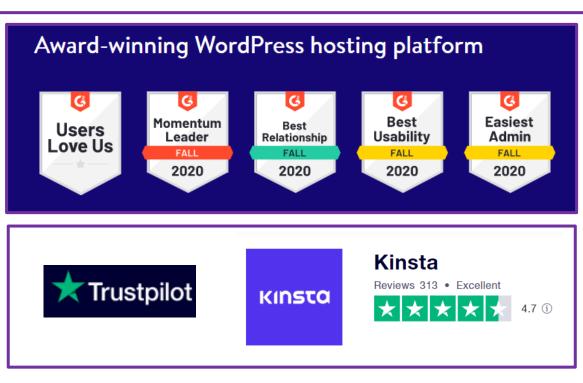

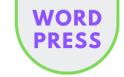

# Toolbar Publish Button | Updating Made Easy

# WORDPRESS UPDATE BUTTONS ALWAYS VISIBLE

## **ABOUT**

# FAVORITE FEATURE

The fact that it works on all WordPressitems in the backend.

So e.g. settings, users, the editor, menus, etc.

So, you always know that you can update something in the admin bar above.

Very convenient!

#### LINKS

**GET STARTED** 

**TUTORIAL** 

Too often I needed to scroll through WordPress pages and posts back and forth in the quest for the big blue button to save my latest changes.

With this plugin, the Update button is copied to the admin bar so that it stays clickable wherever you are on the page.

It works on all types of items in the WP admin area.

The plugin does not affect any native WordPress functionality, it just redirects your click to the original button, and uses the current button text, of course, with the current language.

### **Features**

- · keep the scrollbar position after saving
- choose which buttons to show (e.g. preview yes/no)
- set background color for the save-buttons to highlight them

Great time saver!

**TYPE:** PRODUCTIVITY PLUGIN

**PRICING:** PAID

DIFFICULTY: 😂 🕏 🕏 🕏

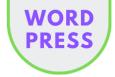

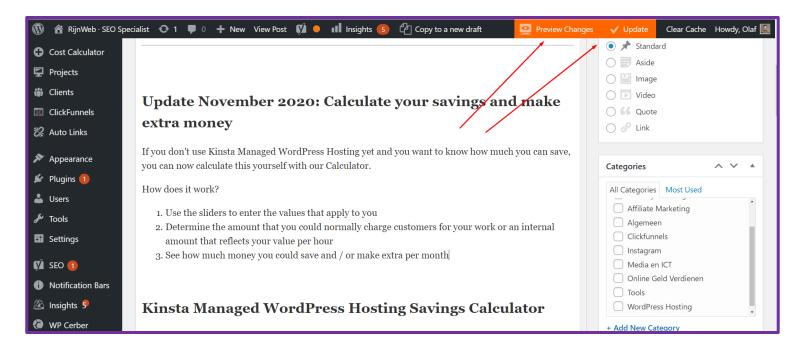

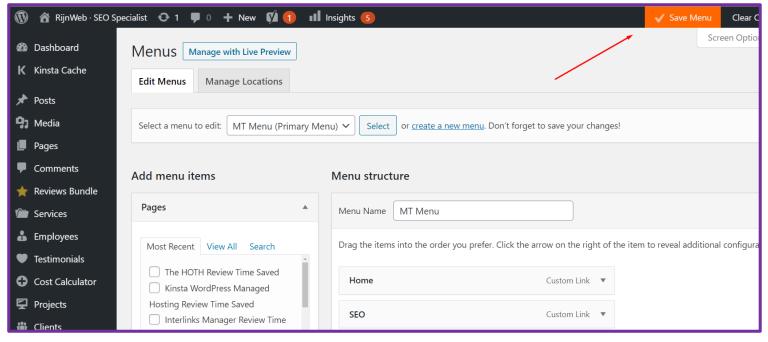

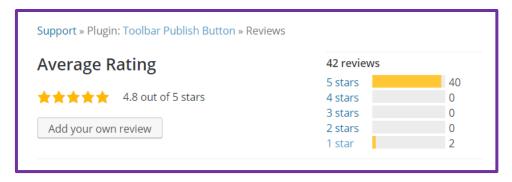

Toolbar Publish Button | Updating Made Easy

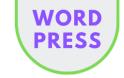

# Hide WP Toolbar | Admin Toolbar Hide

# SHOW OR HIDE THE ADMIN TOOLBAR

## **ABOUT**

In some cases when you are working on WordPress websites you want the frontend to show just like your visitors see it.

But you also want to be able to go to the backend to edit a page or a post. That's why WordPress has the admin toolbar in place that shows above every post or page.

**FAVORITE FEATURE** 

But what if e.g. you have a top menu and the admin toolbar is None in particular.

blocking the view?

There are no special

features.

Then you just install this plugin, and you are home free.

It just works.

Easily hide or show the front-end admin toolbar with one click.

Install and activate.

The plugin adds a special button to the right side of the LINKS WordPress Admin Toolbar that only displays when you are

outside the admin area of WordPress on the front-end.

**GET STARTED TUTORIAL** 

Clicking it will make the admin bar slide off the page to the top left corner, leaving only the hide/show button visible. Clicking the button again will restore the Toolbar to its original position.

That's all there is to it.

SHOW OR HIDE WP TOOLBAR TYPE:

**PRICING:** FREE

DIFFICULTY: 🗘 🕸 🕸 🕸 🖎

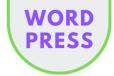

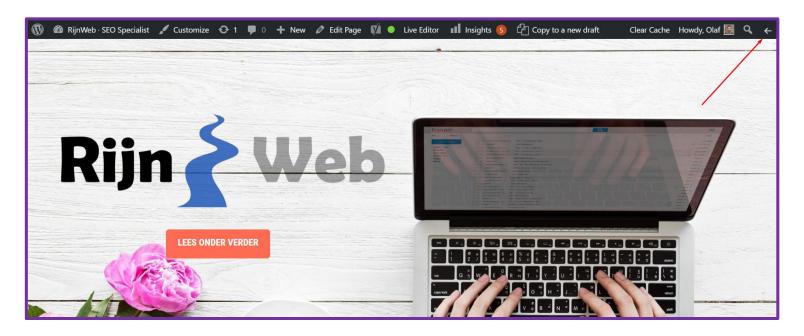

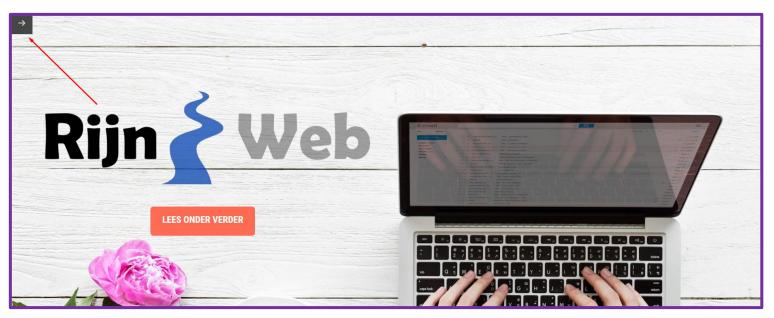

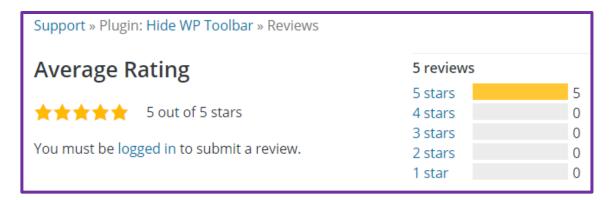

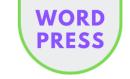

# WP Rollback | Version Control

## VERSION CONTROL OF THEMES AND PLUGINS

# **ABOUT**

It is important to keep your WordPress website up to date because of the functionality and security of the website.

# FAVORITE FEATURE

If something is broken, just rollback to the version that worked before.

Install and activate.

That's all.

LINKS

**GET STARTED** 

**TUTORIAL** 

But every now and then it may be that an update causes problems with the functionality. Then you better wait a while before performing that specific update.

But how do you undo your updates?

# Fortunately, there is a simple plugin for this: WP Rollback

Especially when you are developing/running multiple WordPress websites, it can be a big hassle and a very time-consuming task to figure out which plugins are responsible for the problems you are having.

But the plugin also works for themes. So, when you have updated your theme and you see strange things happening on your site, you can rollback with the click of a button.

How cool is that?

TYPE: WORDPRESS VERSION CONTROL

**PRICING:** FREE

DIFFICULTY: 🔾 🔾 🛇 🛇 🛇

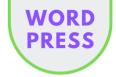

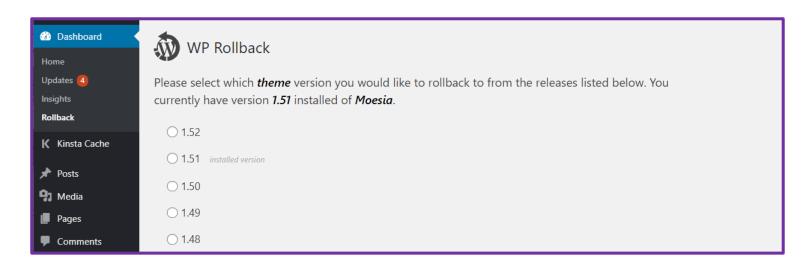

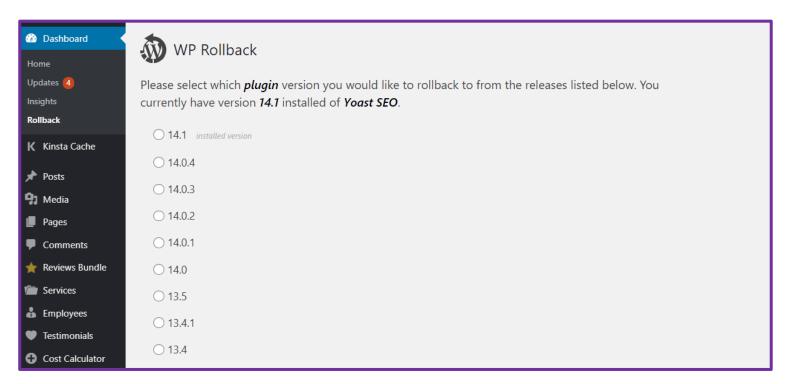

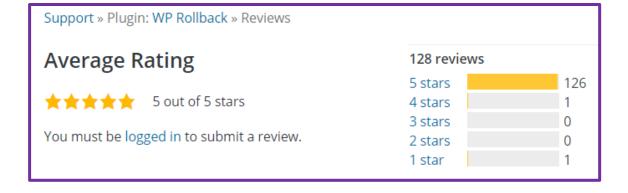

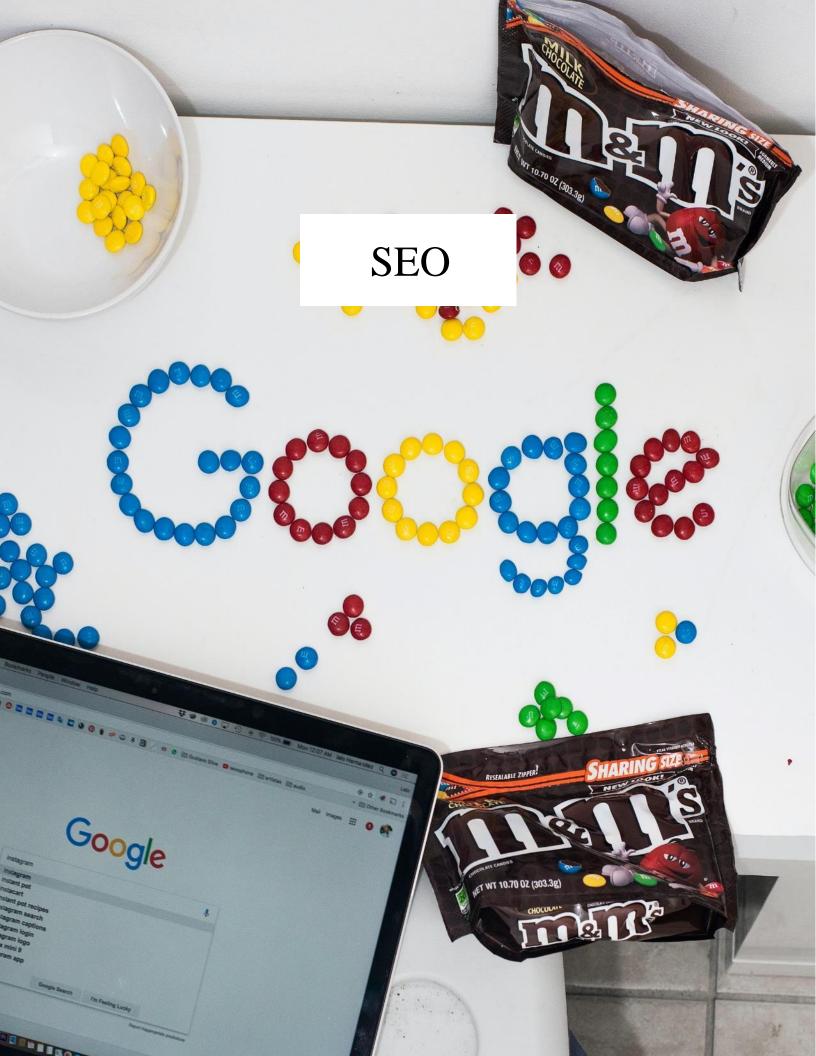

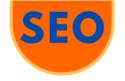

# SEO PowerSuite | Rank Tracker

#### BEST TRACKER FOR UNLIMTED WEBSITES AND KEYWORDS

# FAVORITE FEATURE

Rank Tracker reports are 100% customizable and white-label.

Sharing them with clients is super easy. A click of a button gives you a shareable link.

Or better yet. Create a scheduled task, and rank tracker will send your agency's reports to your clients on autopilot!

#### LINKS

GET STARTED
TUTORIAL

## **ABOUT**

Rank Tracker is my go-to tool for (duh...) rank tracking and client reporting. The tool is not as intuitive or good-looking as for example Semrush, but it is very powerful and straightforward.

#### **Features**

- Unlimited projects
- · Unlimited search engines
- · Unlimited keywords
- Unlimited number of search results (50 1000 e.g.)
- Ranking without SERP-packages, if you prefer
- Local search options
- Scheduled searches
- Extensive keyword analysis
- Custom ranking reports

I use it all the time for my own websites and also to give my clients detailed overviews of how their ranking is progressing.

And finally: Rank Tracker is great value for money compared to many of the other SEO suites out there.

**TYPE:** SEO SOFTWARE SUITE

**PRICING:** PAID

DIFFICULTY: OOOO

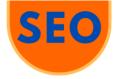

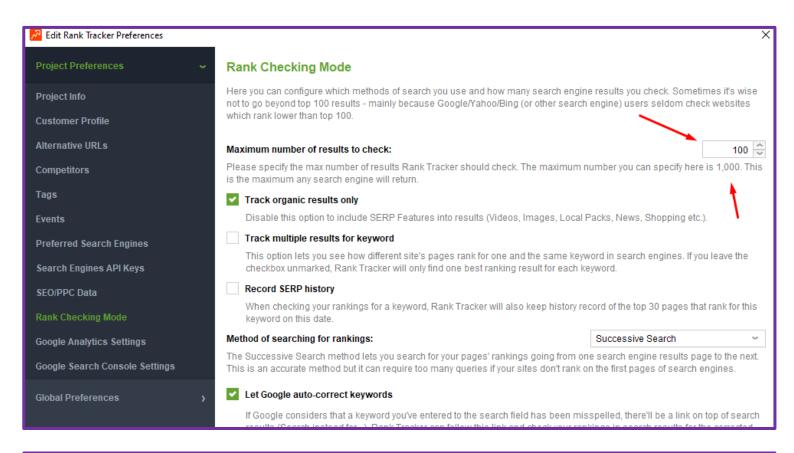

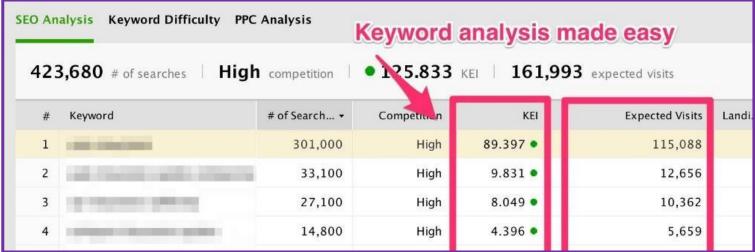

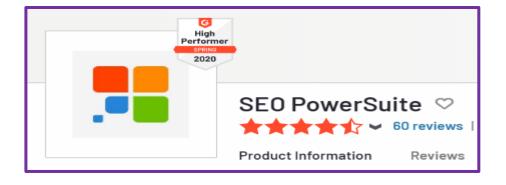

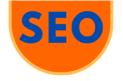

# SEMrush | All-in-one Marketing Toolkit

## THE NUMBER ONE VOTED BY DIGITAL MARKETING PROFESSIONALS

## FAVORITE FEATURE

The Keyword Magic Tool

With this you will find golden keywords from the best database in no-time.

Filter and sort and find your profitable gems!

Check my tutorial.

#### LINKS

#### SPECIAL OFFER

Instead of 7 days:

**14-DAY FREE TRIAL** 

## **SEMRUSH OVERVIEW**

FREE KEYWORD
RESEARCH COURSE

**TUTORIAL** 

## **ABOUT**

SEMrush is a digital marketing all-in-one. What I like most is the clear user interface combined with the extreme research power.

My go-to tools are the SEO-tools to improve my rankings and grow my business: keyword research with content marketing and backlink research with link building.

In a vast study they reached out to 143 digital marketing experts to reveal their top 3 favorite SEO-tools. **SEMrush ranks #1.** 

7 of the 10 biggest Ads spenders use SEMrush. Need I say more?

#### **SEMrush features**

- SEO: Competitive Research, Keyword Research, Link Building, Rank Tracking, On Page & Tech SEO
- Advertising: Market Analysis, Keyword Research, Advertising Services, Ad Tracking, Social Media Ads
- Social Media: Social Media Poster, Social Media Tracker, Social Media Ads
- Content Marketing: Topic Research, SEO Content Template,
   SEO Writing Assistant, Brand Monitoring, Post Tracking, Content
   Audit
- Competitive Research: Traffic Analytics, Market Explorer,
   Organic Research, Keyword Gap, Backlink Analytics, Backlink
   Gap, Advertising Research, Display Advertising, PLA Research

**TYPE:** DIGITAL MARKETING SUITE

**PRICING:** PAID

DIFFICULTY: O O O

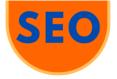

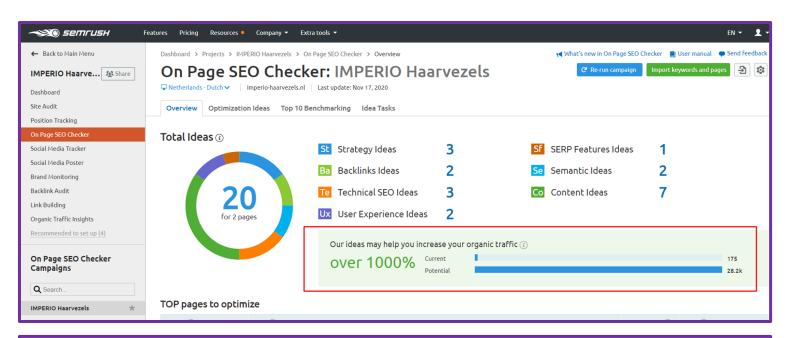

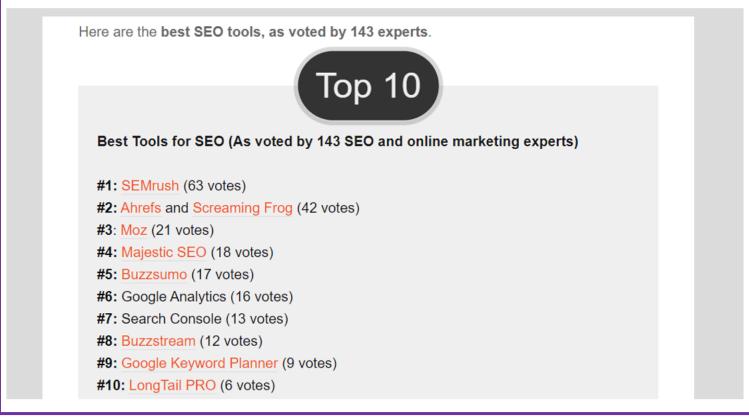

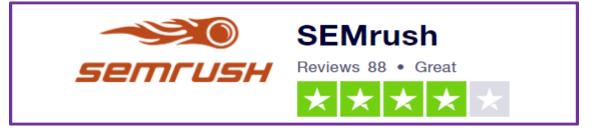

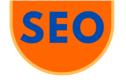

# The HOTH | Link Building

## HIGH-QUALITY WHITE-HAT LINK BUILDING ON AUTOPILOT

## FAVORITE FEATURE

You can have The HOTH manage your SEO-backlinking. Just specify the amount you are willing to spend each month and presto.

Another great feature, if you have an agency, is that you can use their unbranded reports to brand as your own. Send those to your customers and voila!

#### LINKS

#### **DISCOUNT**

20% discount here:

**GET STARTED** 

**REVIEWS** 

## **ABOUT**

THE HOTH is a productivity secret that I stumbled upon. I have loads of websites and run an SEO-agency. This means that I need to improve the backlink profile of a lot of sites...

What that boils down to was a bunch of manual labor. E.g.

- · make infographics
- find high DA-websites in your niche
- write guest posts
- research (spy) competitors
- outreach to webmasters

That would cost me weeks to get it done with poor results.

Then a SEO-colleague of mine told me about THE HOTH which is an agency that specializes in backlinks and more.

These guys will save you huge amounts of time while in the meantime creating nice and solid white-hat backlinks.

#### **Brilliant!**

**TYPE:** LINK BUILDING ON AUTOPILOT

**PRICING:** PAID

DIFFICULTY: COCO COCO

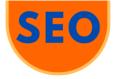

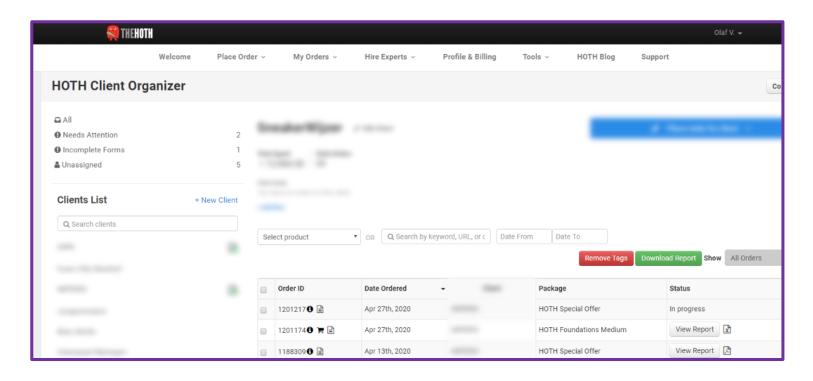

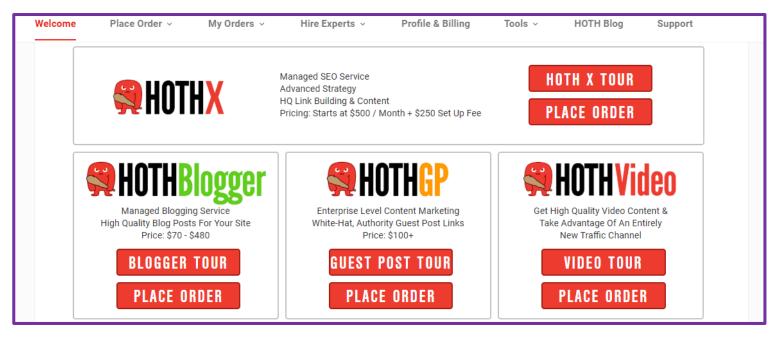

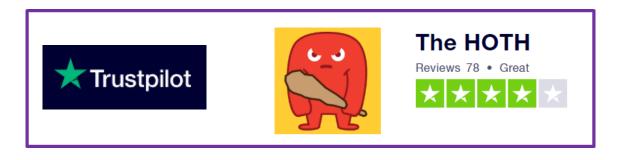

The HOTH | Link Building

115 Productivity Secrets THANK YOU

# THANKS...

...for reading my personal Productivity Secrets Guide!!

If you made it up till here, you must have enjoyed this guide. I know I did while writing it. Because these tools help me to get my things done as well.

## This guide was in fact made by using 29 of these tools!

To be fully transparent: this book contains affiliate links to some of the tools I have described. This means I could receive a commission from sales of certain paid items.

This is at no extra cost to you. On the contrary. Many times you will benefit from using my links, because they will give you extra discounts or bonuses.

My process has been like this: I have used and tested a lot of tools myself over the past decades. So, there are many more tools I have tried than described in this guide, among which of course also a lot of competitors of the tools listed. But if they were not up to my standards, they didn't make the "cut".

## I only promote tools that I use and would recommend to you passionately.

Because I know they will help you do more in less time and with less effort.

Which in turn will make you become more successful and happier in your work and private life.

So you don't have to spend 12 hours per day...

See you around.

Olaf

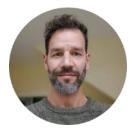

# Some pictures from the Archive

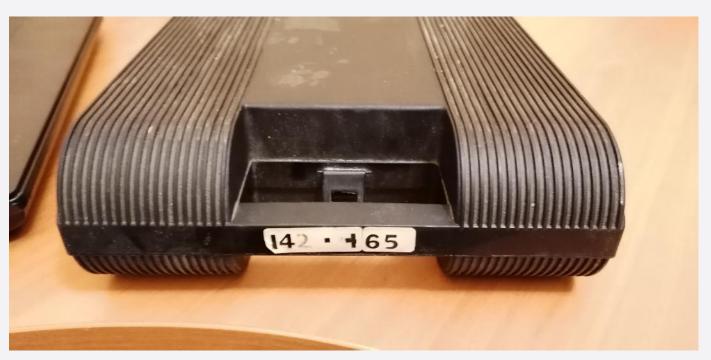

Cassette tape holder, around 1980-1984.

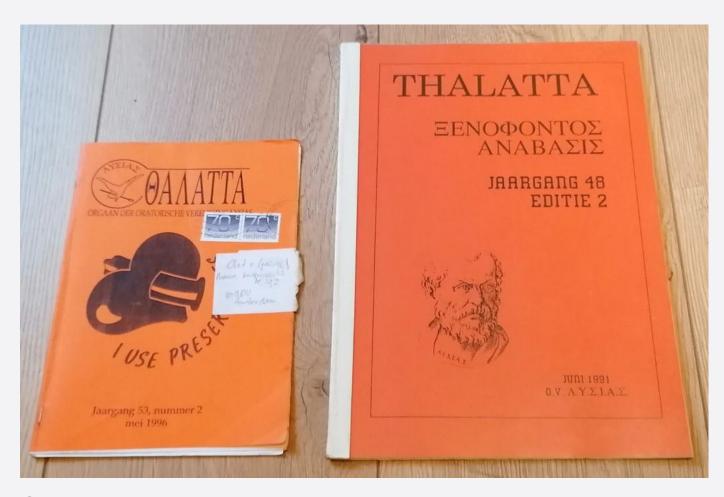

Student newsletter. Left the usual one, right my version, 1990.

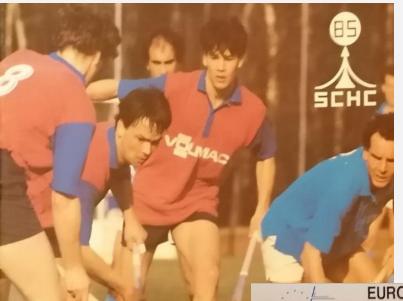

My hockey team, around 1990.

De Si VOLMAC Stichtsche S

EUROPESE CLUBKAMPIOENSCHAPPEN MANNEN EN VROUWEN A-DIVISIE

17/18/19/20 MEI 1991 SPORTCOMPLEX DE ROGGEWONING WASSENAAR

RAET

Poster for European Club Championships. Check out my fancy white shoes 😇, 1991.

TOEGANGSPRIJZEN

SENIOREN

JUNIOREN

PASSEPARTOUT f 50,-

f 30,-

f 15,f 20,-

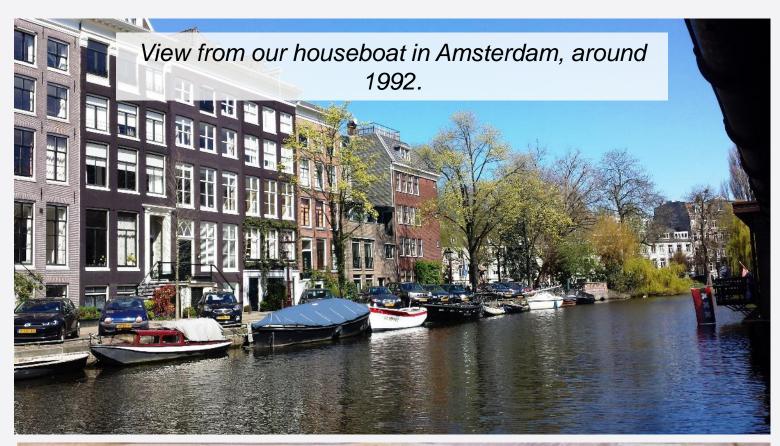

Olaf van Gessel weet precies hoe Zoran moet worden aangepakt

# Broers hockeyen voor het eerst tegen elkaar

(Door Frank Kalis)

AMSTERDAM — Jarenlang zaten ze bij elkaar op de brommer tussen Doorn en Bilthoven, maar Zoran van Gessel (22) en zijn een jaar jongere broer Olaf hockeyden bij SCHC. De laatste jaren pendelden ze van hun woonboot aan de Nieuwe Keizersgracht in Amsterdam naar de Kees Boekelaan. Een beeld dat dit seizoen is veranderd. Zoran stapte over naar Kampong, terwijd Olaf SCHC trouw bleef. Verschillende trainingstijden laten gezamelijk reizen niet meer toe, maar zondag zitten ze voor een keer weer bij elkaar in de auto.

On weg naar hetzelfde soort.

weet toe, maar rondag rillen ze voor een keer weer bij elkaar in de auto.

Op weg maar hetzelfde sportpark, want SCHC zpeelt op die dag de streekderby tegen rivaal Kampong. Voor het eerst in hun leven komen Zoran en Olaf van Cessel dan in competitieverband tegen elkaar uit. Uniek is dat niet, want Jacky Brinkman en Richard Brinkman, nu beiden spelend in Utreeht, gingen het duo bij SCHC voor.

"Ik heb nog nooit tegen Zoran gespeeld, dus ik weet eigenlijk niet wat ik me daarbij moet voorstellen", zegt Olaf van Gessel, die laatste verdediger is bij SCHC, ik hou ook niet van zo'n opgefokte sfeer vooraf. Ik denk dat ik me pas na de wedstrijd realiseer dat ik tegen mijn broer gespeeld heb. Trouvens, ik kom hem in het veld toch niet tegen. Want zover komt hij niet". Zoran van Gessel, de laatste wedstrijden bij Kampong op de inksmiddenplaats, maakt zich er ook niet zo druk om, Natuurijk is het lete speelsals als je tegen je broer speelt, maar in principe speel ik tegen mijn vortse club. Ik herinner me trouwens nog het jaar dat Jacky en Richard tegen elkaar speelden. Letterlijk dan. Ze stonden ook in het veld tegenover elkaar Dat is dan toch net lets anders, denk ik".

Zoran en Olaf hebben tot vorig elzoen altijd in hetzelfde elffal

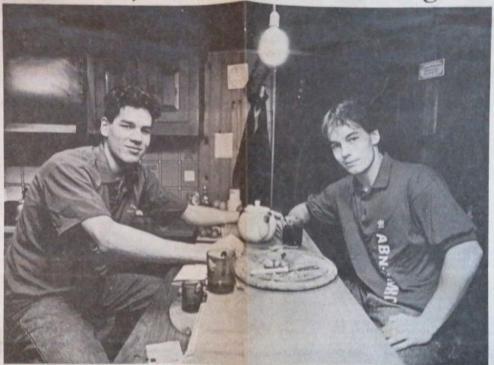

OLAF VAN GESSEL (links) en Zoran van Gessel gezellig aan de thee in hun woonboot. Zondag staan ze tegen elkaar in

Enkele ja van 20 kil bromflets.' mie gingen dam bleve

kenden uit de nationale selecties. Kampong viel af, omdat het geen sterke jeuigd had en moeilijker ben Doorn".

Kanton uit de nationale selecties. Kampong viel af, omdat het sou gaan. Zijn naam was al uit het ledenregister afgevoerd. It is het leven ataan on de trai-Newspaper article about the rivalry between my brother and me, 1994.

goals van de hooftklasse gemaakt Het veldapel is beter dan vorig jaar. Dat is zeker de verdienste van Rob Bianchi. Hij straalt van nature autoriet uit, dat hebben we nodig.

Ook Kampong draait niet optimaal. Een slechte start, waarin de ploeg zoekende was naar de juiste samenstelling. Pas de jaatste wedstrijden kwamen de punten binnen. Zoran begon bij Kampong op de van SCHC vertrouwde rechtsachterplaats maar inmiddels staat hij linksmidden. Kampong wilde bouwen op een sterke verdedigng, maar het liep in de andere linies miet. De voorbreiding was ook niet optimaal omdat Tom van 't Hek en Jacky Brinkman er pas jaat bijkwamen Het is met die twee toch andera spelen. Zij zetten de lijnen uit. Ik denk dat bet evenwicht nu gevonden is. Ik wilde zelf altijd graag op het middenveld staan. Daar sta tie nu. Het gaat de laatste wedstrijden lekker."

Waar SCHC zich richt op behoud, hoopt Kampong nog op een plaats bij de eerste zee. Het maakt, behalve dat Zoran en Olaf tegen eikaar spelen, de streekderby zondag extra beladen. Zelf zijn ze nog niet echt met de wedstrijd besig hoewel ze elkaar dagelijks op hun gezellige woonboot in de Amsterdamse gracht tegenkomen. Geheimen voor elknar hebben ze niet. Van een koude oorlog is geenszins sprake. "De wedstrijd gaat pas zondag voor me spelen," zegt Zoran, "Geheimsjinnig hoef ik niet te doen. We westen alles van eikaar De ploegen kennen elkaar door en door.
Volgens Olaf van Gessel, die als laatste man geen directe tegenstander za liebben, in Zoran in het voordeel omdat hij bij SCHC heeft gespeeld. Hij kent alle jongens en geod. Hij kent alle jongens en goed. Hij kent alle jongens en goed. Hij kent alle jongens en goed. Hij kent alle jongens en goed of het de belien dark Hij kent alle jongens en goed of het niet keen en en ander over ons verteid hebben. Maar wij weten ook voldoende over Kampong. De nadruk ligt bij de uitstehkeling van Jacky Brinkman en Tom van 't Hek. En Zoran? Ja. ik weet hoe je Zoran moet aanpak. Ken Hee? Nou door hern de bal niet te laten aanemen. Als je dat

Finnish Magazine about living on the water.

Taken from edge of my houseboat.
1994

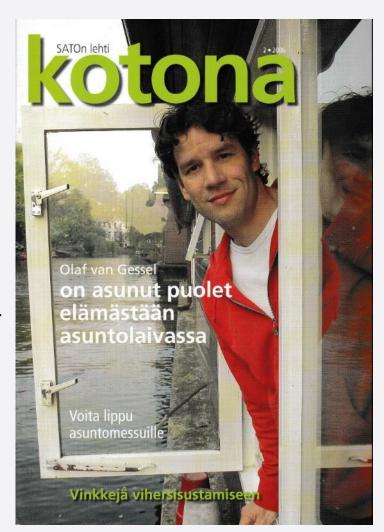

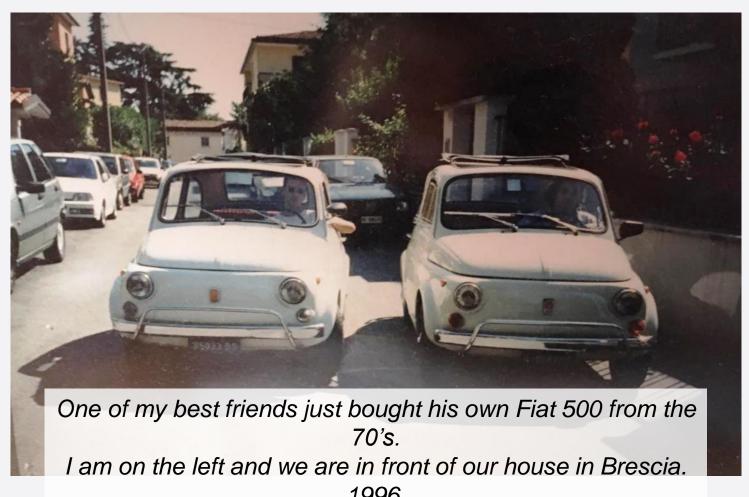

**HOCKEY TEAM 89 - BETONGAMMA** 

My hockey team in Italy. I am the tall one on the left, 1995.

lo sa cosa può succedere il ritorno di un comunista, no Ziuganov non mi va atto. Lo scaccia decisadiabile e il gol della nostra capitana Cotelli ha premiato tanti sforzi e sacrifici. Ci resta la penultima fatica. Non mollare casa con Catania la partita decisiva. Se volete divertirvi, sapete dove andare." Capito il tipetto?

-inizia a descriverla-, oltreché un punto di riferimento in mezzo al campo. Più di una dopo un rapido sguardo ognuno penserà solo all'interesse primario: la conquista dello to a far mettere un nuova data sul contratto che scade a breve.

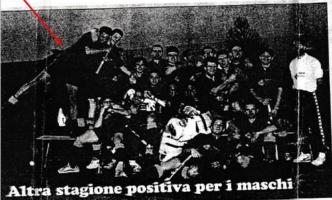

Tutti parlano e si concentrano in questo periodo sul settore fer minile. Normale e ragionevole, visto che di settimana in settimana quello che sembrava solo un sogno recondito (lo scudetto) inizia a plasmarsi nelle mani delle enfantes-terribles di Simonetta Azzini. Esiste però anche una compagine maschile di hockey su prato, un gruppo che solo due anni fa giocava in serie B e che la scorsa stagione è arrivato a un punto dalla Al e da un esaltante doppio salto. La realtà quotidiana é, e con tutta probabilità ancora sarà, serie A2. Si chiema Team Betongamma Brescia il complesso che ha salto i vertici dell'hockey nazionale a forza di stupire, alla guida del quale un coach che ha una storia quantomeno da raccontare. Riccardo Biasetton, infatti, il sabato gioca con il Cernusco Milano (tri campione d'Italia) e la domenica si siede sulla panca bresciana. Per la serie: la mia vita come una partita di hockey.

Se arrivate al venerdi sera che proprio ne potte più della vostra settimana lavorativa tra capouffici isterici e colleghi tediosi e anche il veck-end alle porte vi sembra troppo piccolo, consolatevi con quanto segue. Riccardo Biasetton i sabati e le domeniche se li é da tempo dimenticati; per lo meno, ha messo nel baule dei ricordi quello che significa passare gli ultimi due giorni settimanali svagandosi. Ammesso, e per nulla concesso, che giocare ad hockey su pra-

# BETONGAMMA PER VIINCERE DOMANI

to non venga considerato uno svago a tutti gli effetti. Il recente passato -che é poi l'uni-co nel curriculum societariodel Betongamma Brescia si lega a filo doppio a quello del nostro personaggio. Da tempo sulla breccia con il Cernusco, ed essendo al contempo anche libero della nazionale, quattro anni fa é stato avvicinato dai dirigenti di Brescia, la sua città, per investirlo di una grossa responsabilità: lanciare l'Hockey anche all'ombra del Cidneo. Oneri tanti, onori proporzionati al sacrificio. "Dobbiamo ancora riprenderci dalla "sbornia" dell'anno scorso. E' stato un qualcosa di travolgente. Noi, neopromossi, arrivati a un niente dalla serie maggiore! Ci é mancato un niente, ma forse era giusto così. Bisogna assestarsi prima di compiere certi tragitti." Seguendo que-sto ragionamento la stagione in corsa sembrava quella giu-sta, ma c'é un problema che investe e sempre investirà questi sport minori: il semi-

professionismo. Almeno un paio di elementi hanno dovuto abbandonare la nave a malincuore e la squadra tutta ne ha risentito; a due giornate dal termine il primo posto che porta in Al dista quattro pun-ti. "Solo la matematica ci tiene in corsa -prosegue nella sua analisi Biasetton-, comunque vada, per noi, a fine torneo ci sarà tempo per sorridere e fe-steggiare. L'importante é far-aumentare di anno in anno il movimento, che é poi anche il nostro obiettivo principale. Per essere promossi c'é tem-po." Reduce dal doppio con-fronto con Villarperosa (vinto 5-1) e con la capolista Bra (perso 6-3) e proiettato verso una nuova trasferta a Bra, questa domenica, il Betongamma ha sposato di recente anche la linea verde. Già inseriti il diciottenne portiere Flavio Casali (nazionale under 21) e i due baby Marco Grechi e Michele Montalbano (rappresen tativa under 18), si punta a far crescere altri potenziali talenti

accanto al capitano Giulio Colpani (uno dei più continui e autentico collante nello spogliatoio) e al centravanti Olaf Van Gessel, unico professionista. "Il mio lavoro chiosa Biasetton- e sempre

stato agevolato dall'omogeneità di questo gruppo. Ragazzi unici, anche se quest'anno dal punto di vista tattico abbiamo impiegato un pò troppo a digerire il cam-bio di difesa. Siamo passati ai quattro uomini in linea e con questa disposizione qualcosa agli attaccanti avversari va pure concesso, almeno il primo anno." Dopo la trasferta di Bra, il 30 giugno calerà il sipario con il match casalingo contro il Mori. C'é ancora un secondo posto da conquistare e, bissando il ri-sultato della scorsa stagione, pur guadagnando l'amara piazza d'onore, nessuno si sentirebbe un perdente.

> SERVIZI di Cristiano Tognoli

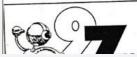

# RADIOPUNTO NORD E' SPORT

Tutti i giorni alle 18,00 "GIORNALE RADIO SPORT" e PUNTO NORD SPORT

Italian news paper article about my team, 1996.

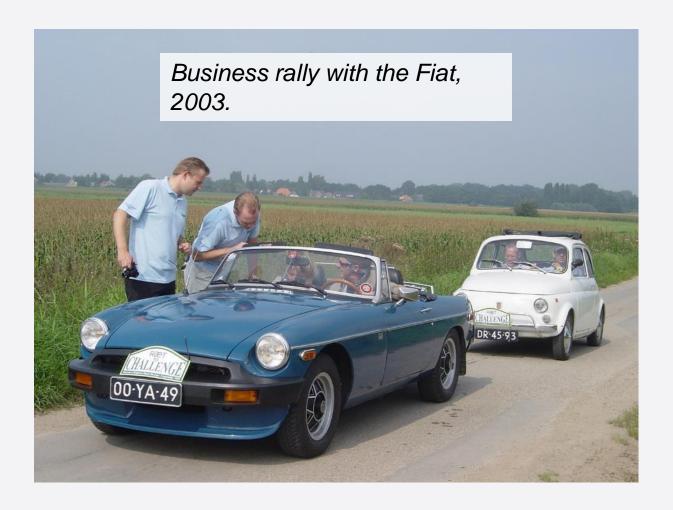

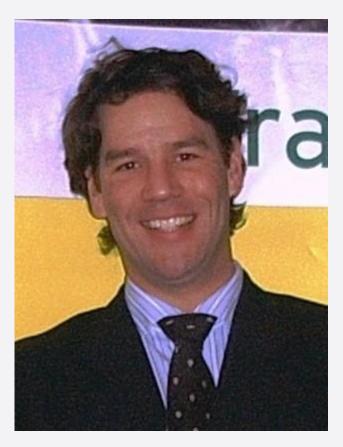

Sales manager, around 2004. With frozen Yoyogurt Sundae, 2006-2008.

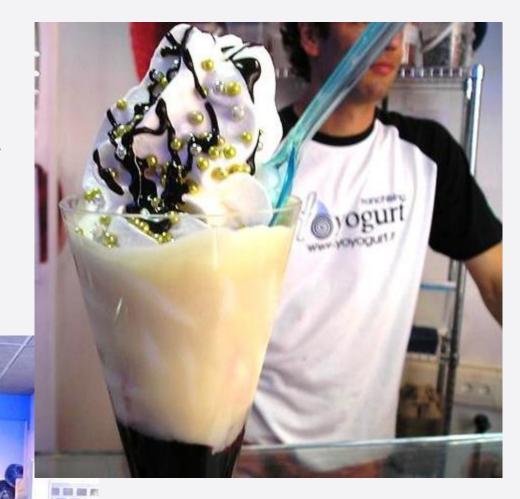

Toppings, 2006-2008.

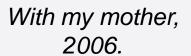

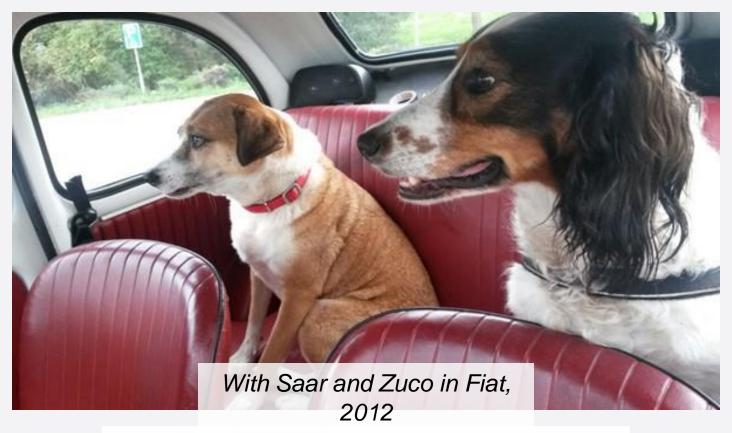

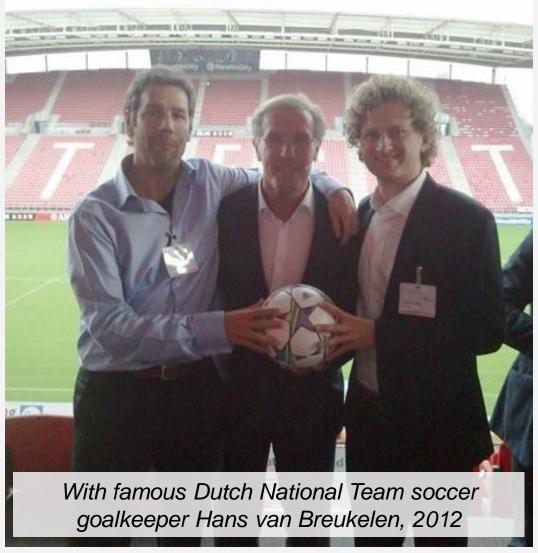

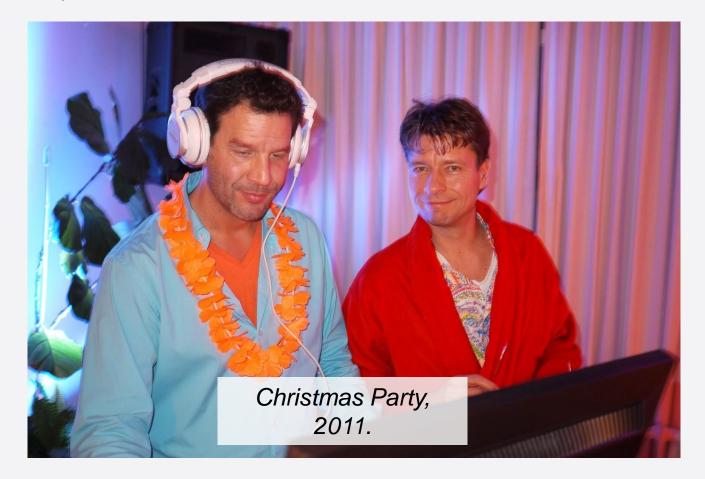

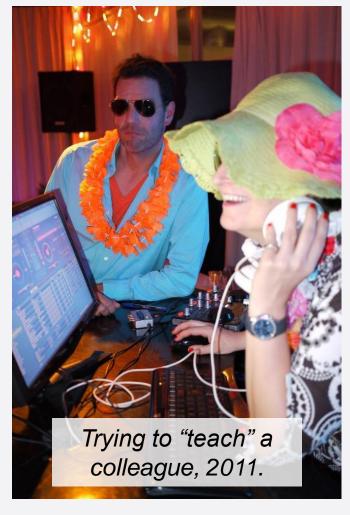

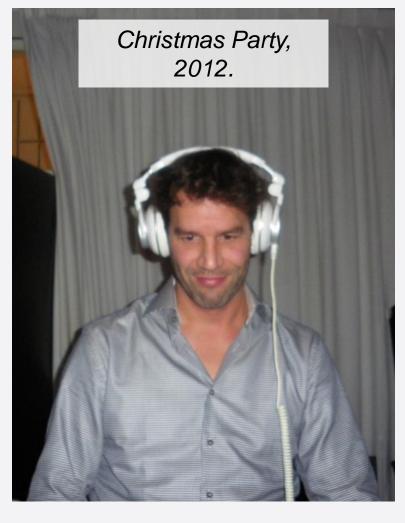

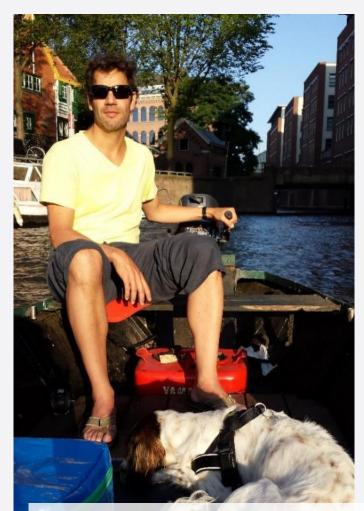

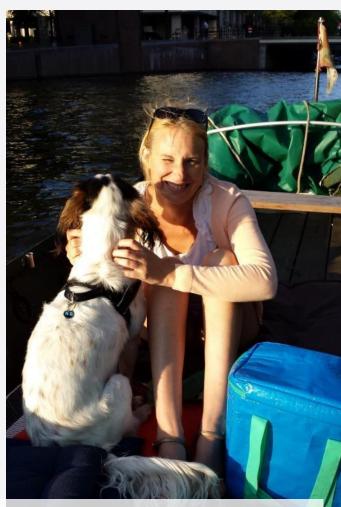

Exploring The Amsterdam Canals by boat with Zuco, 2012.

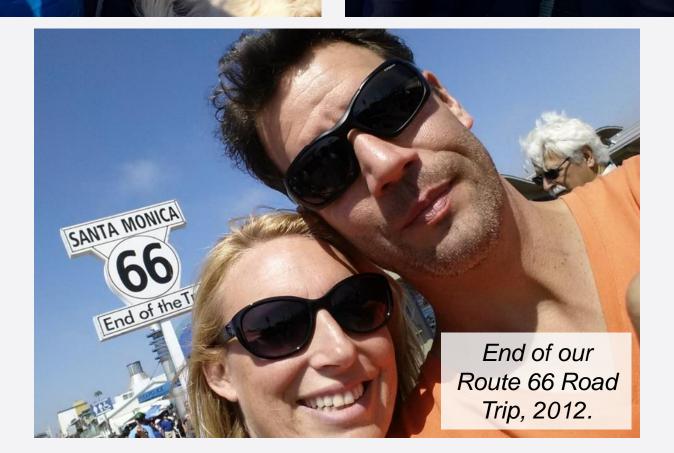

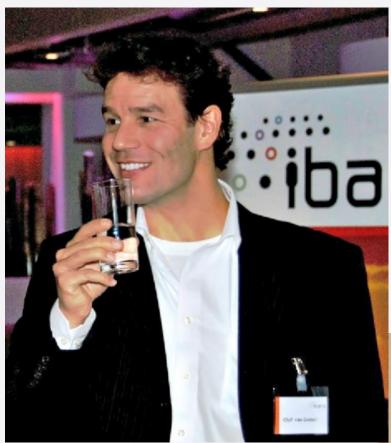

After a seminar, 2013.

With my office mascot, 2013.

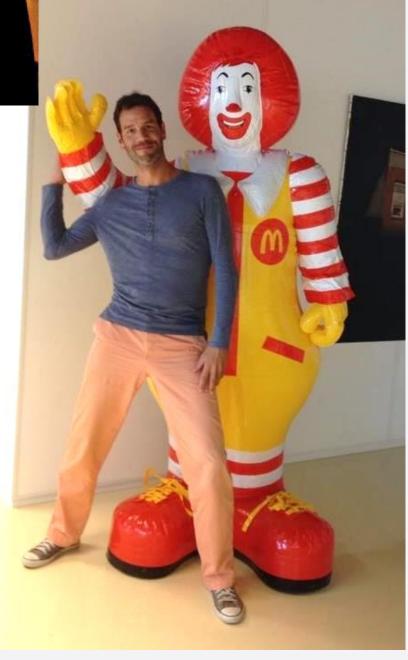

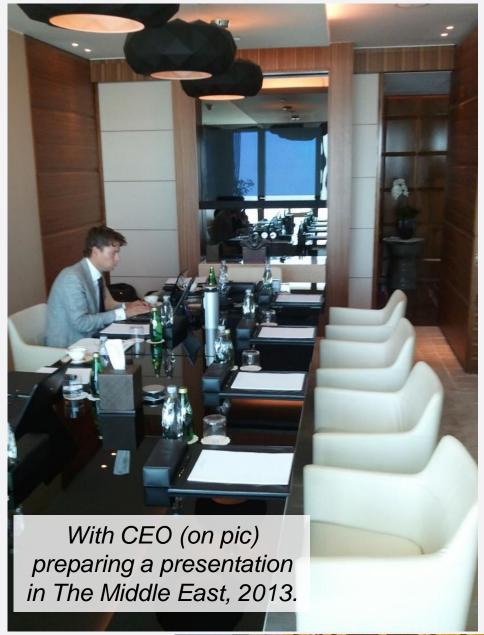

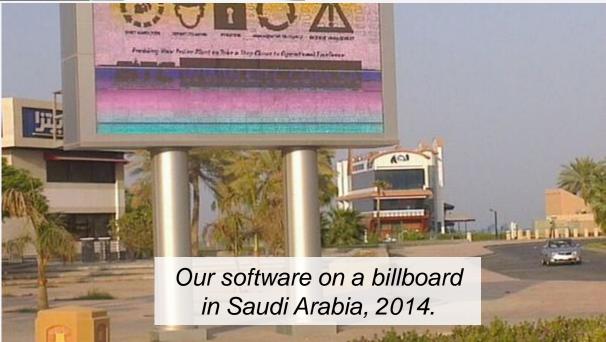

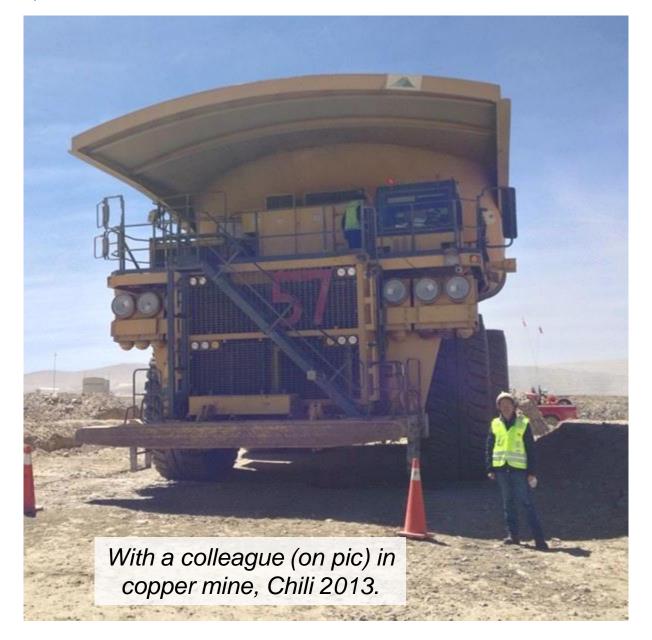

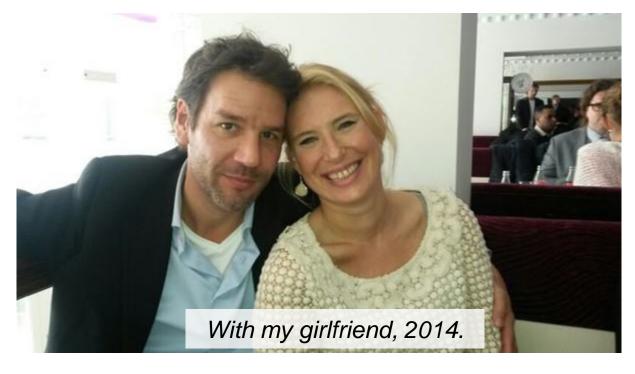

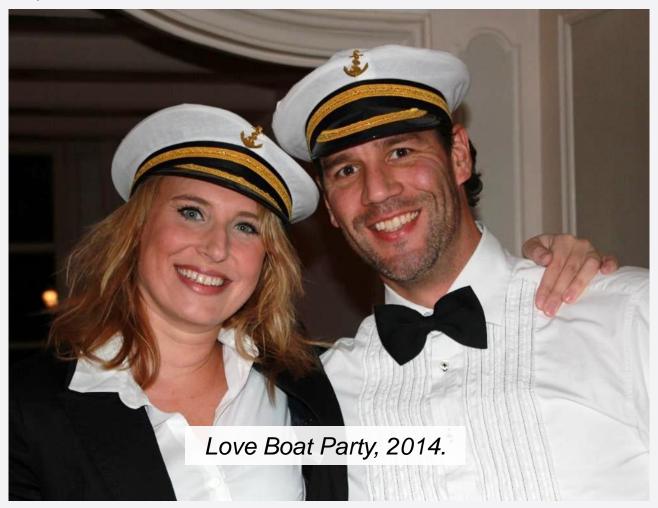

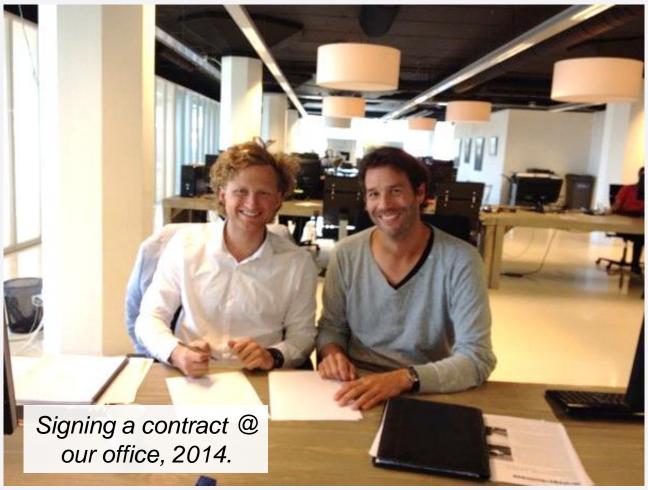

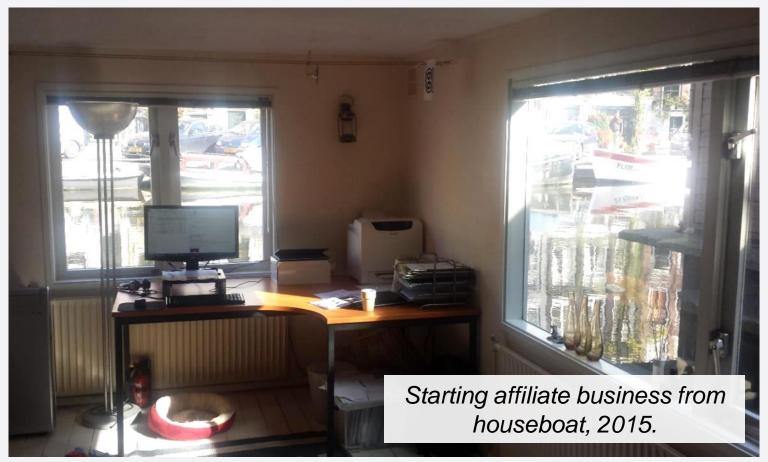

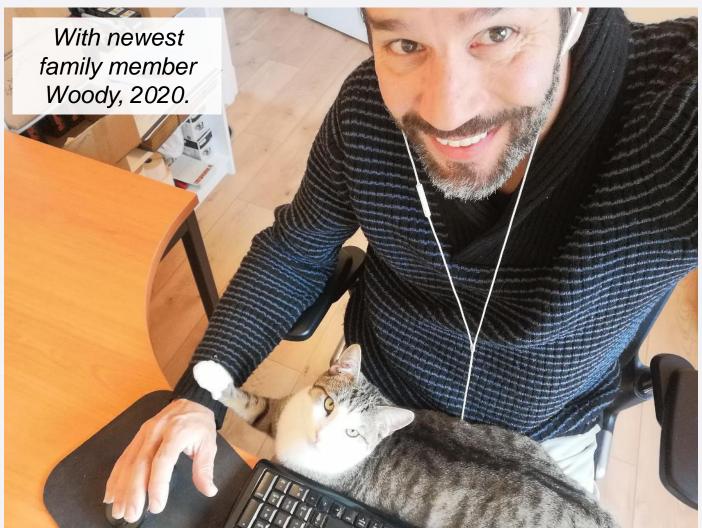

131 Productivity Secrets THANK YOU

# **NOW WHAT?**

# Become even more productive? Want MORE money faster?

Stay ahead of the pack by clicking, subscribing and following.

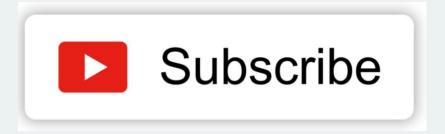

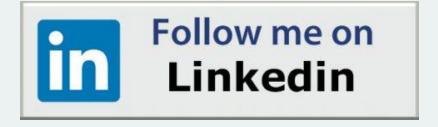

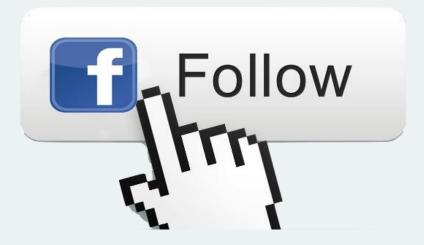

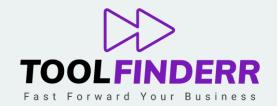

®2021 ToolFinderr. All rights reserved.